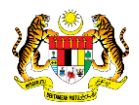

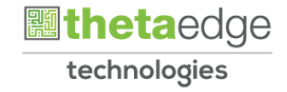

# SISTEM PERAKAUNAN AKRUAN KERAJAAN NEGERI (iSPEKS)

# USER MANUAL

# Pelupusan Aset - Tumbuhan (Pengurusan Aset & Inventori)

Untuk

## JABATAN AKAUNTAN NEGARA MALAYSIA

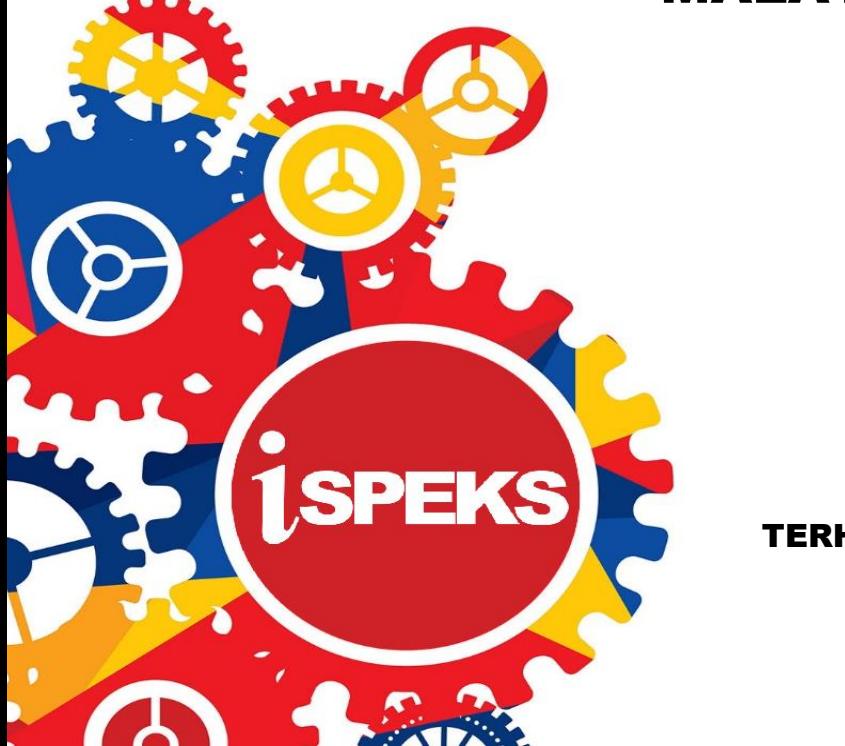

TERHAD

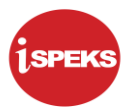

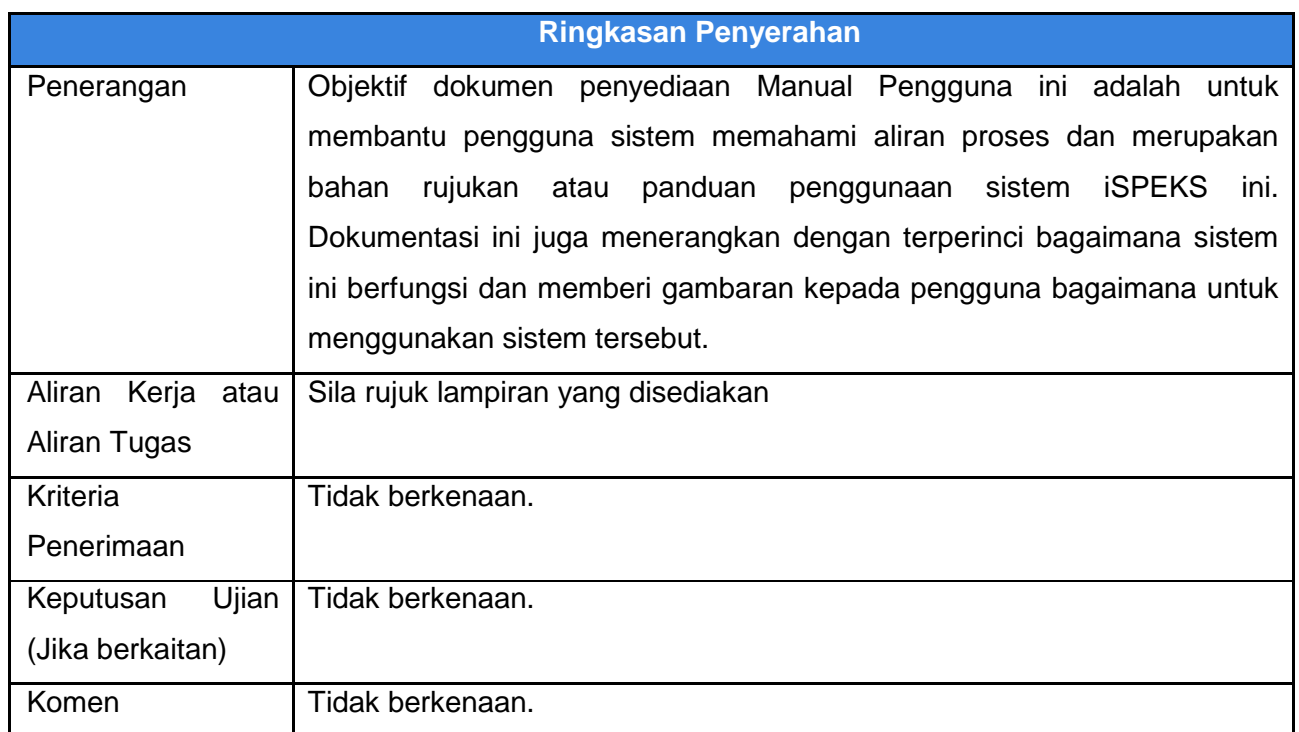

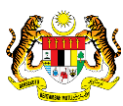

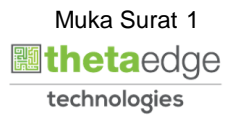

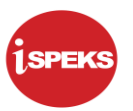

#### **Pentadbiran dan Pengurusan Dokumen**

#### **Semakan Dokumen**

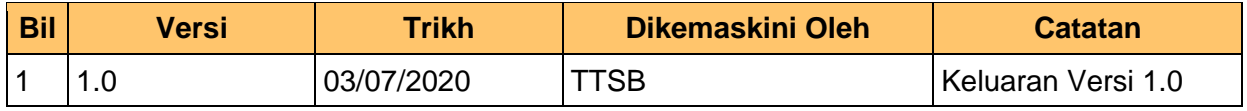

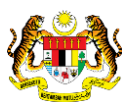

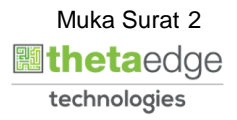

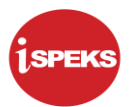

## **ISI KANDUNGAN**

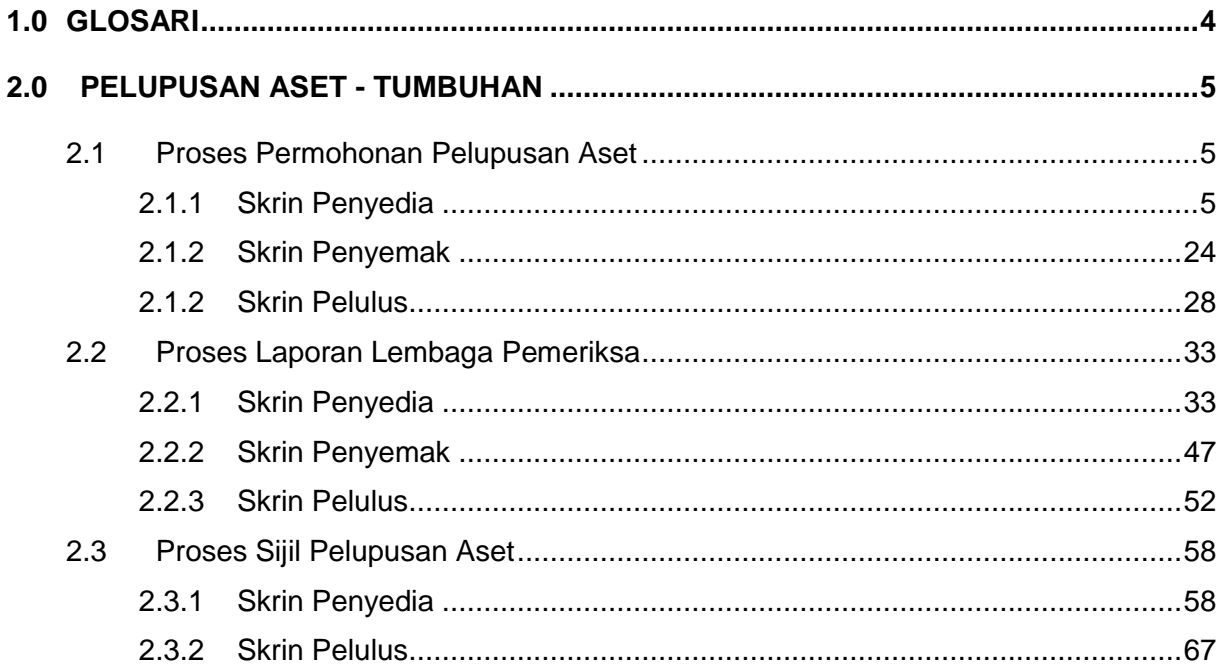

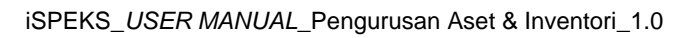

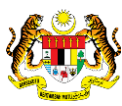

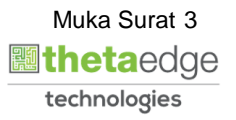

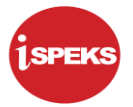

#### <span id="page-4-0"></span>**1.0 GLOSARI**

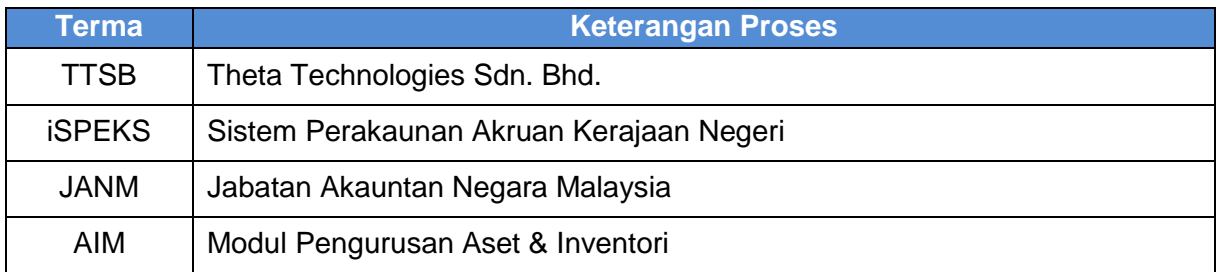

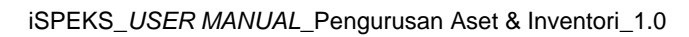

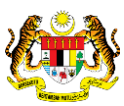

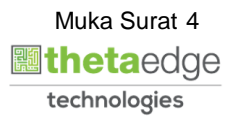

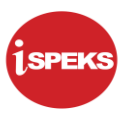

#### <span id="page-5-1"></span><span id="page-5-0"></span>**2.0 PELUPUSAN ASET - TUMBUHAN**

#### **2.1 Proses Permohonan Pelupusan Aset**

#### <span id="page-5-2"></span>**2.1.1 Skrin Penyedia**

#### **1.** Skrin **iSPEKS Login** dipaparkan.

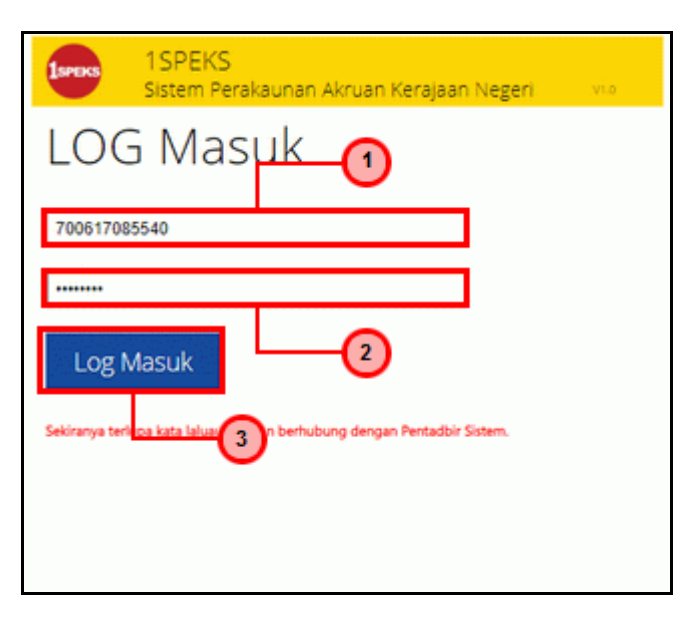

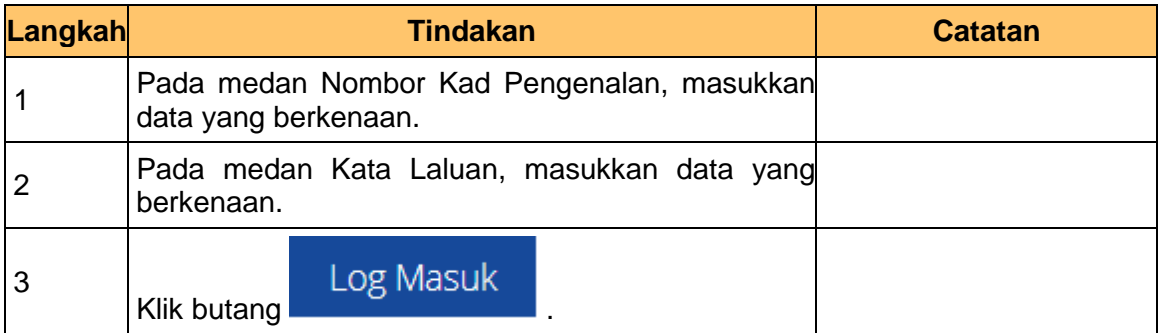

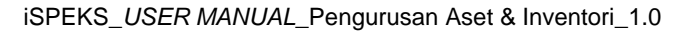

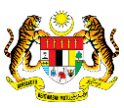

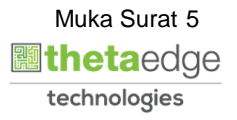

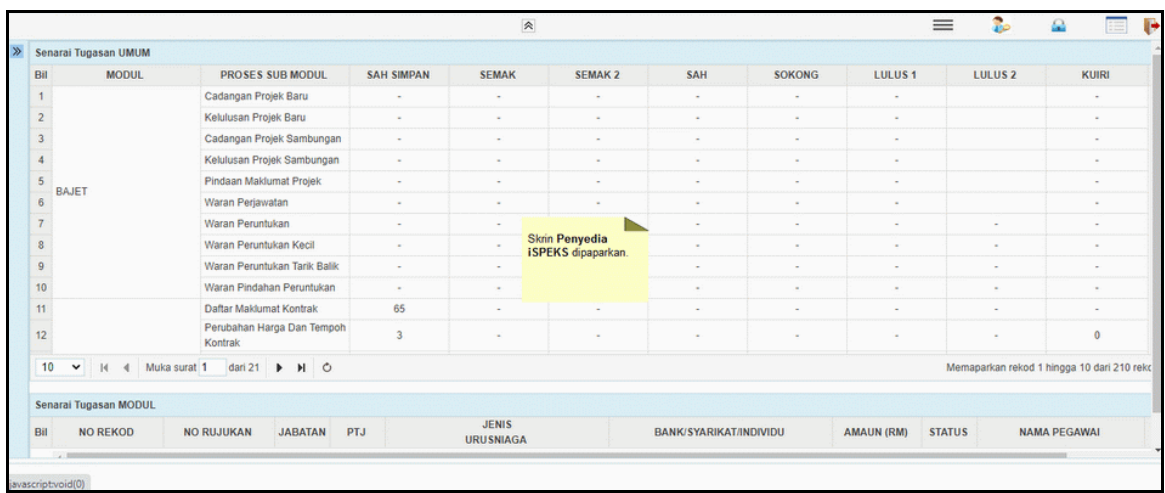

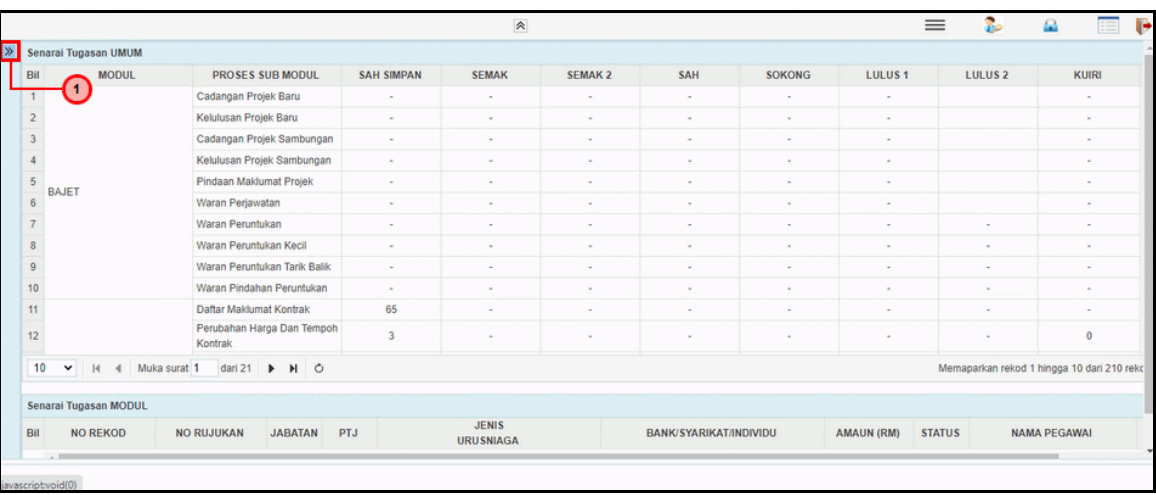

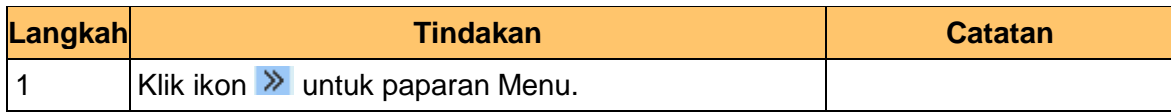

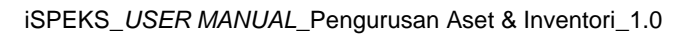

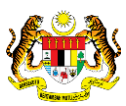

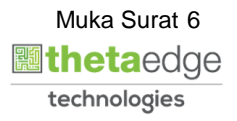

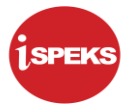

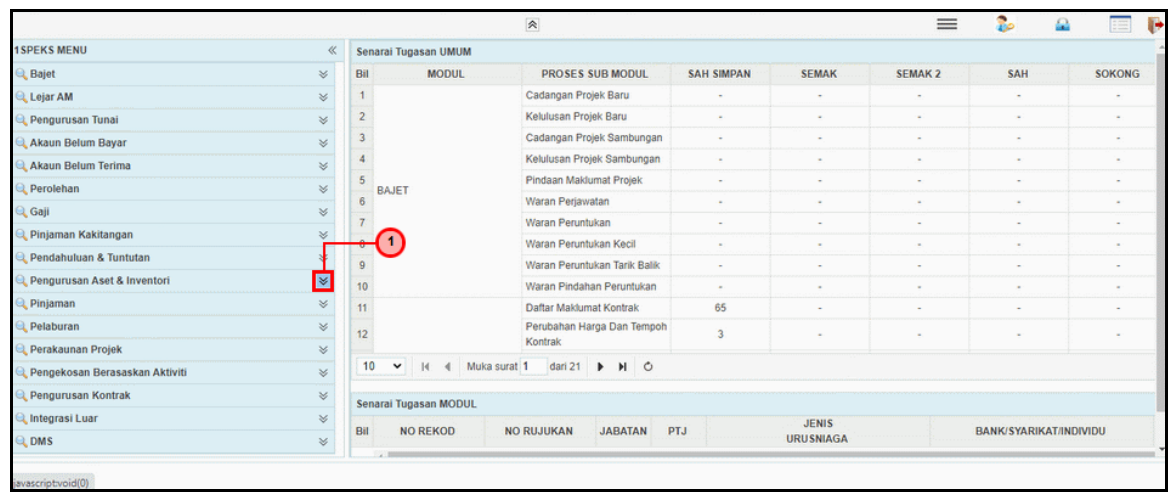

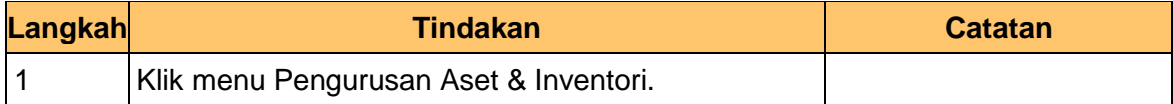

**5.** Skrin **Penyedia iSPEKS** dipaparkan.

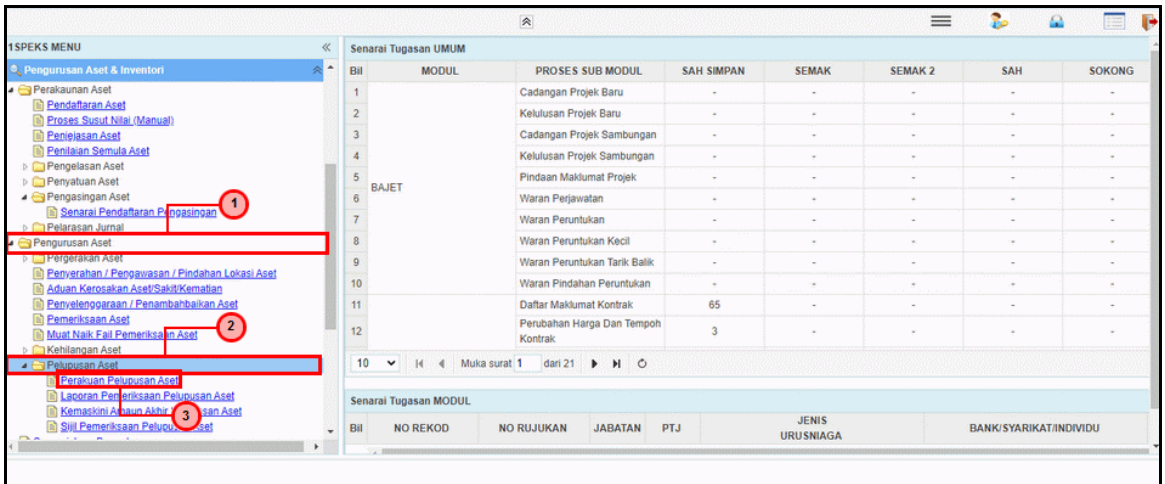

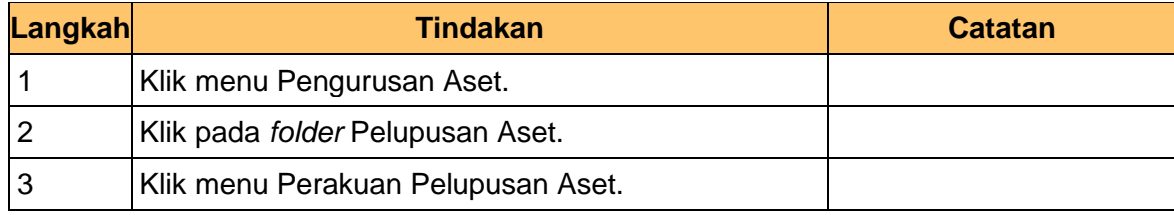

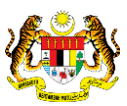

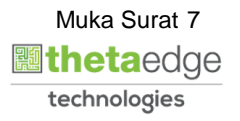

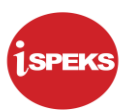

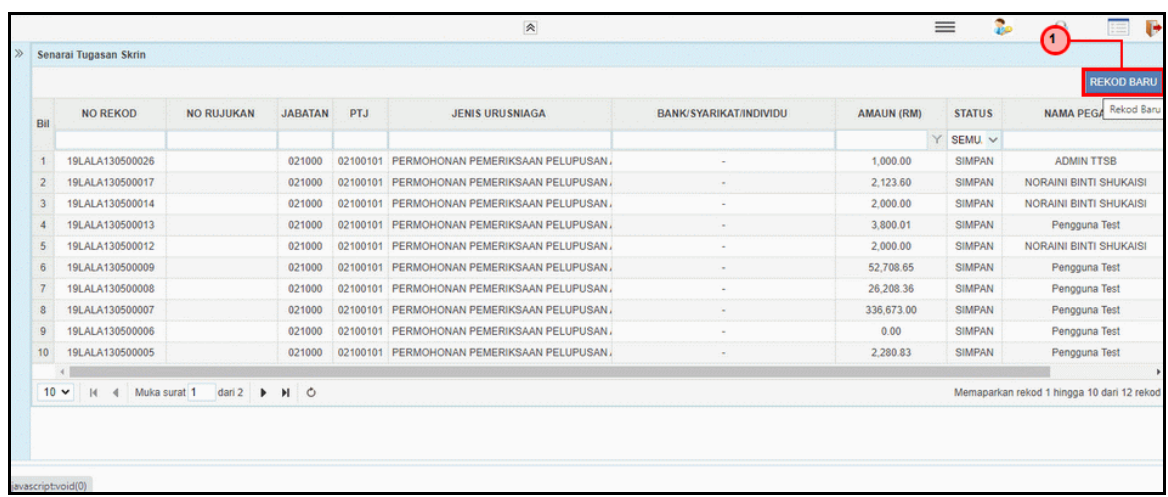

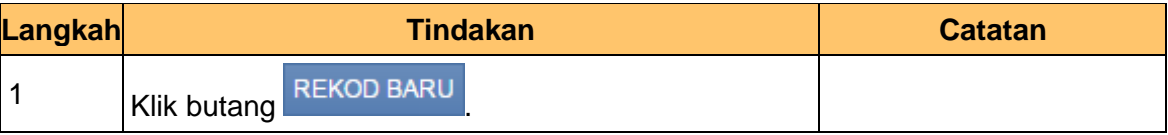

**7.** Skrin **Penyedia iSPEKS** dipaparkan.

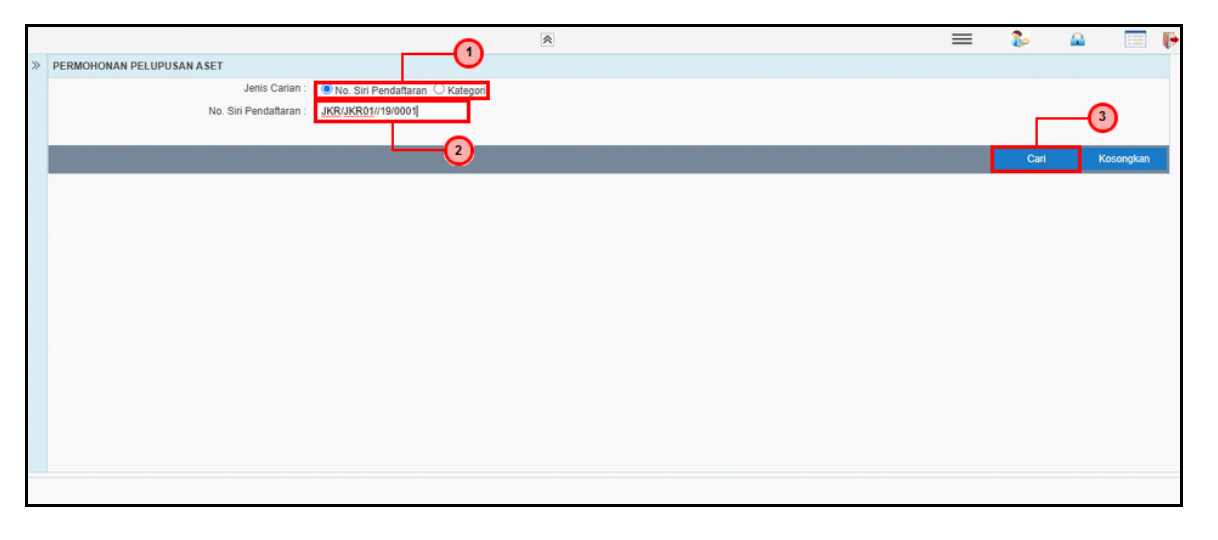

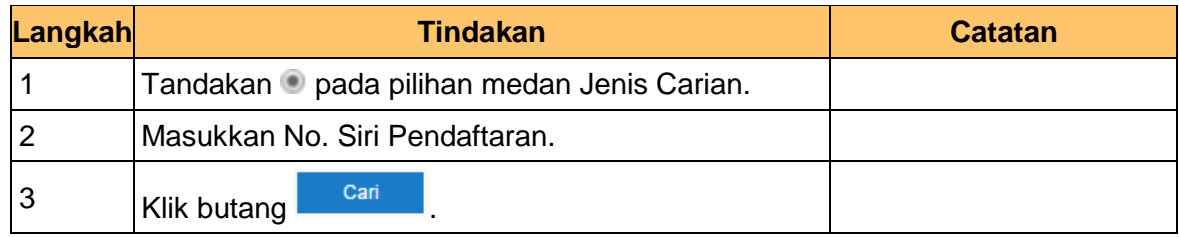

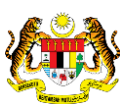

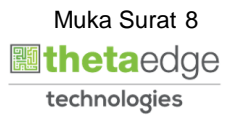

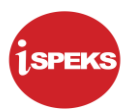

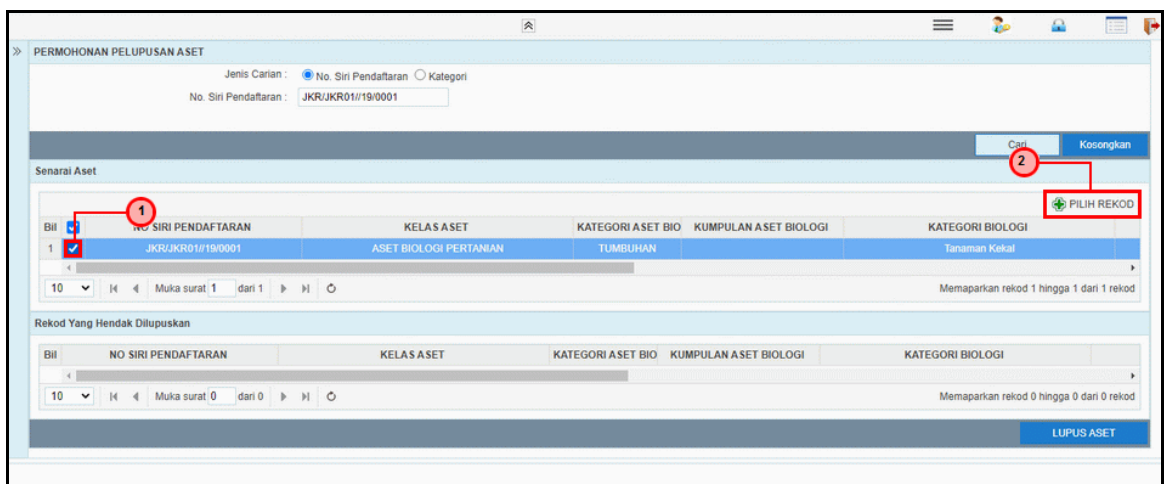

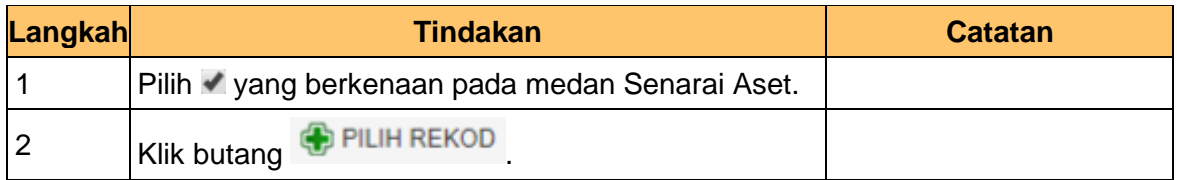

**9.** Skrin **Penyedia iSPEKS** dipaparkan.

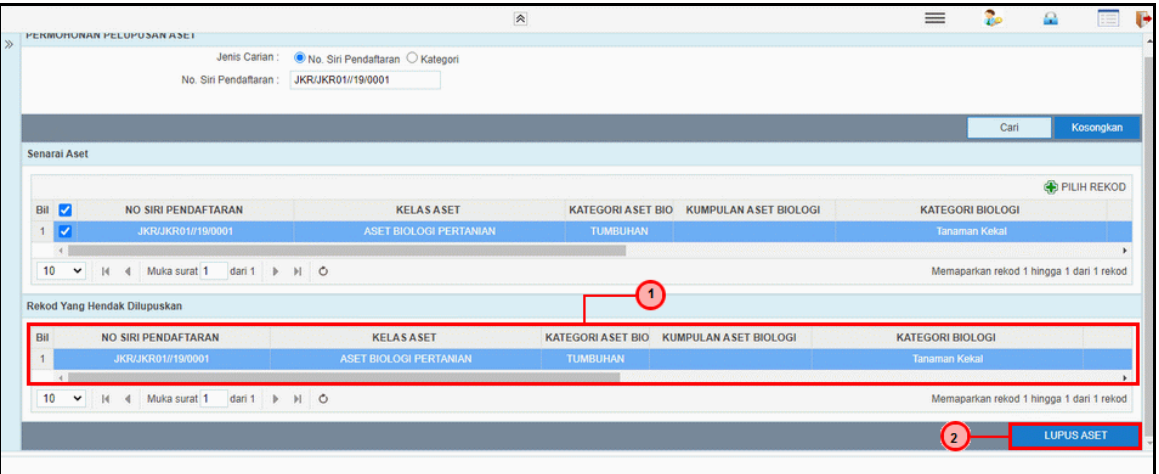

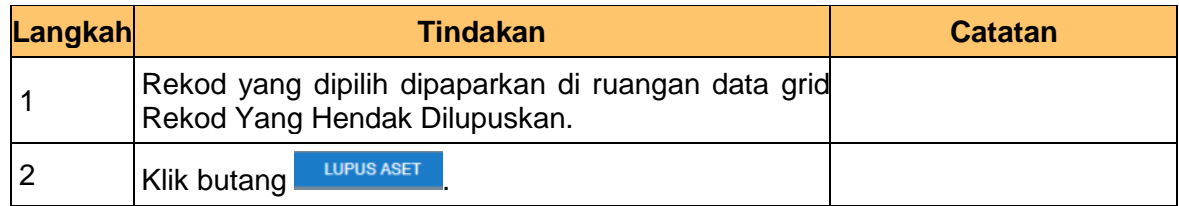

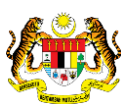

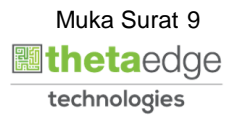

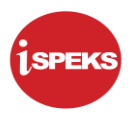

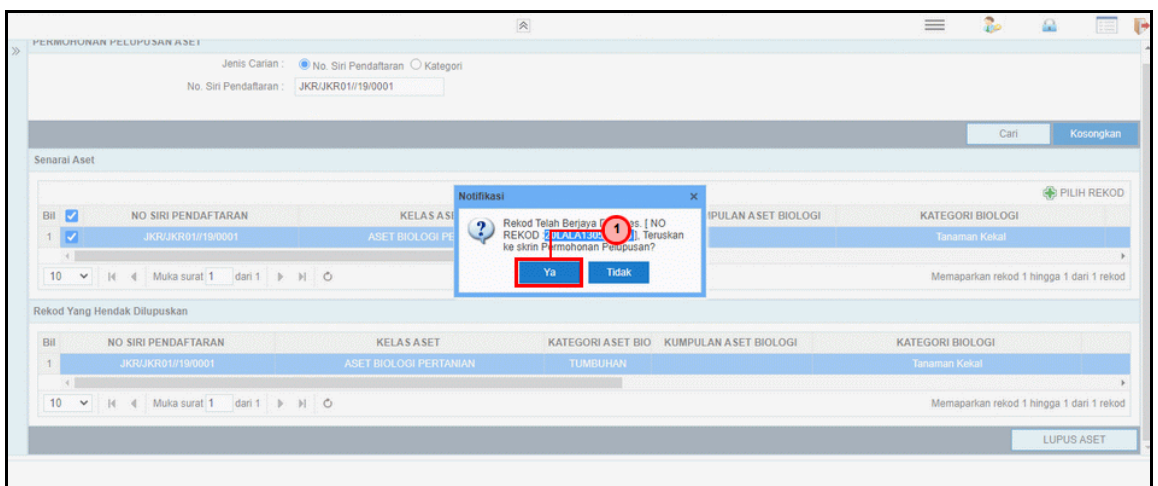

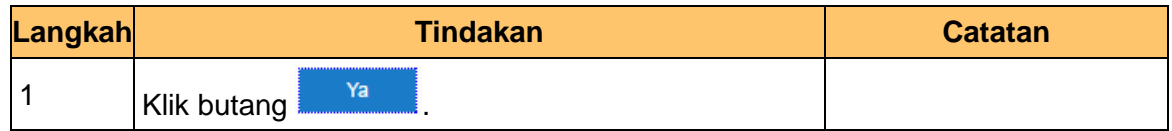

**11.** Skrin **Penyedia iSPEKS** dipaparkan.

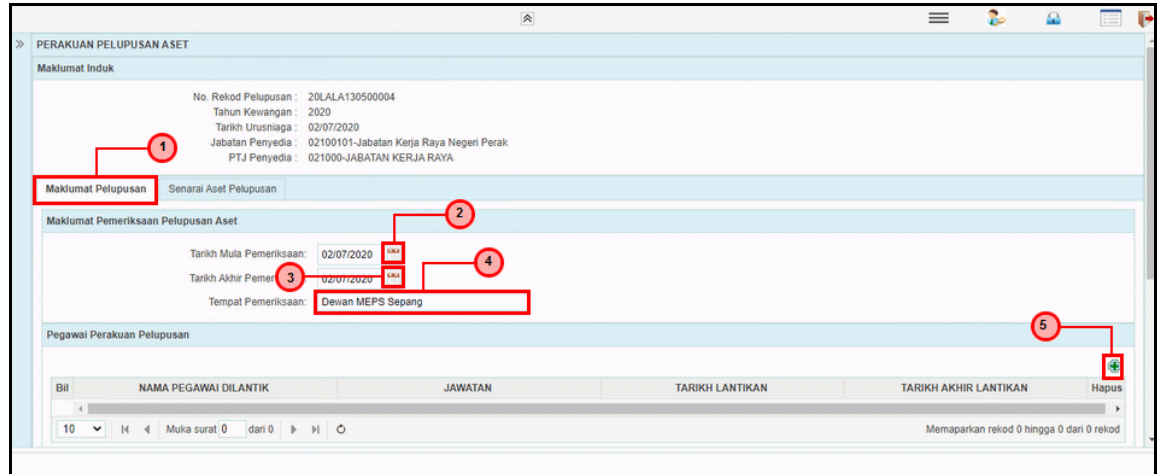

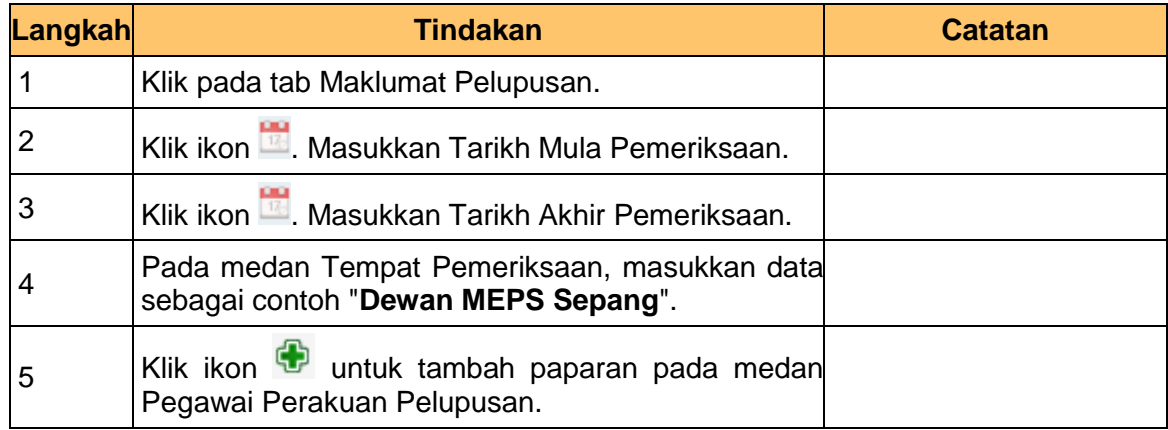

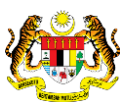

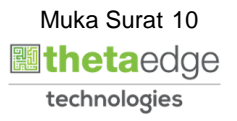

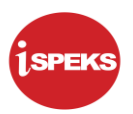

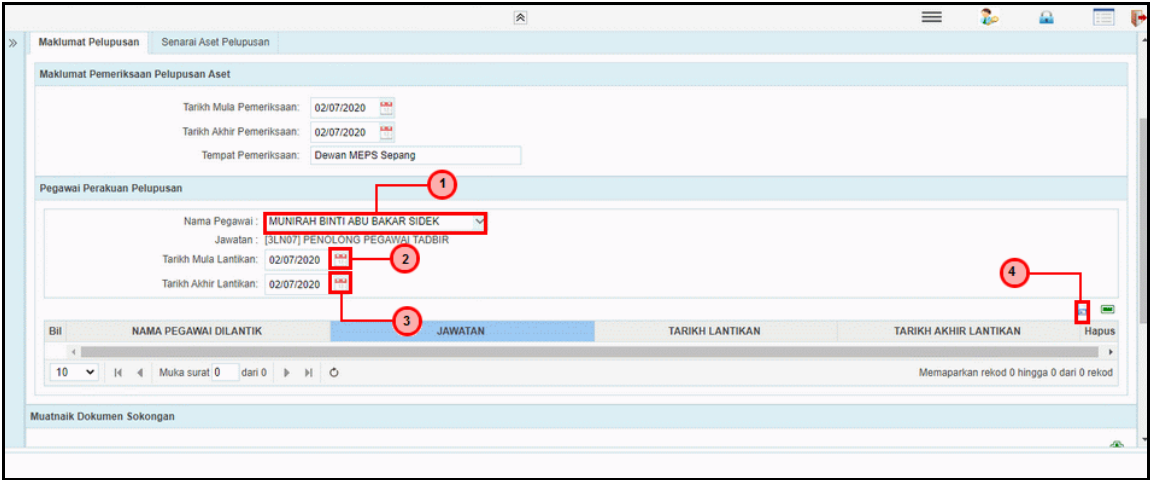

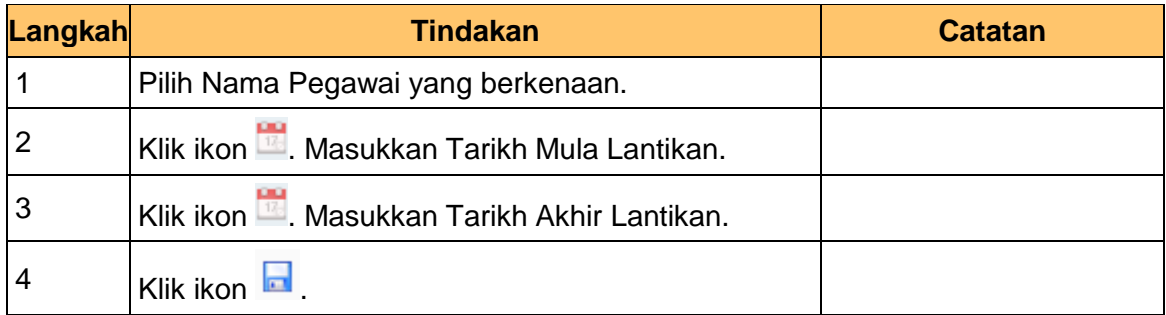

#### **13.** Skrin **Penyedia iSPEKS** dipaparkan.

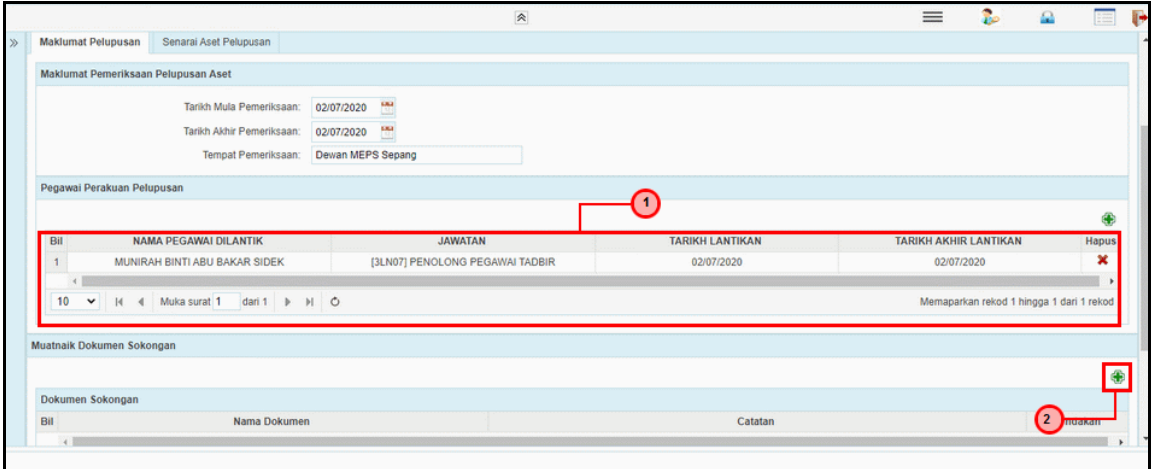

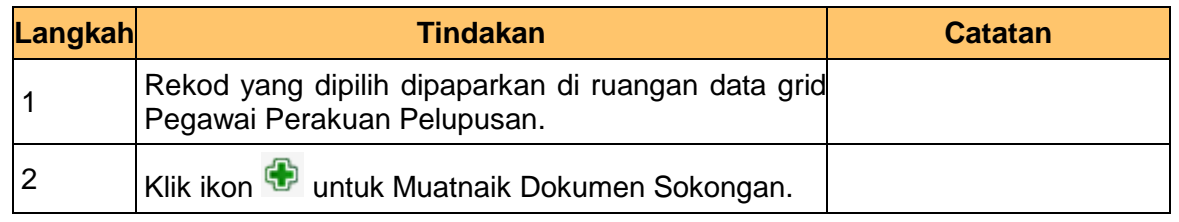

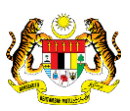

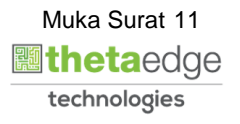

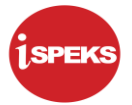

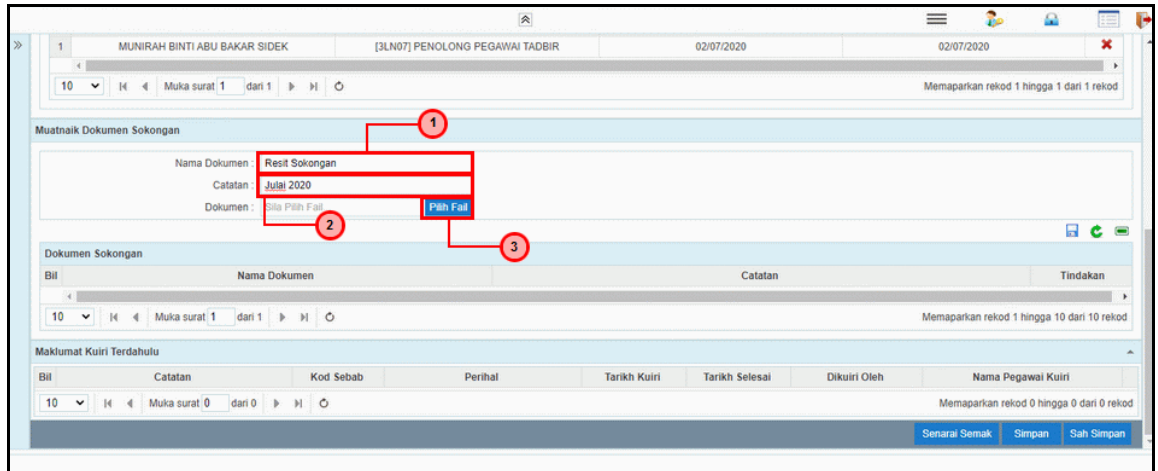

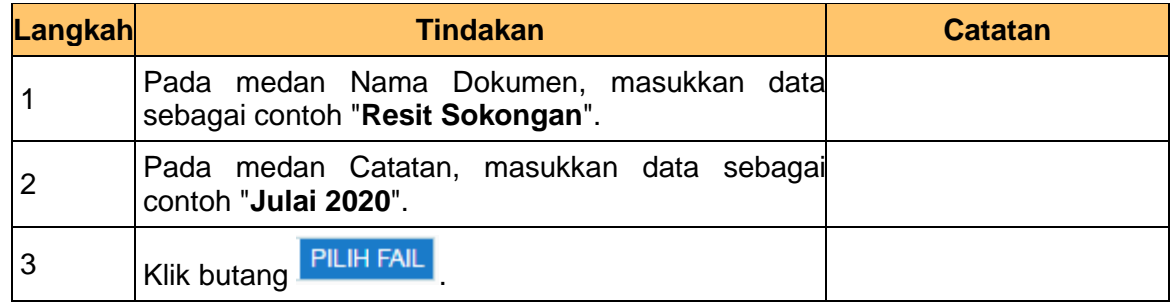

**15.** Skrin **Penyedia iSPEKS** dipaparkan.

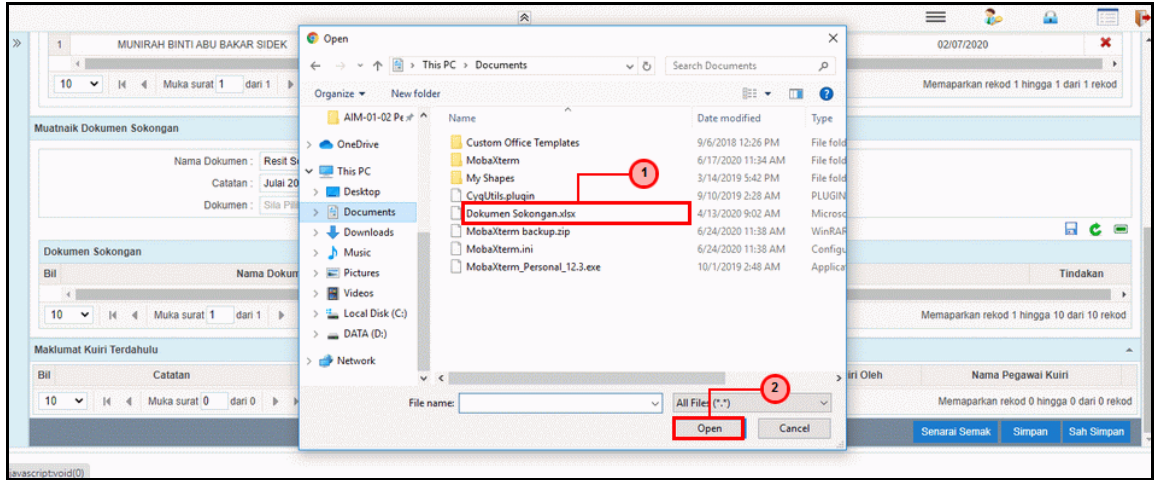

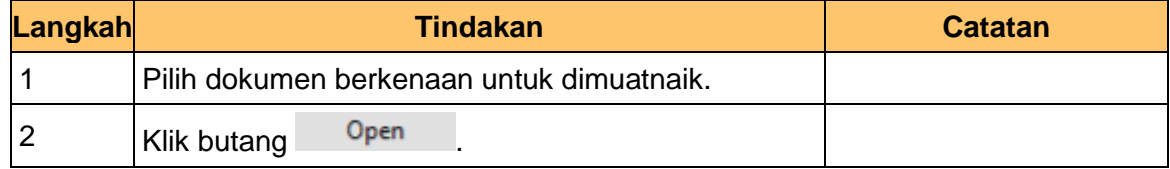

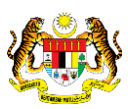

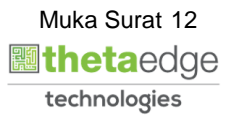

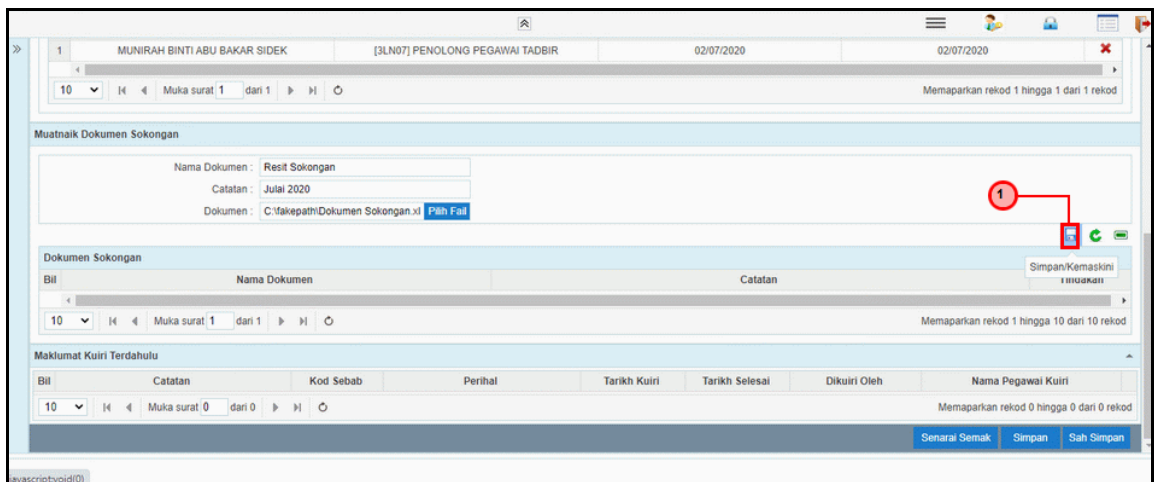

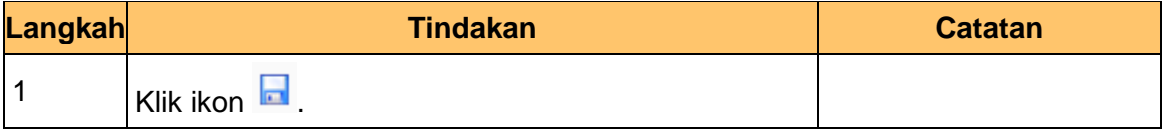

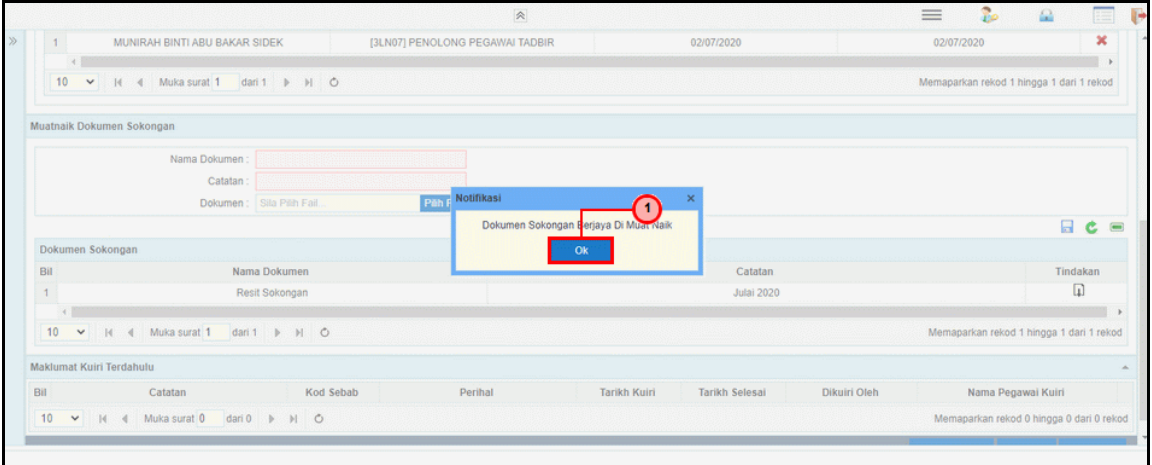

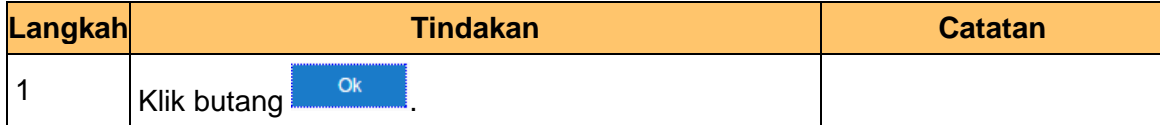

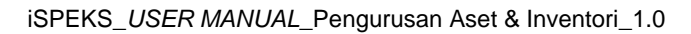

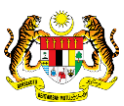

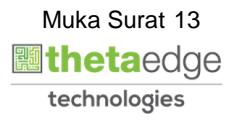

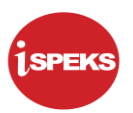

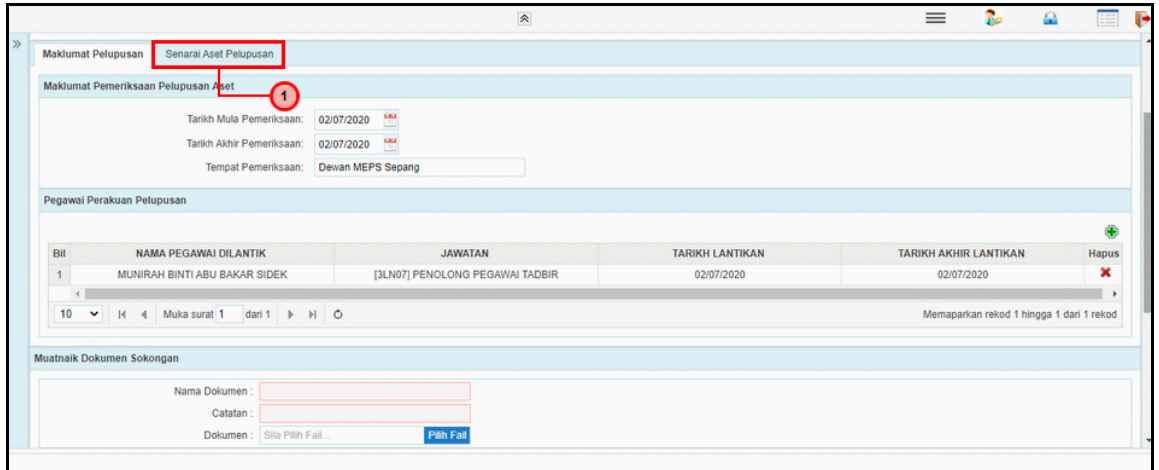

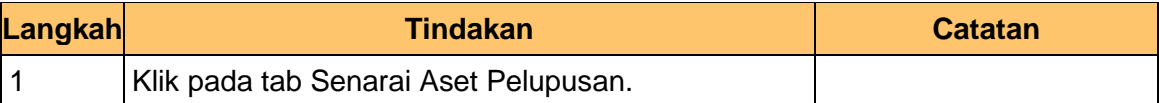

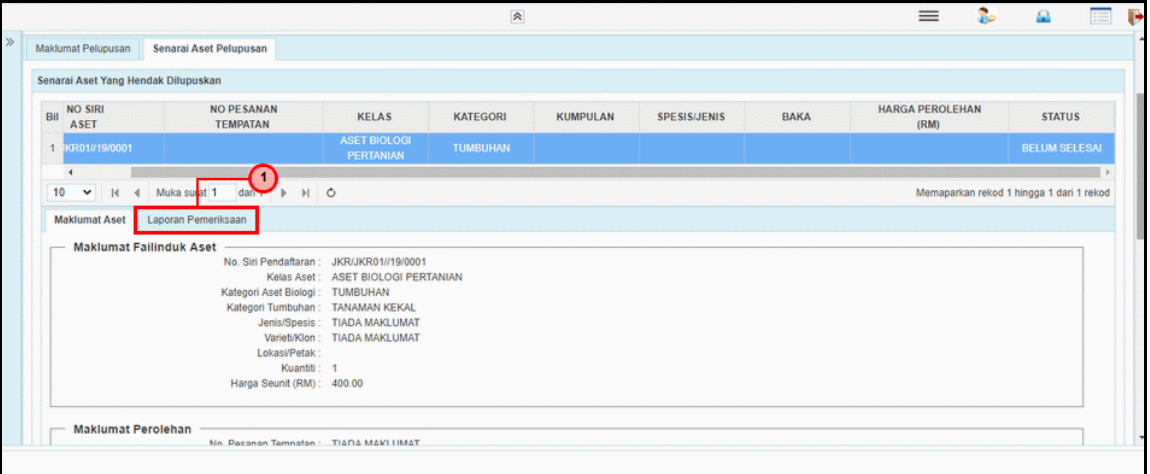

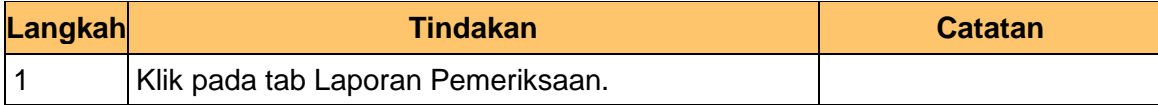

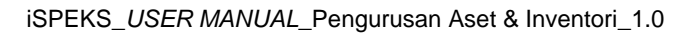

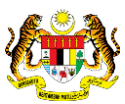

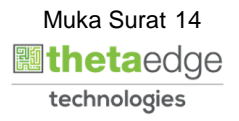

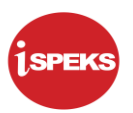

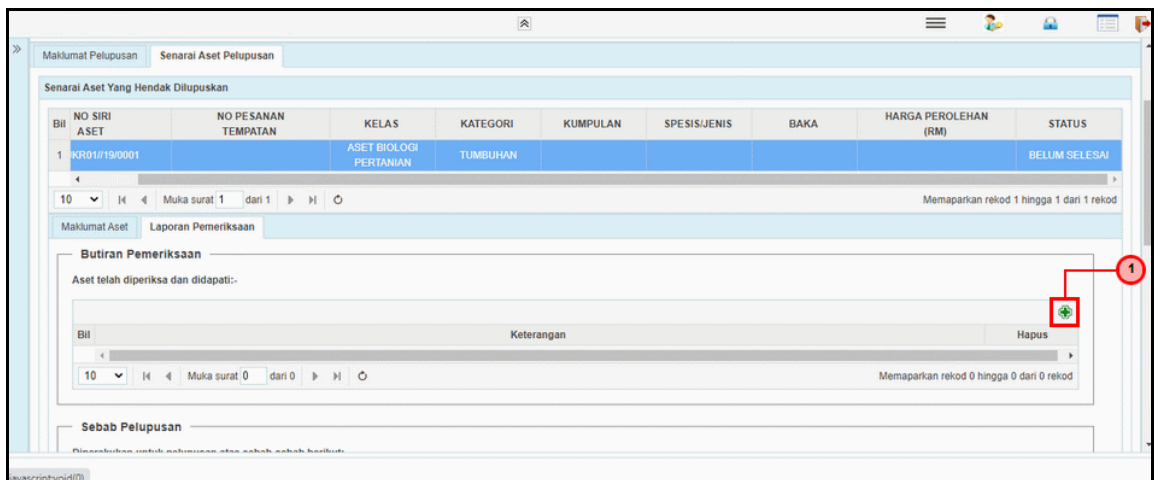

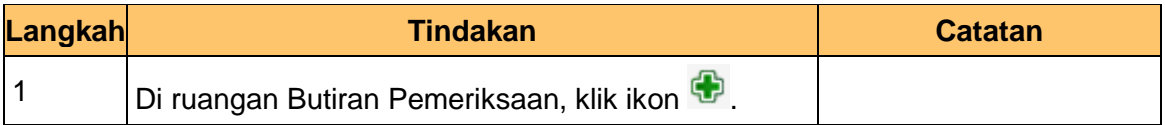

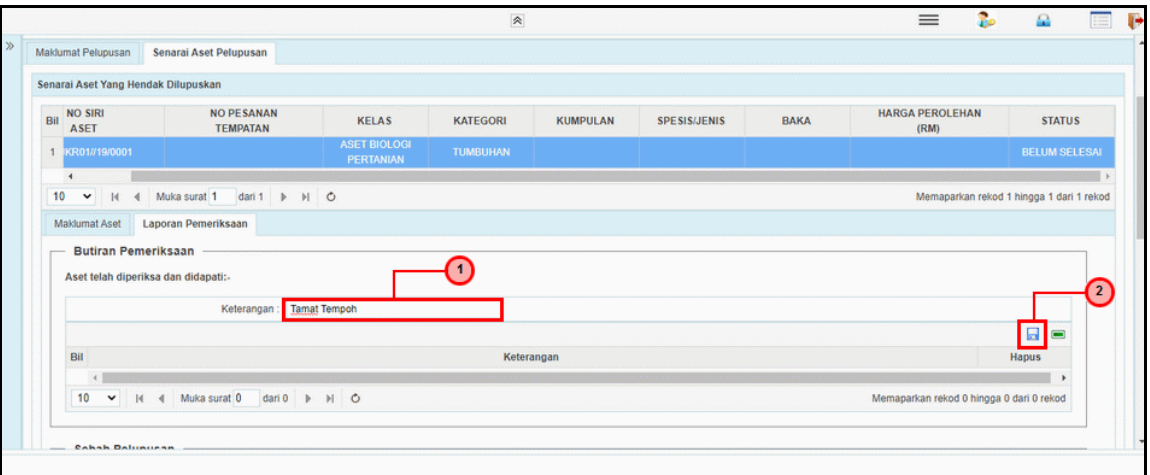

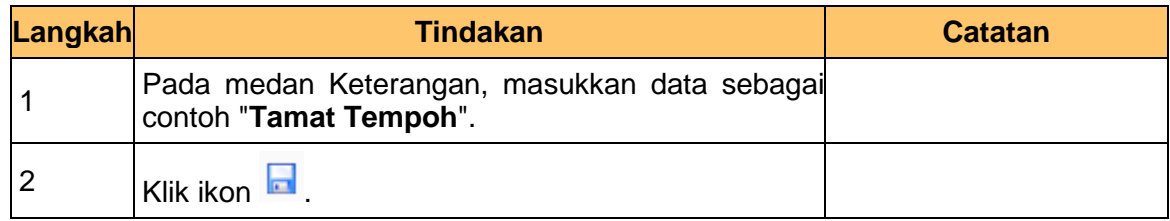

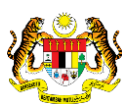

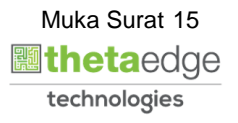

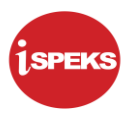

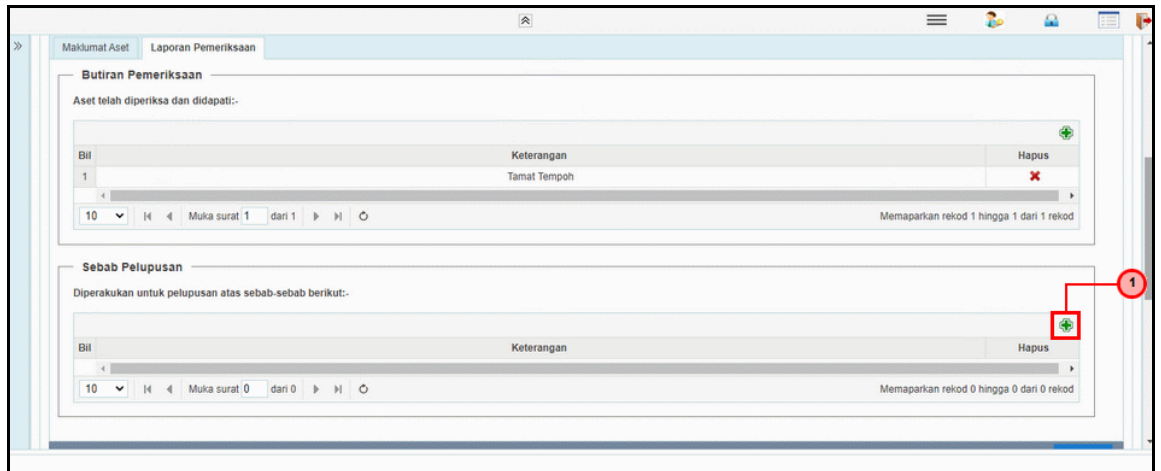

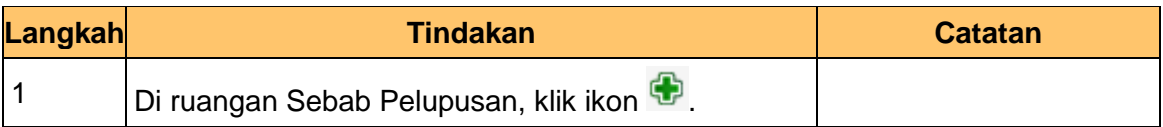

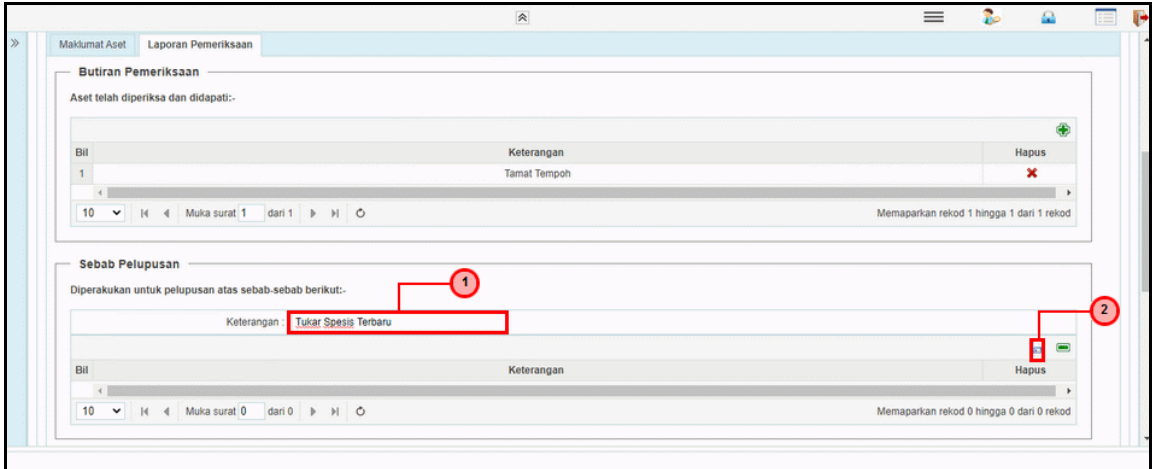

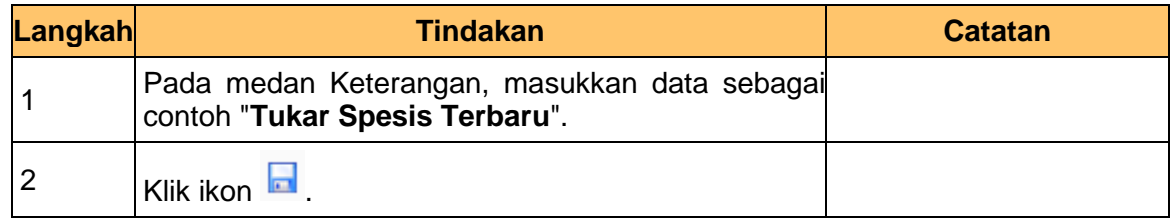

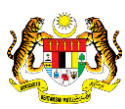

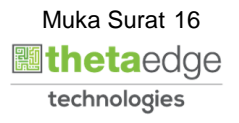

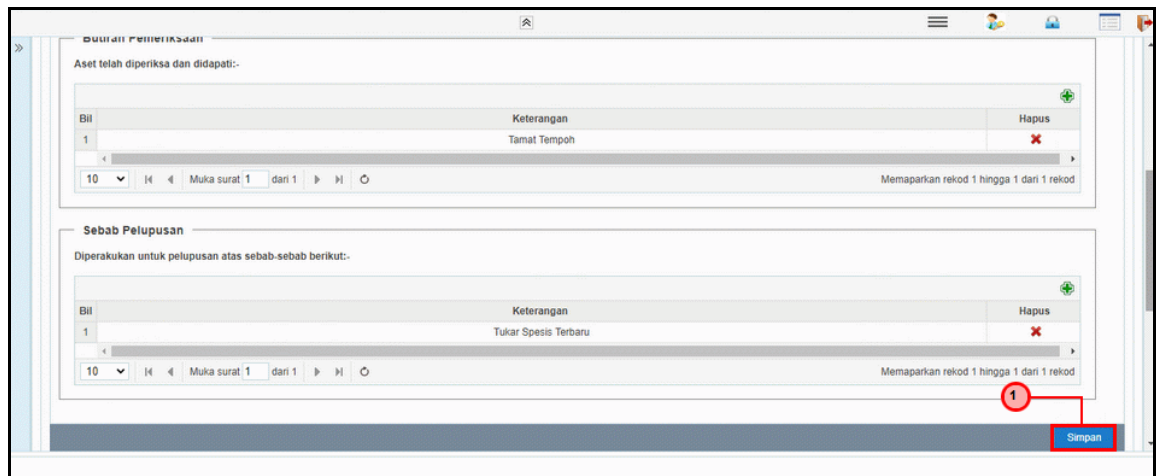

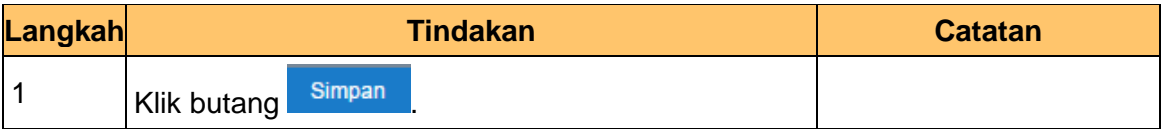

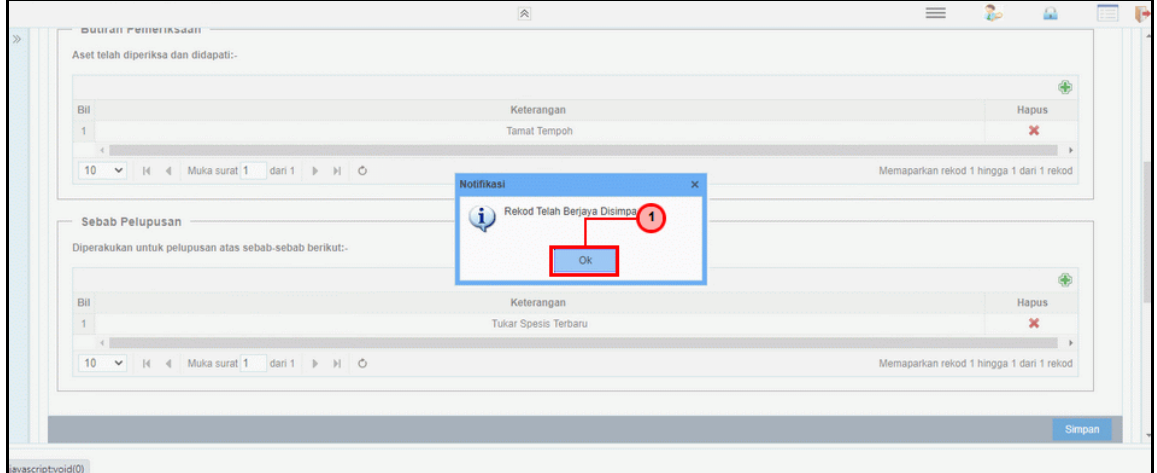

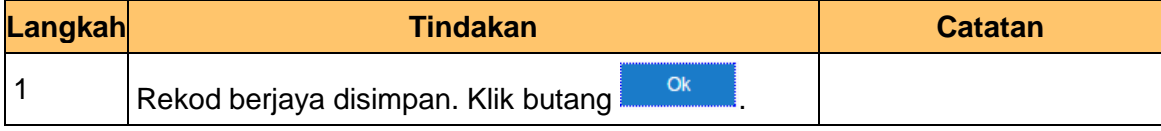

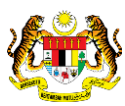

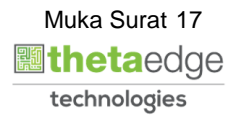

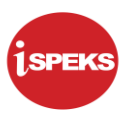

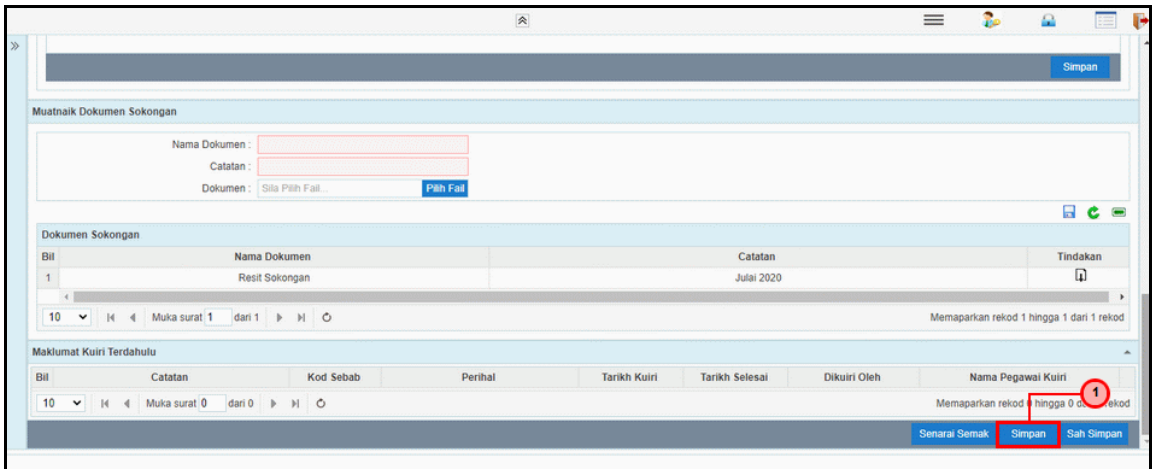

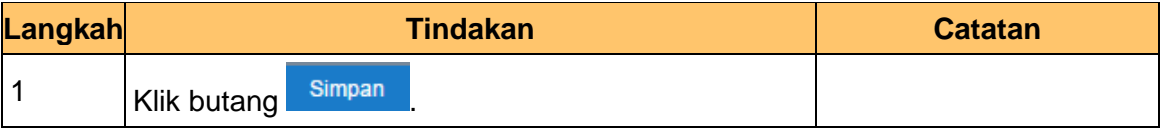

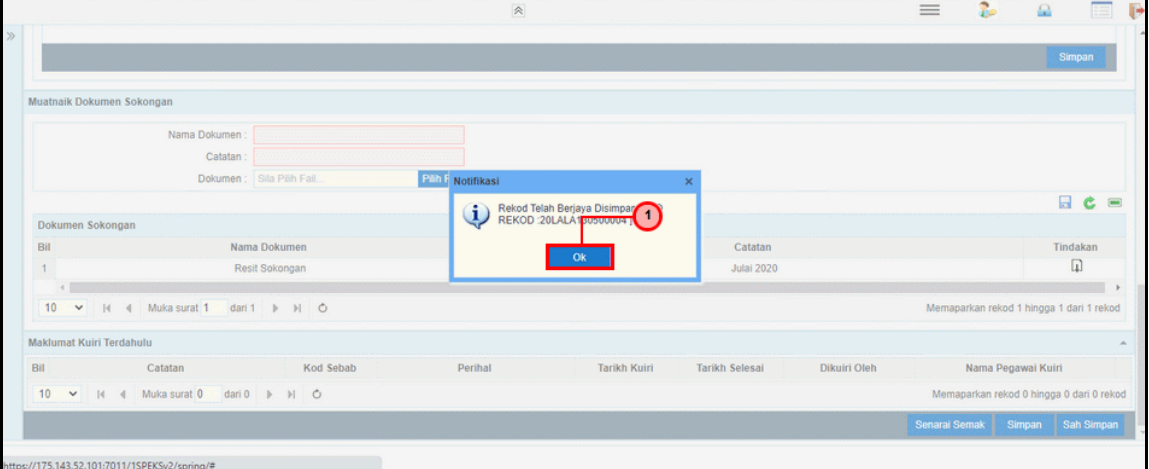

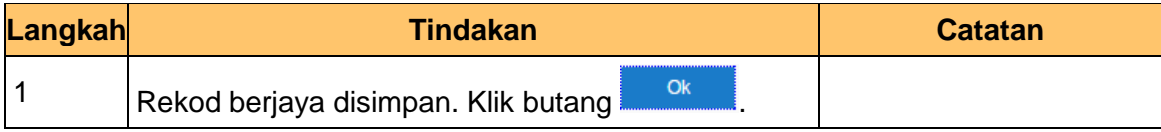

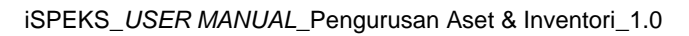

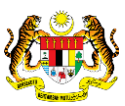

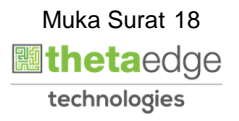

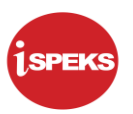

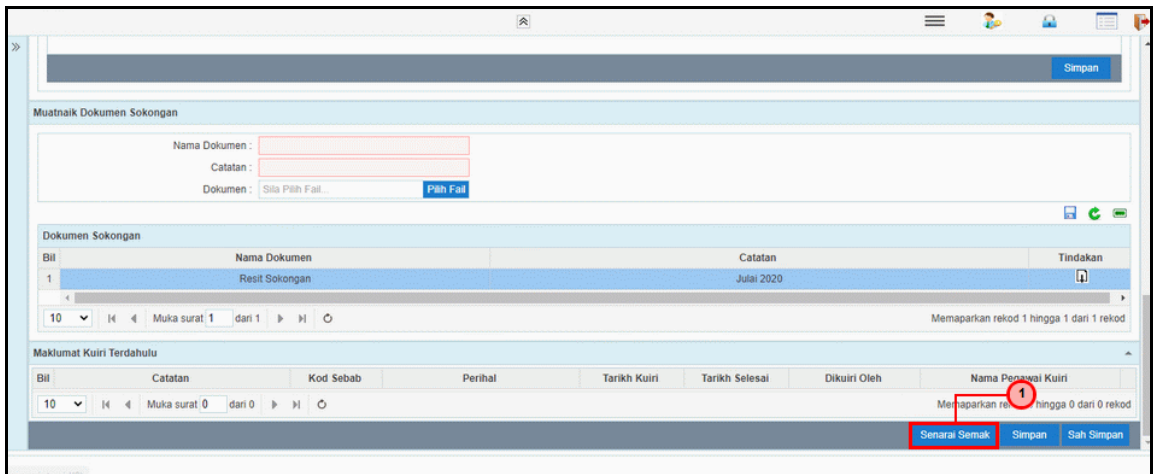

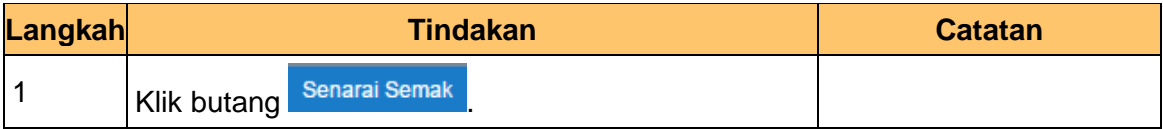

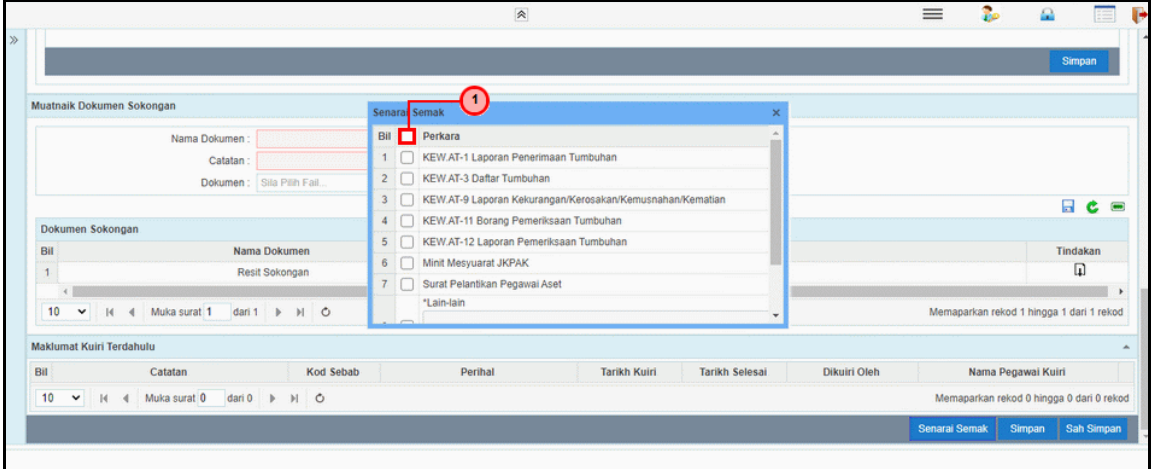

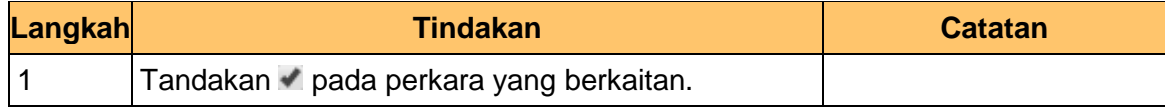

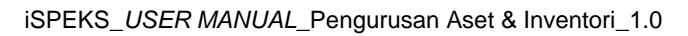

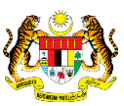

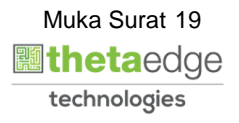

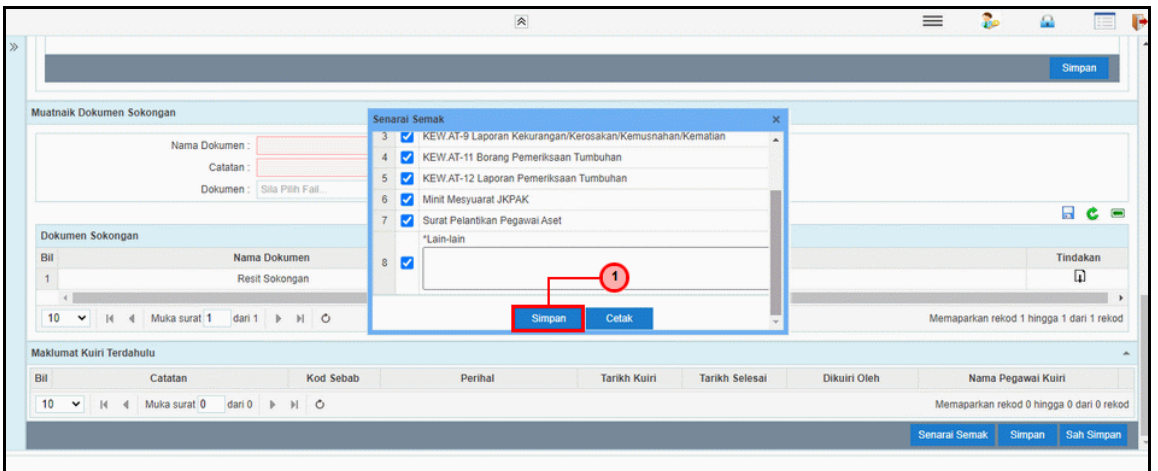

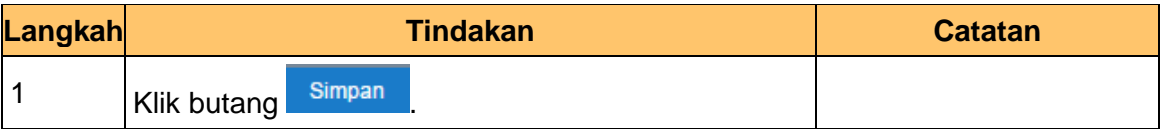

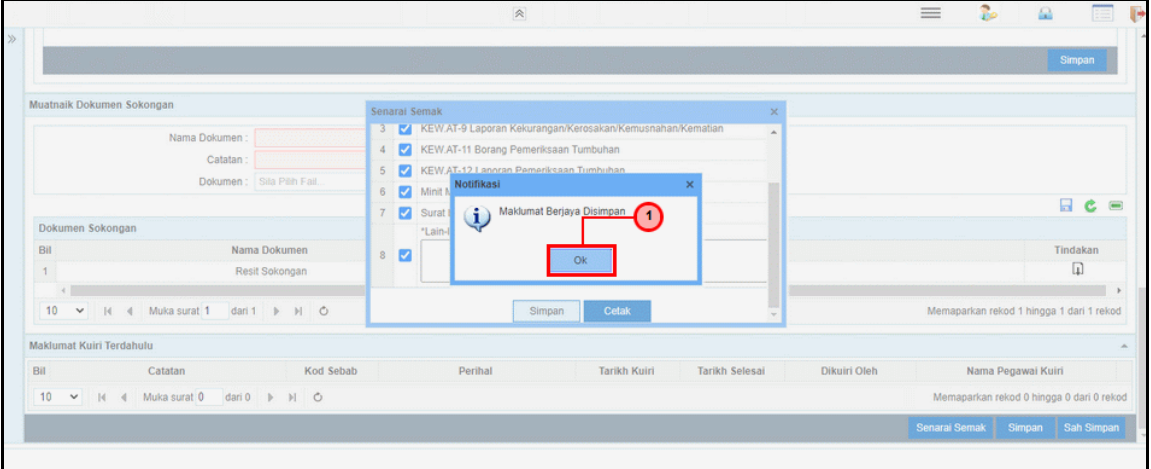

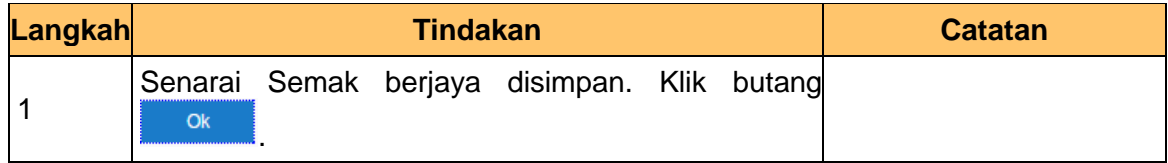

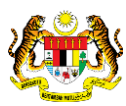

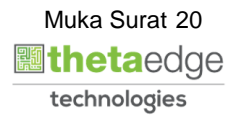

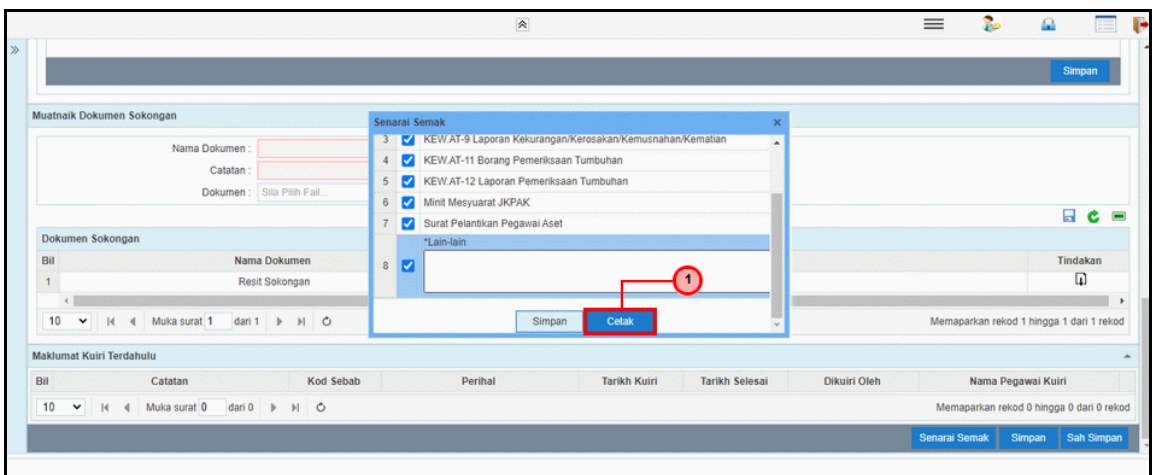

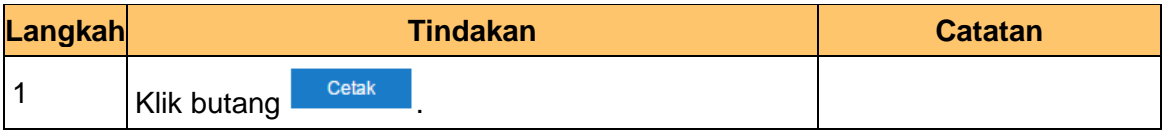

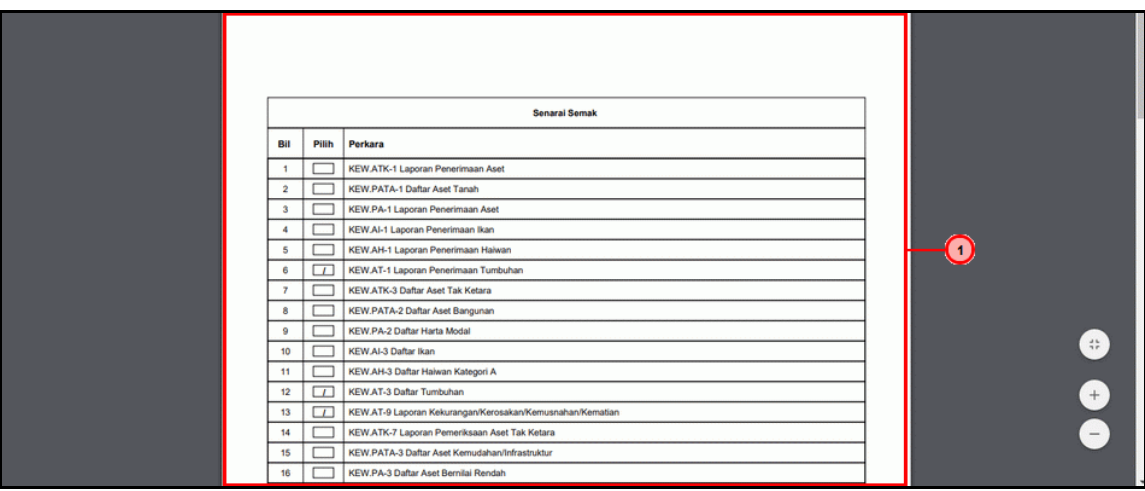

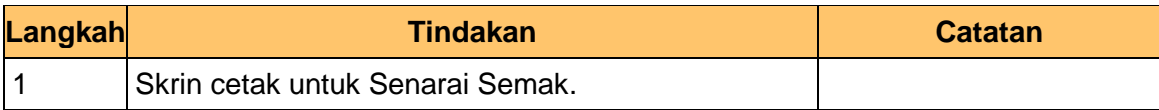

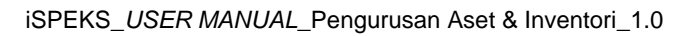

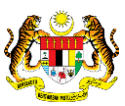

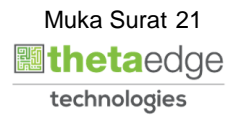

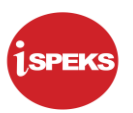

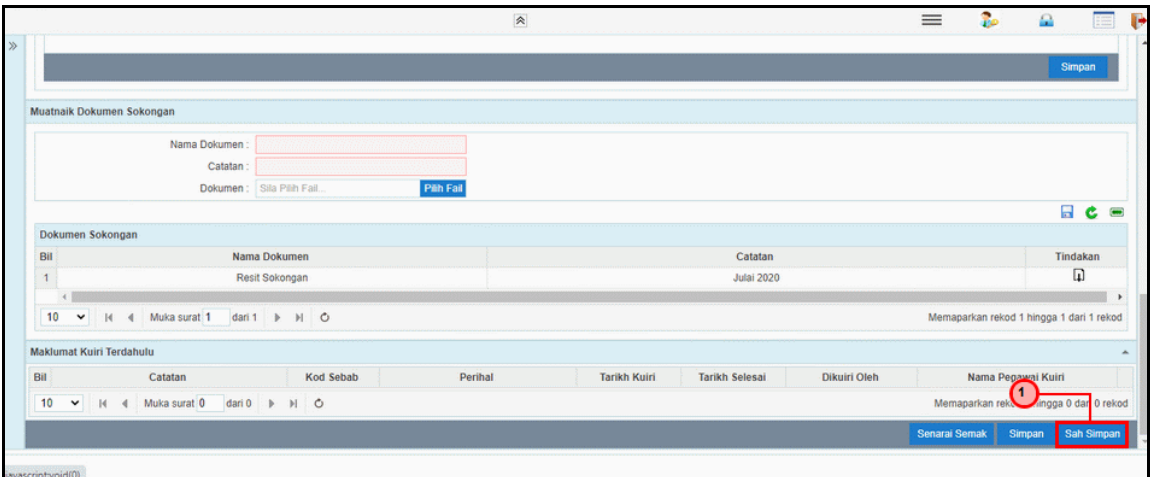

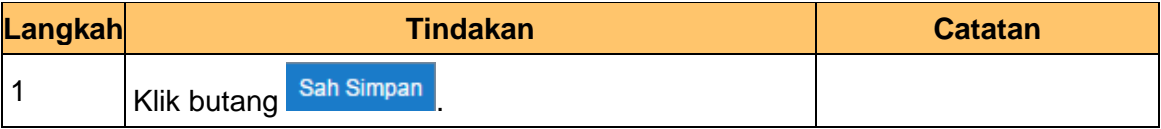

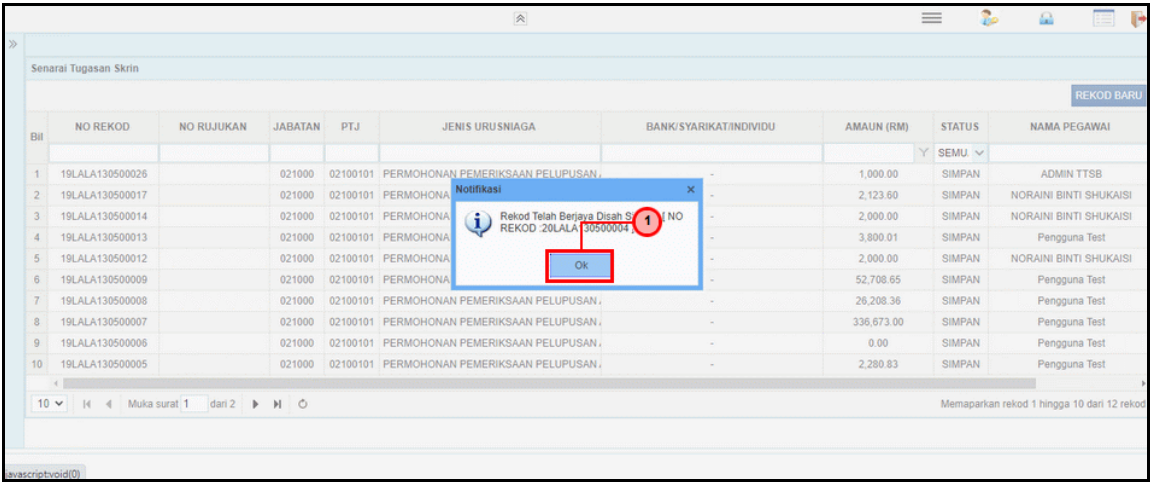

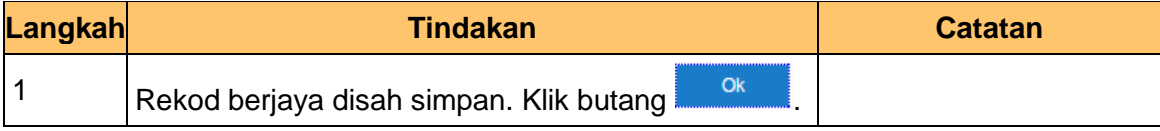

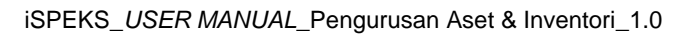

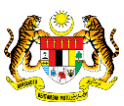

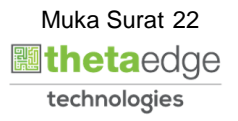

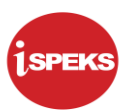

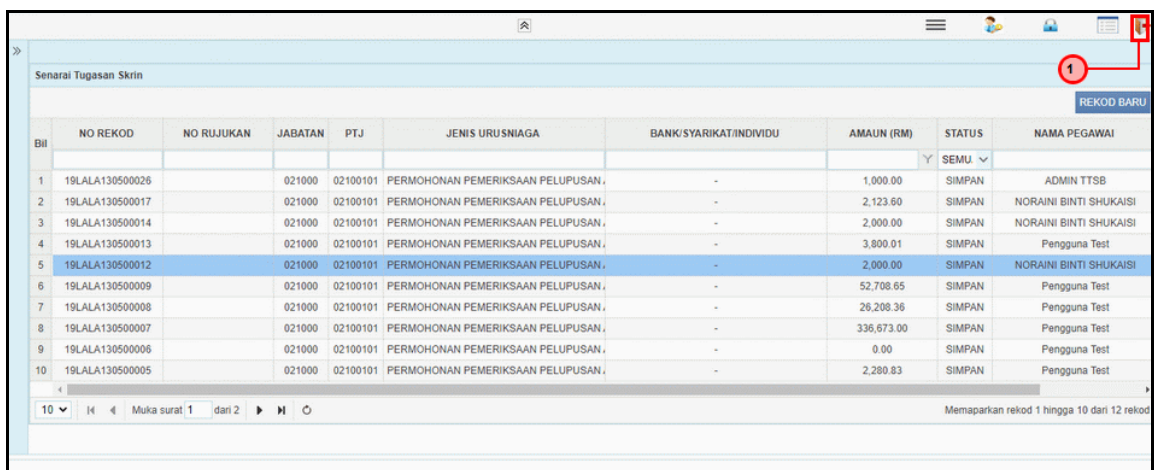

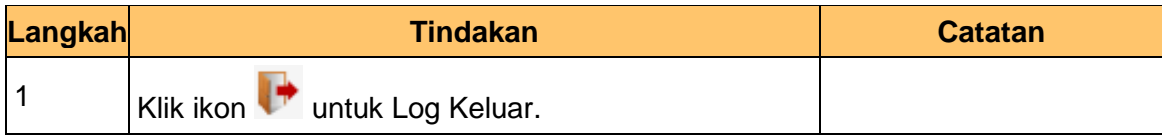

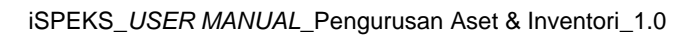

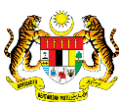

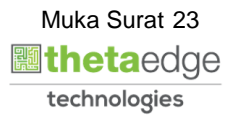

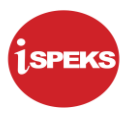

#### <span id="page-24-0"></span>**2.1.2 Skrin Penyemak**

**1.** Skrin **iSPEKS Login** dipaparkan.

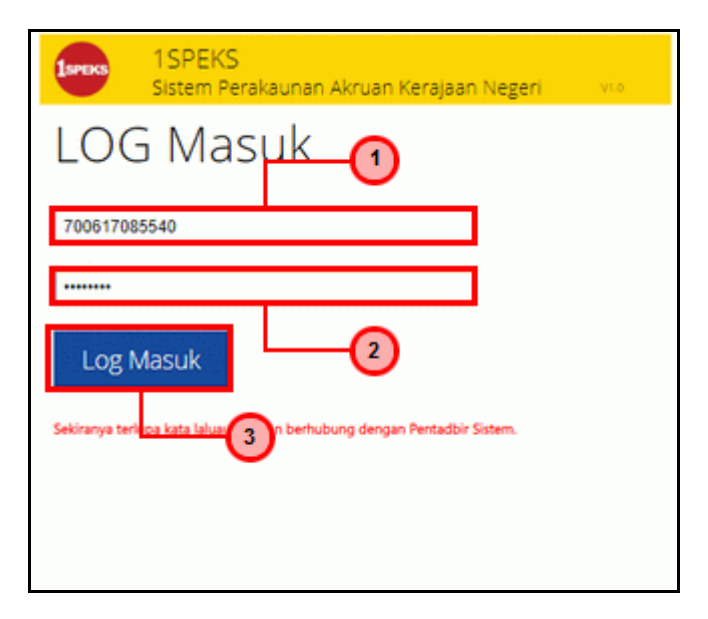

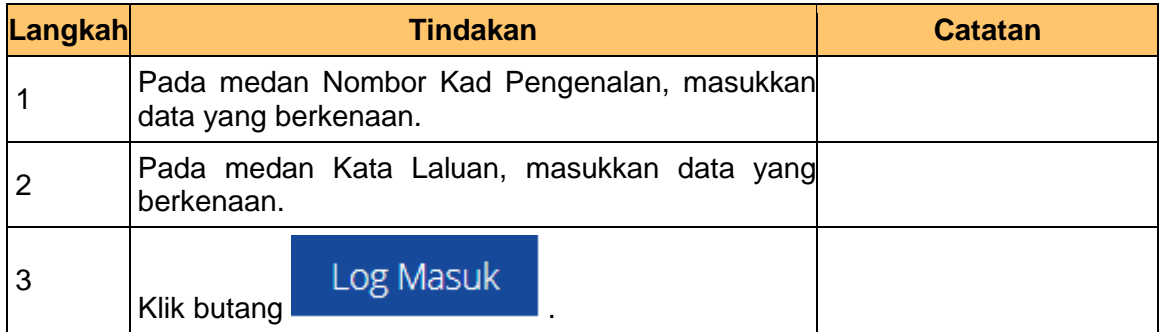

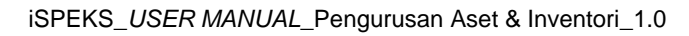

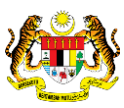

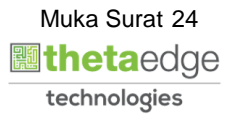

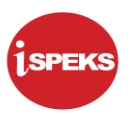

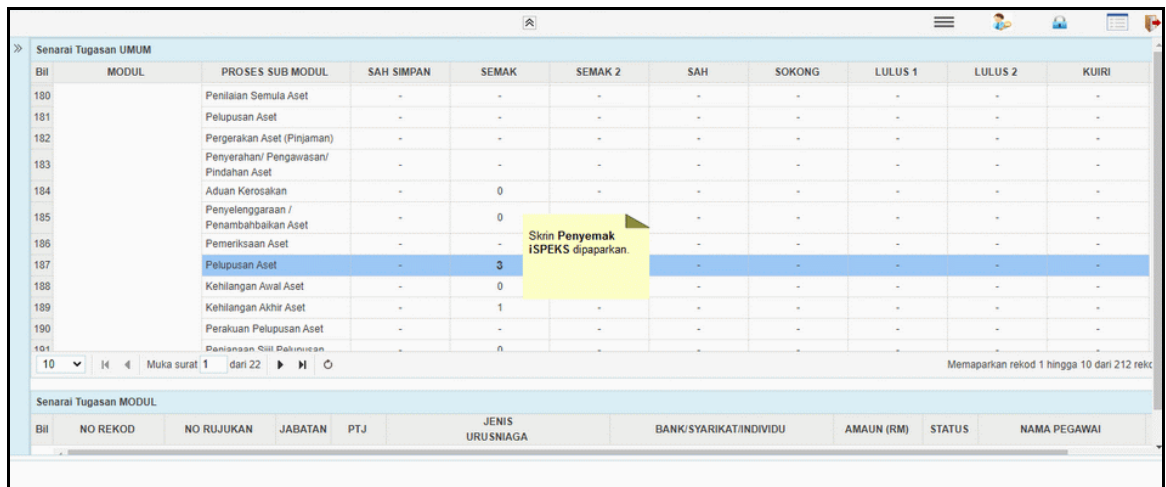

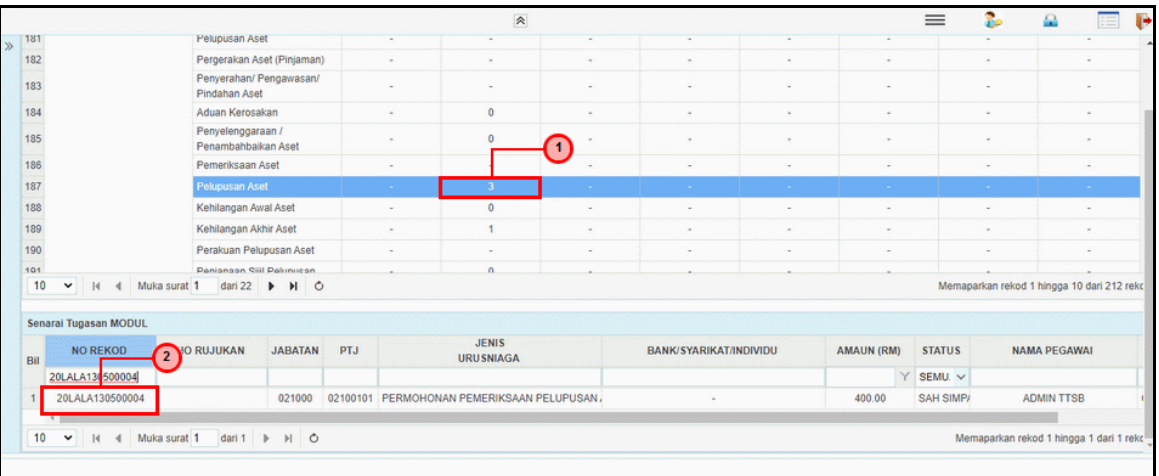

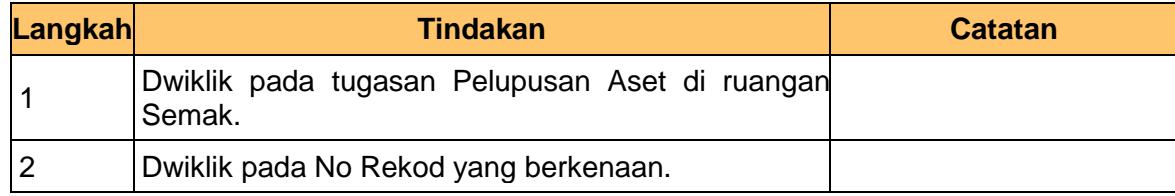

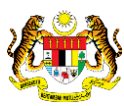

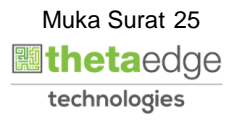

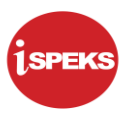

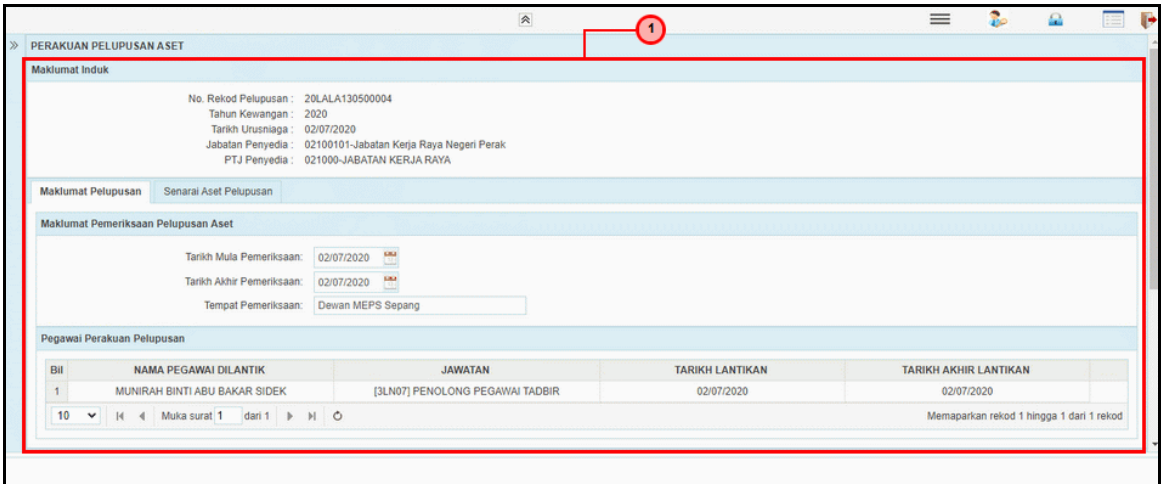

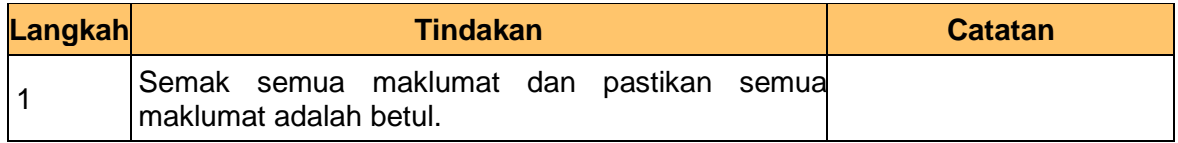

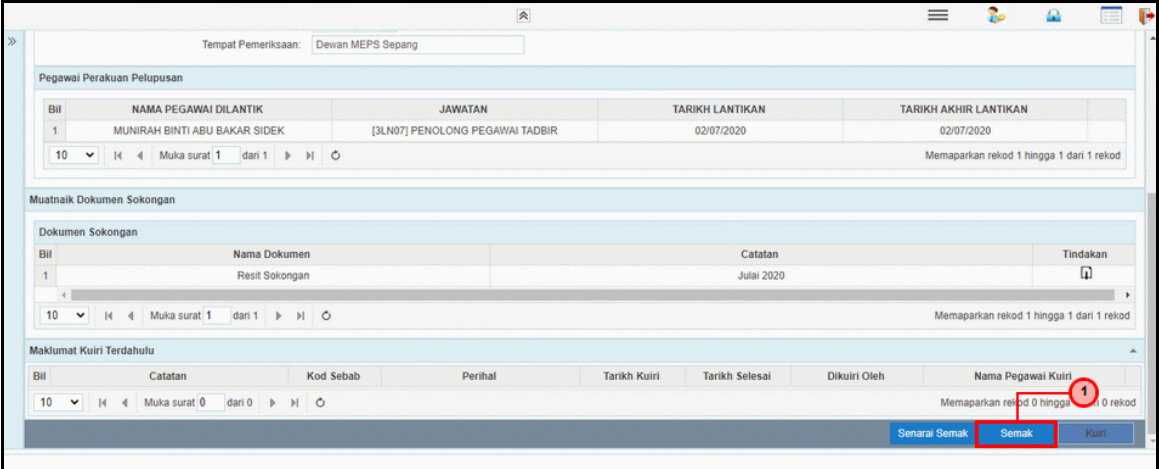

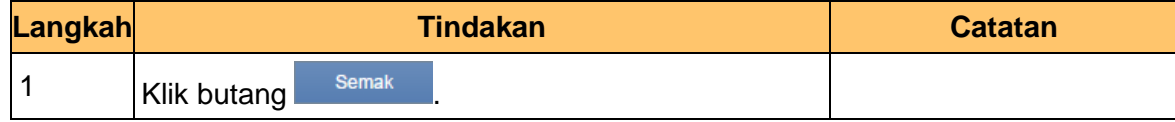

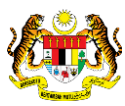

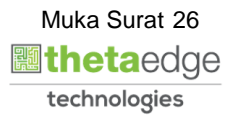

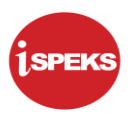

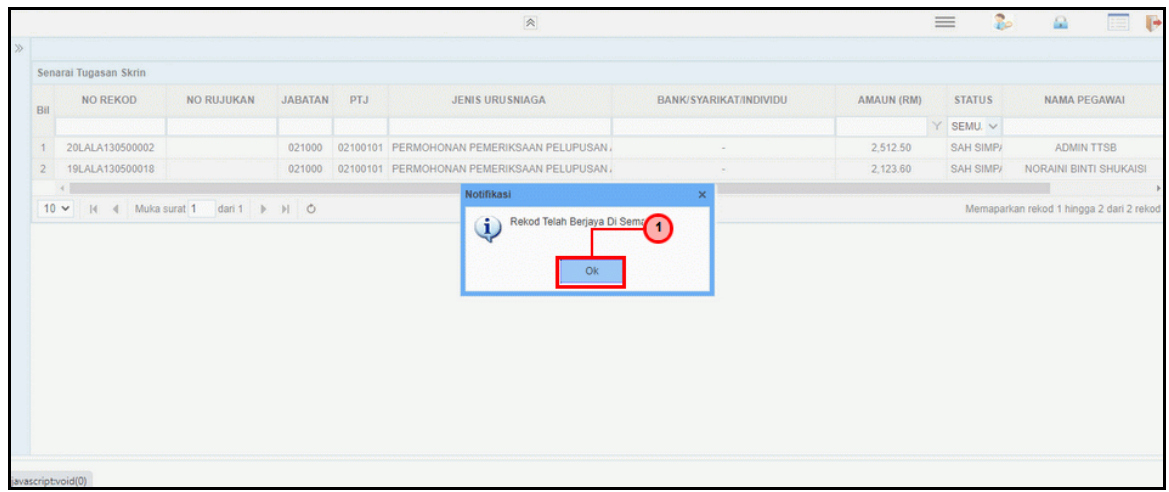

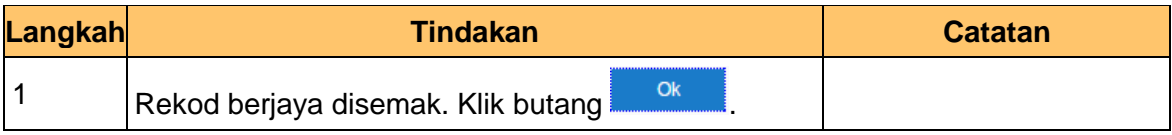

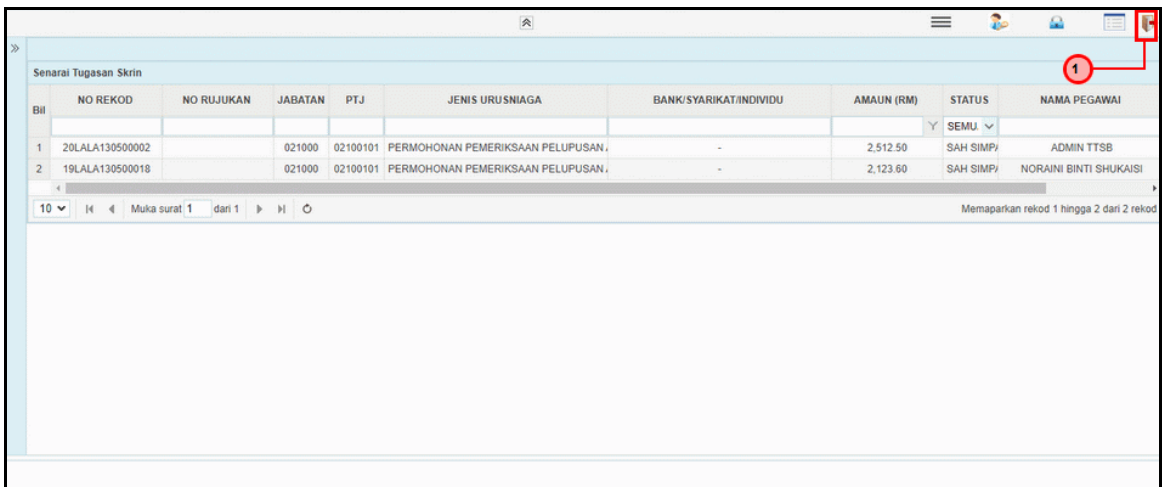

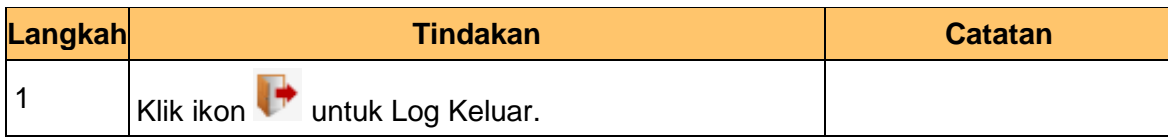

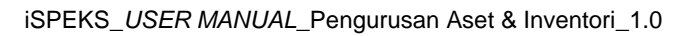

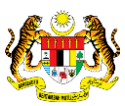

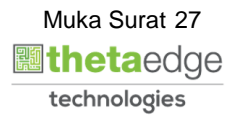

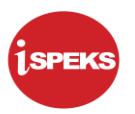

#### <span id="page-28-0"></span>**2.1.2 Skrin Pelulus**

**1.** Skrin **iSPEKS Login** dipaparkan.

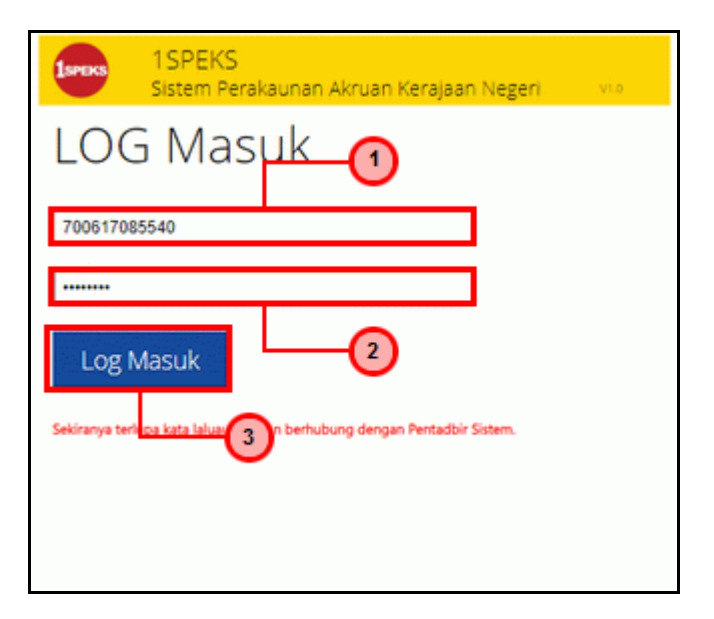

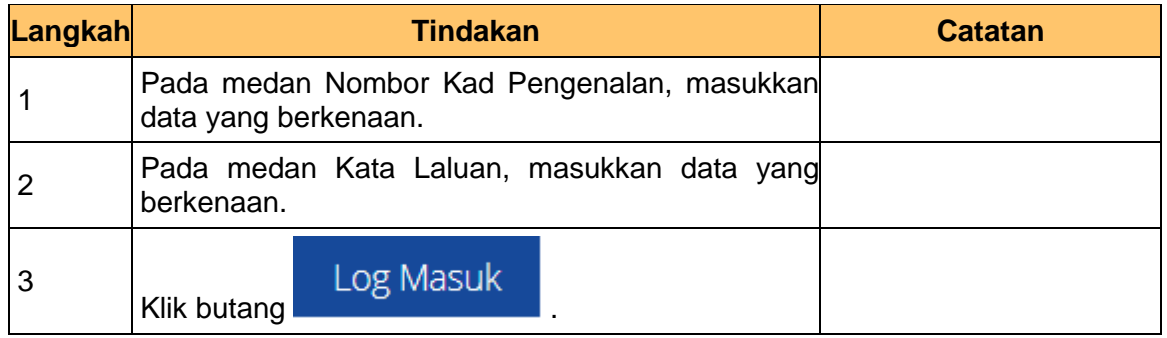

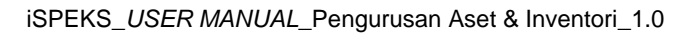

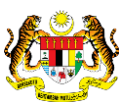

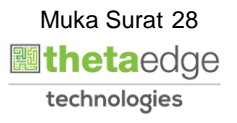

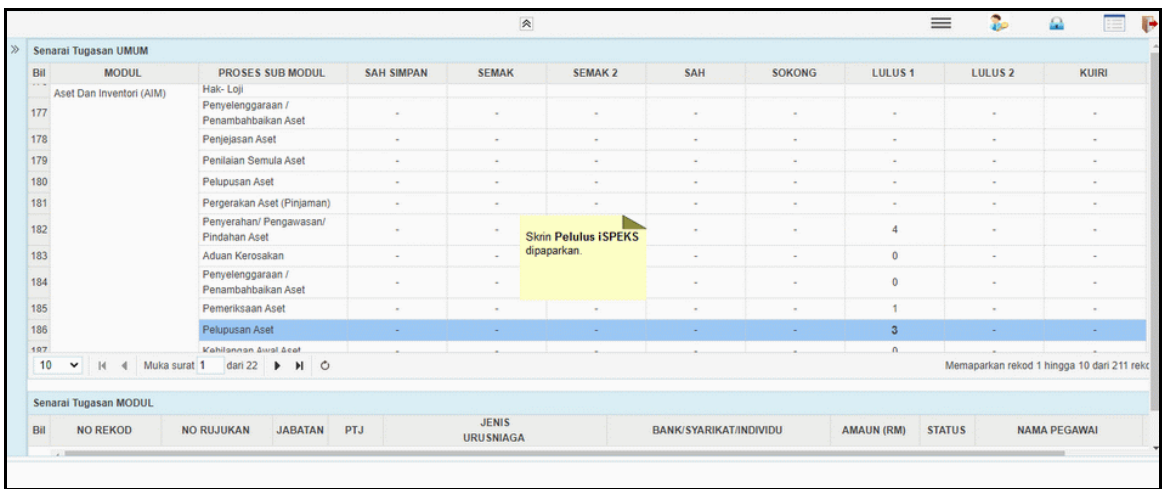

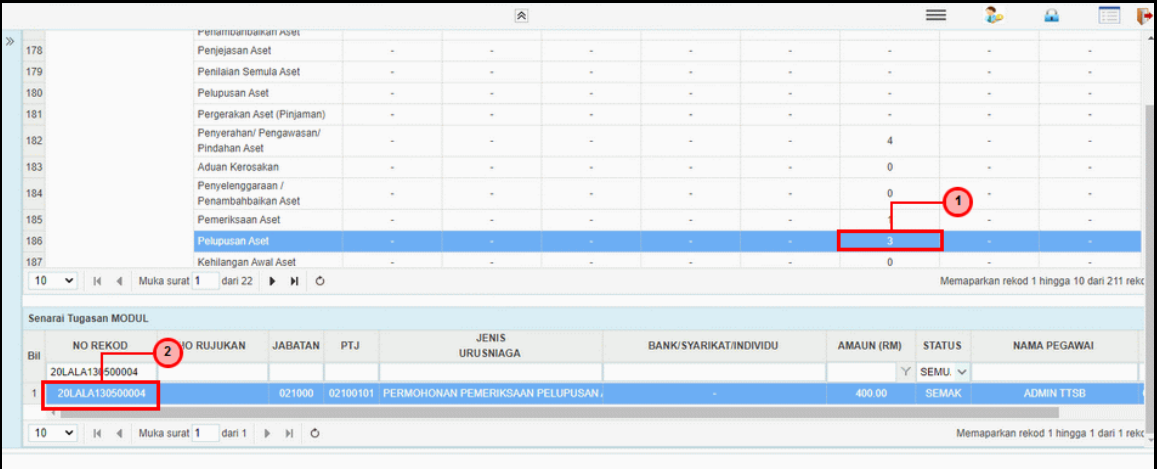

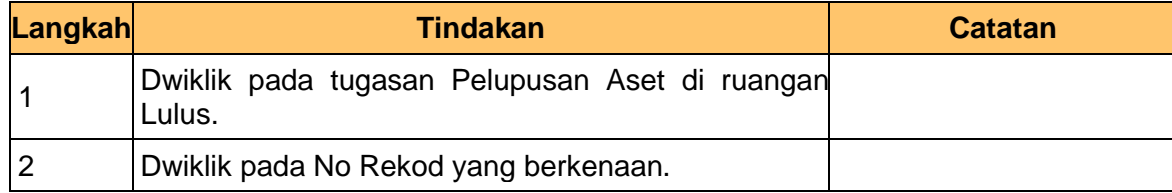

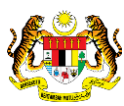

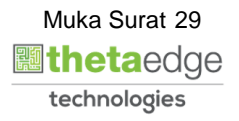

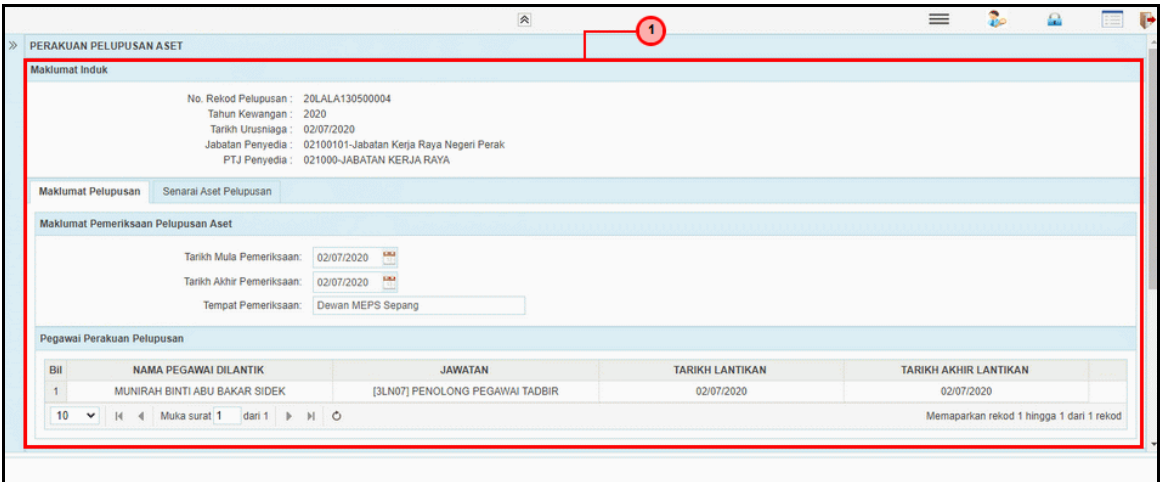

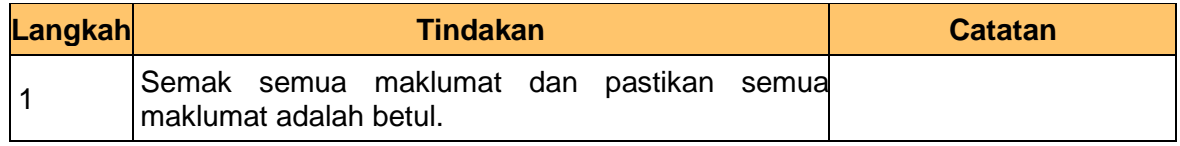

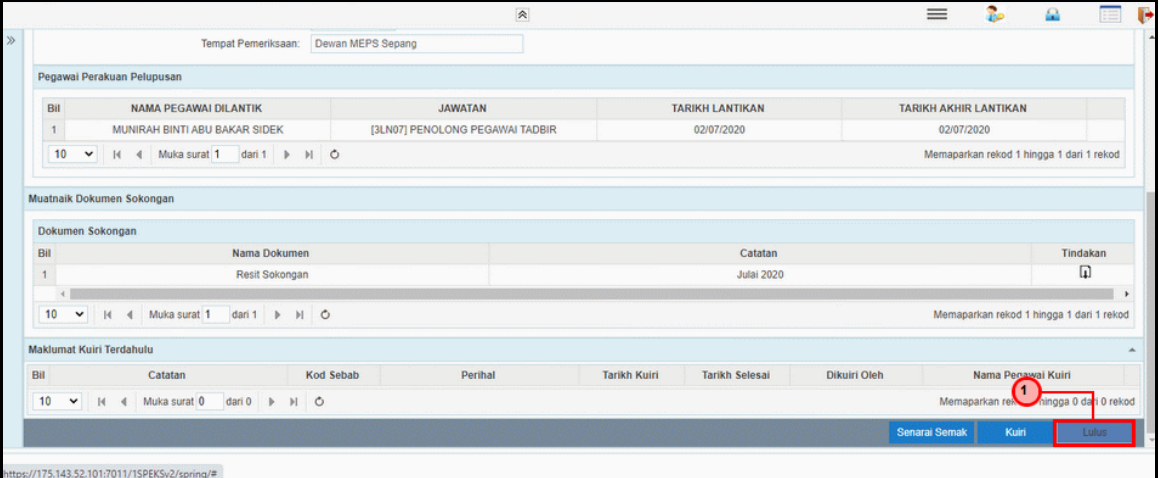

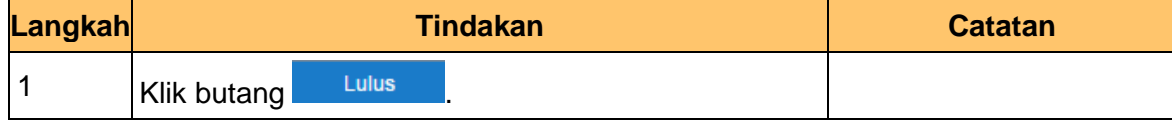

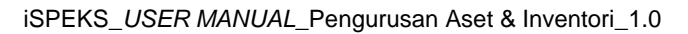

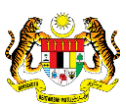

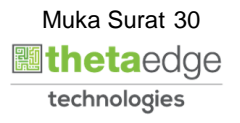

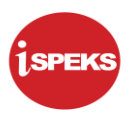

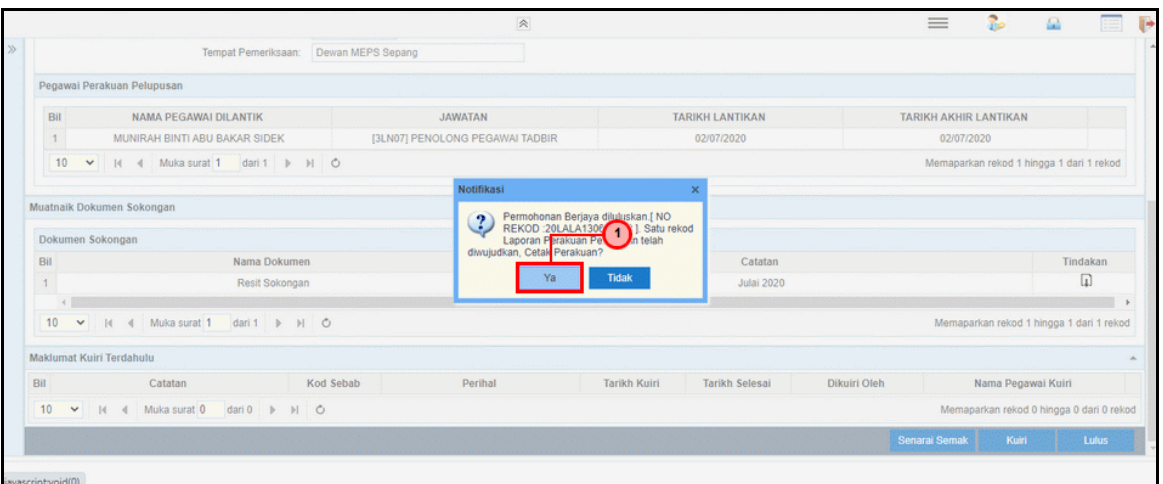

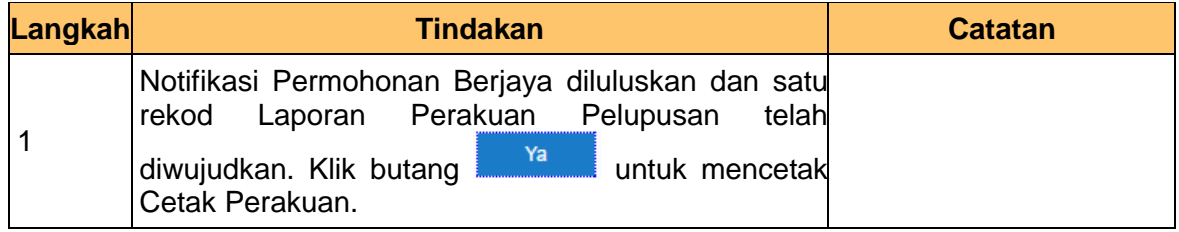

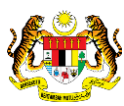

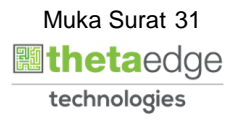

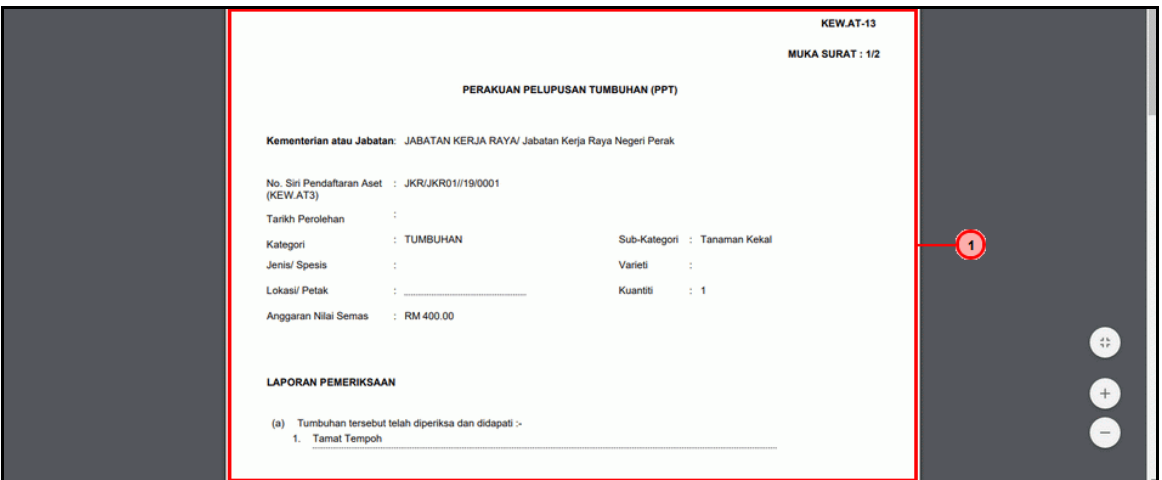

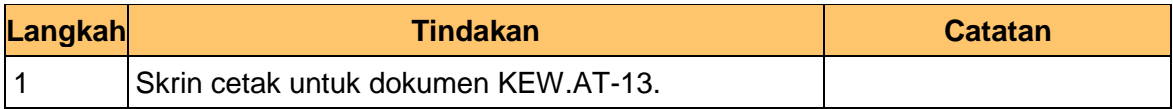

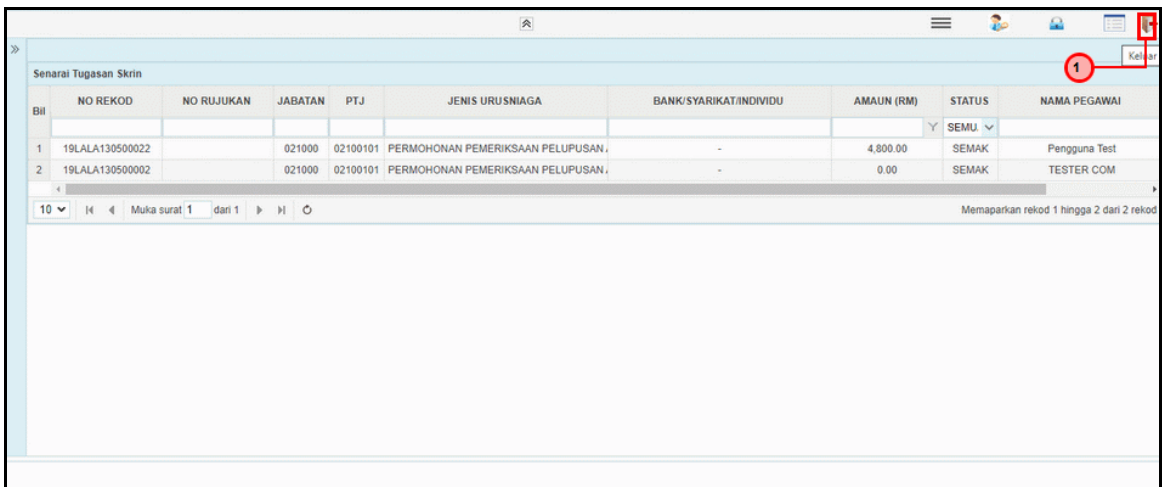

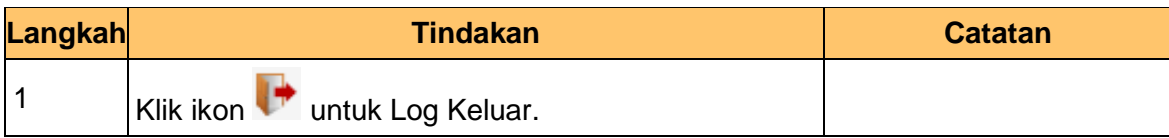

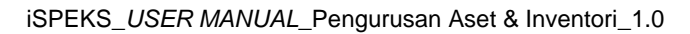

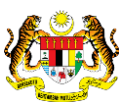

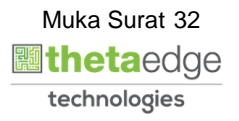

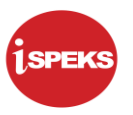

### <span id="page-33-0"></span>**2.2 Proses Laporan Lembaga Pemeriksa**

#### <span id="page-33-1"></span>**2.2.1 Skrin Penyedia**

**1.** Skrin **iSPEKS Login** dipaparkan.

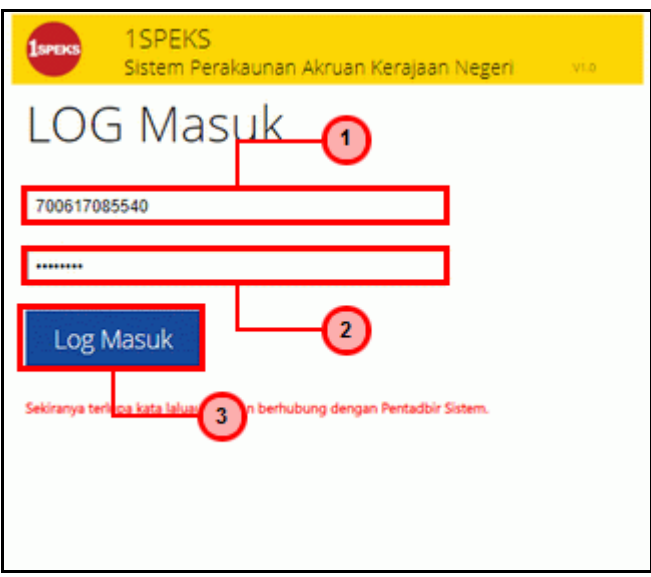

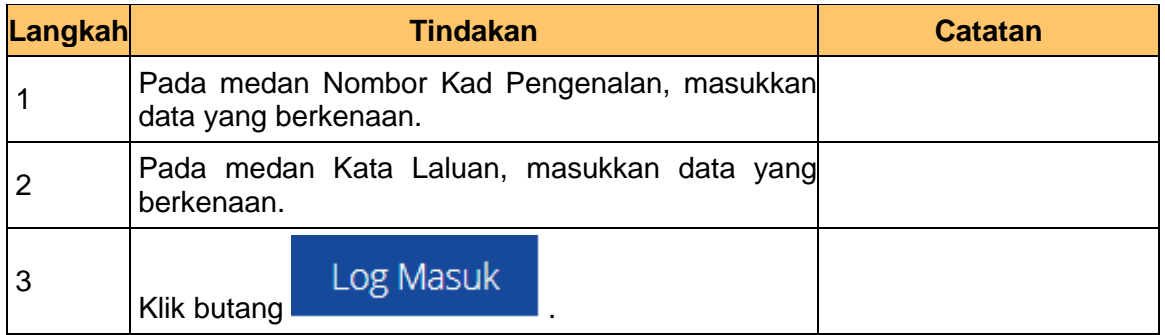

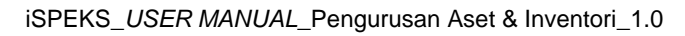

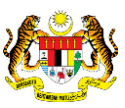

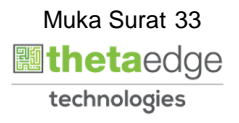

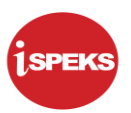

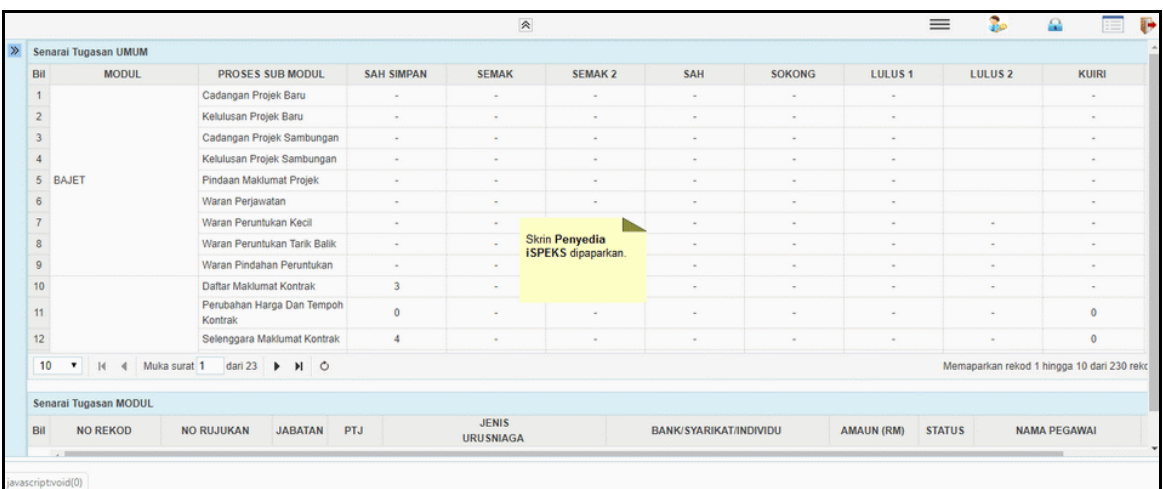

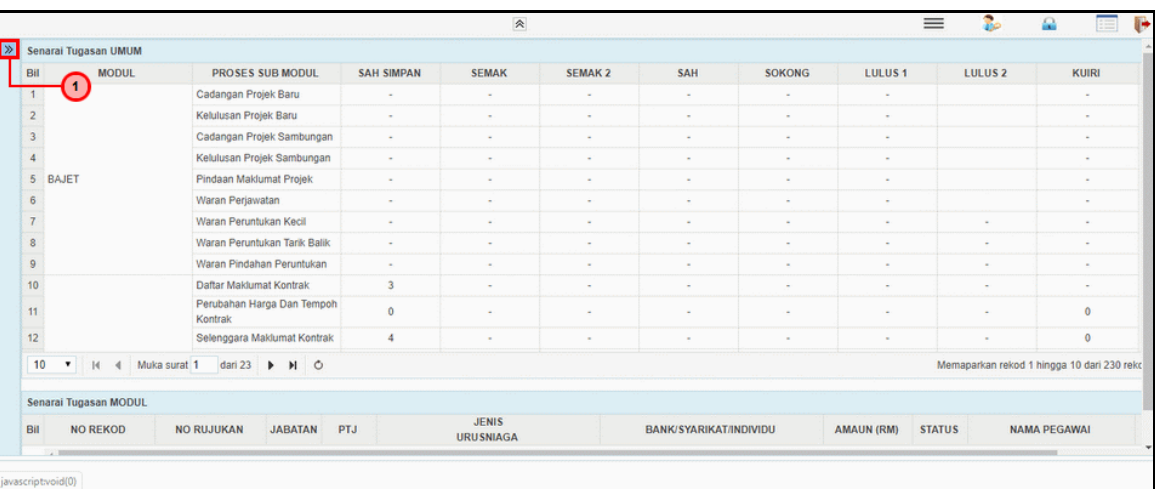

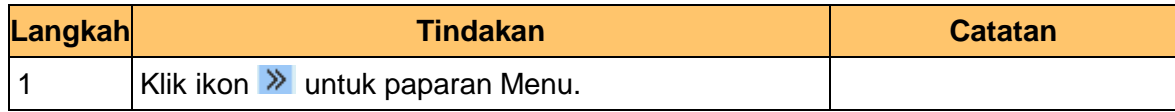

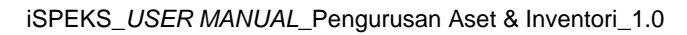

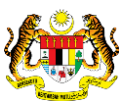

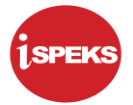

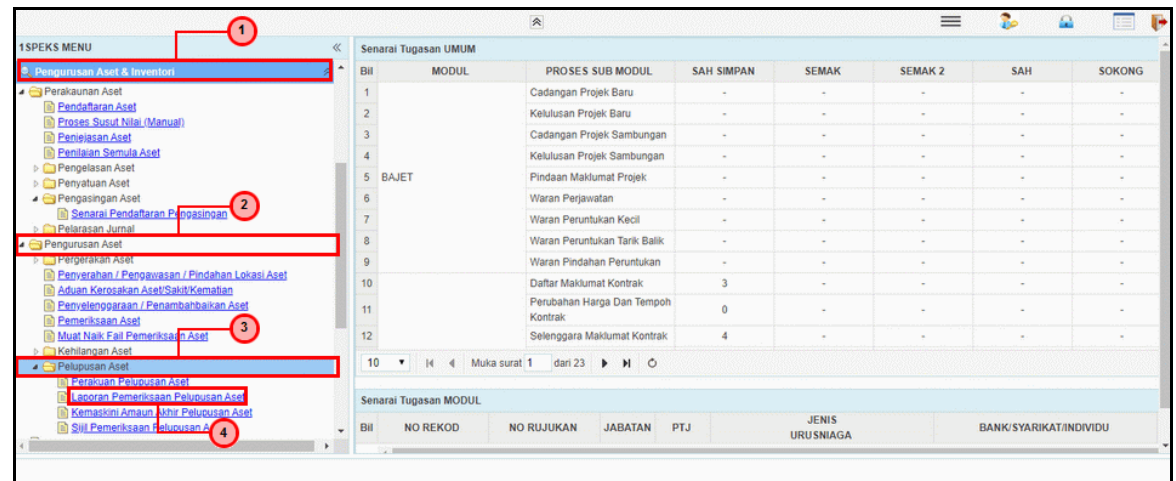

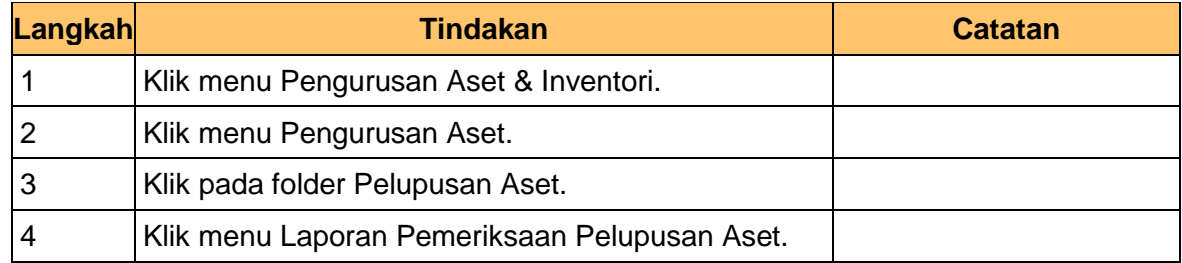

### **5.** Skrin **Penyedia iSPEKS** dipaparkan.

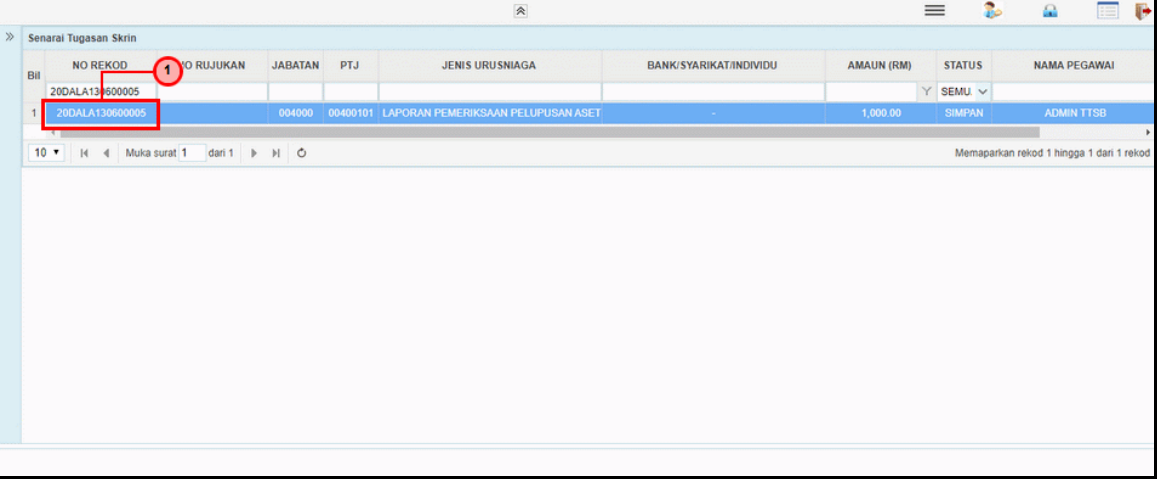

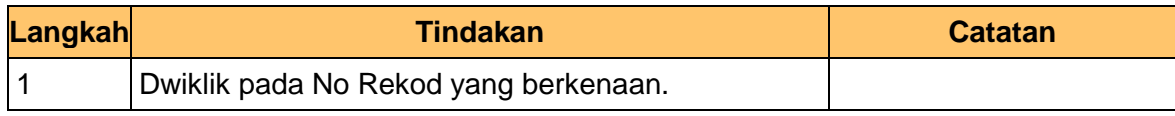

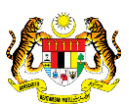

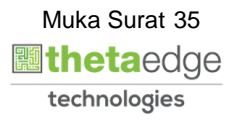
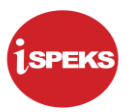

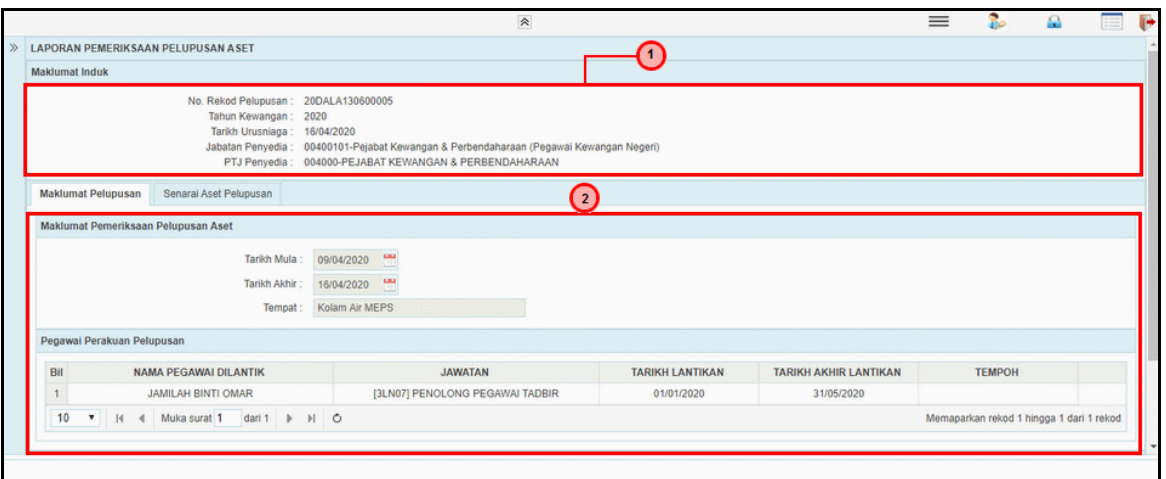

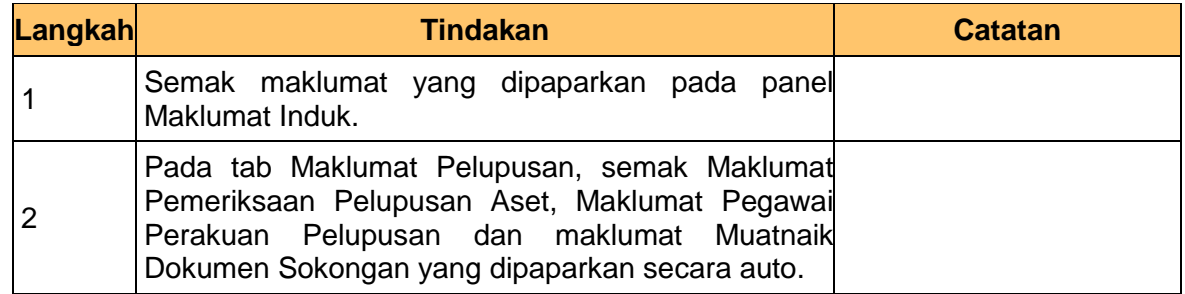

# **7.** Skrin **Penyedia iSPEKS** dipaparkan.

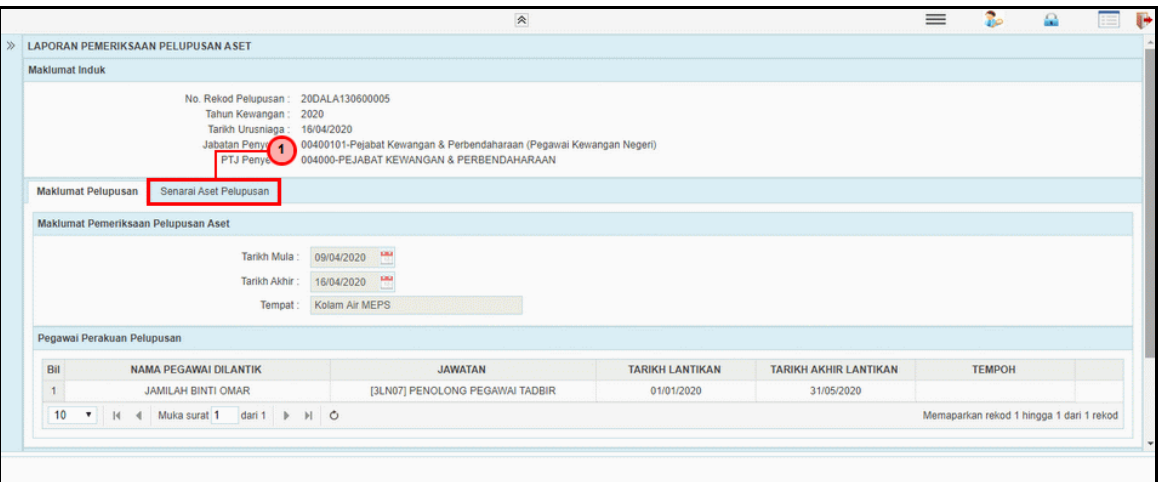

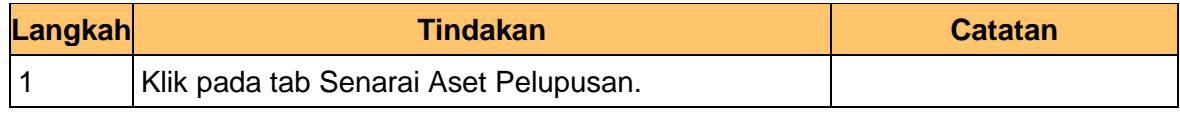

iSPEKS\_*USER MANUAL*\_Pengurusan Aset & Inventori\_1.0

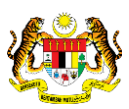

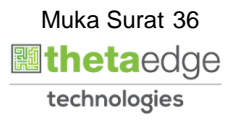

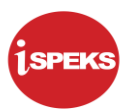

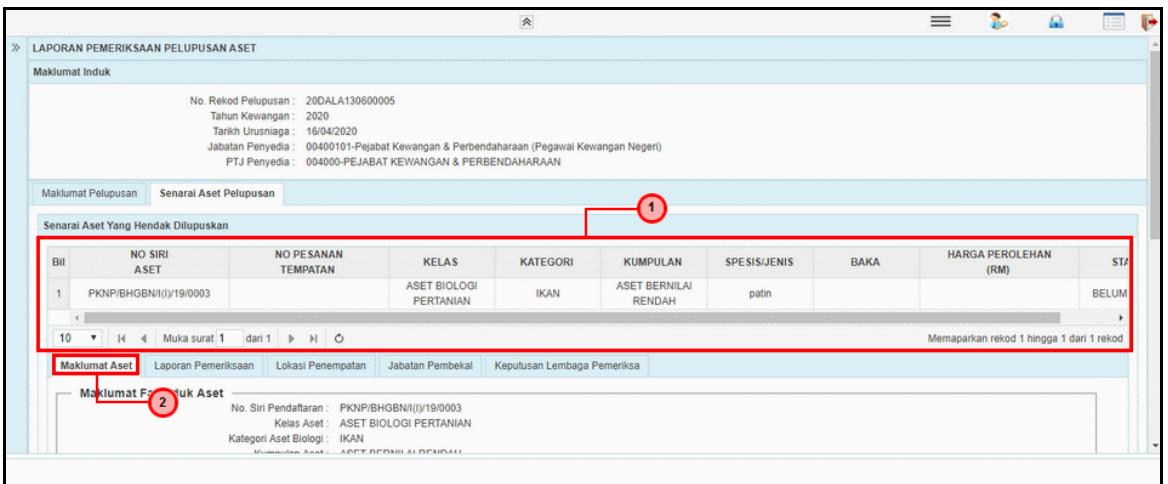

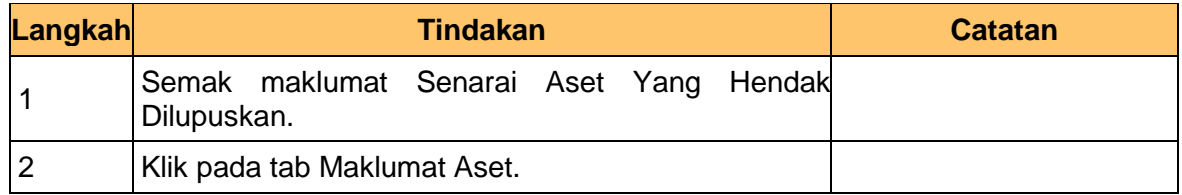

**9.** Skrin **Penyedia iSPEKS** dipaparkan.

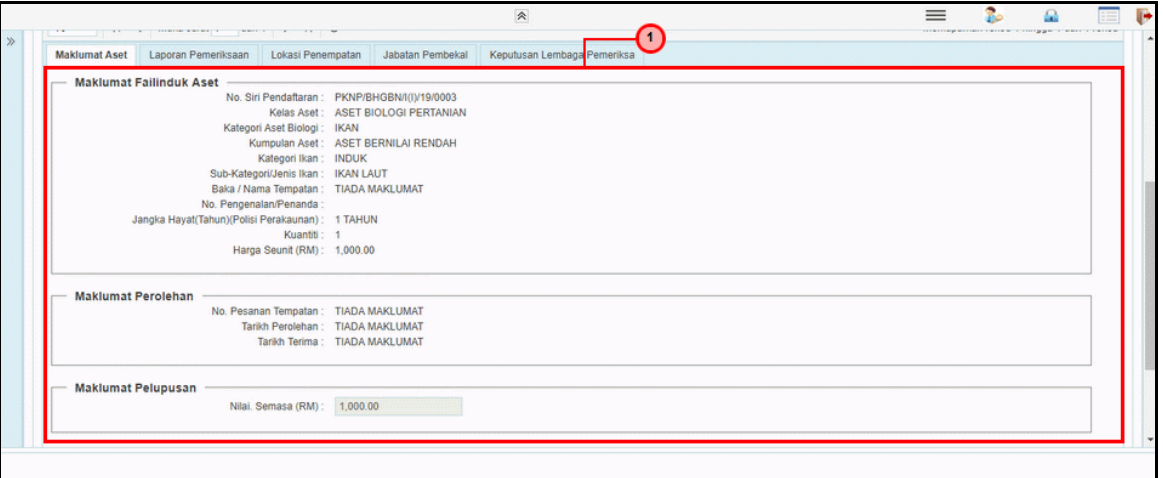

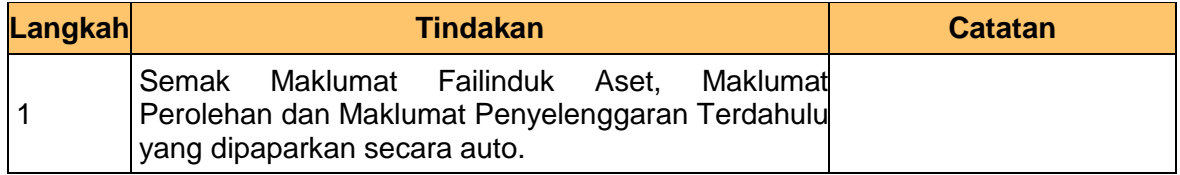

iSPEKS\_*USER MANUAL*\_Pengurusan Aset & Inventori\_1.0

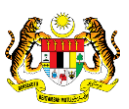

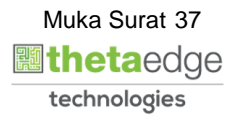

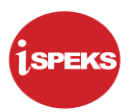

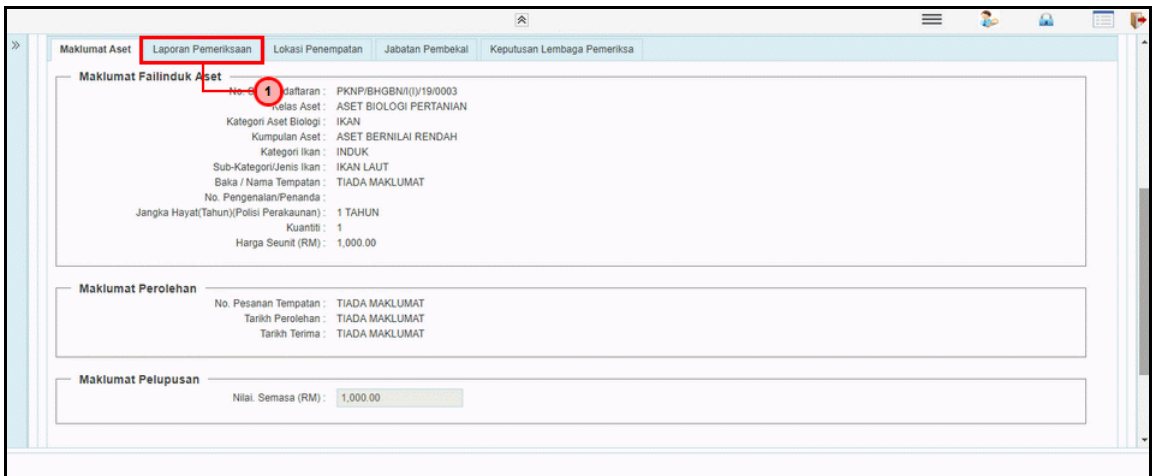

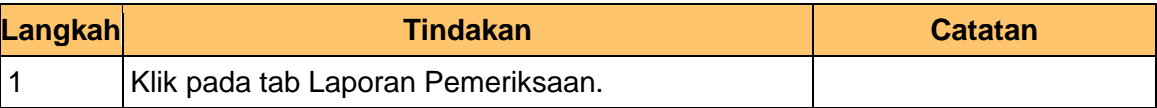

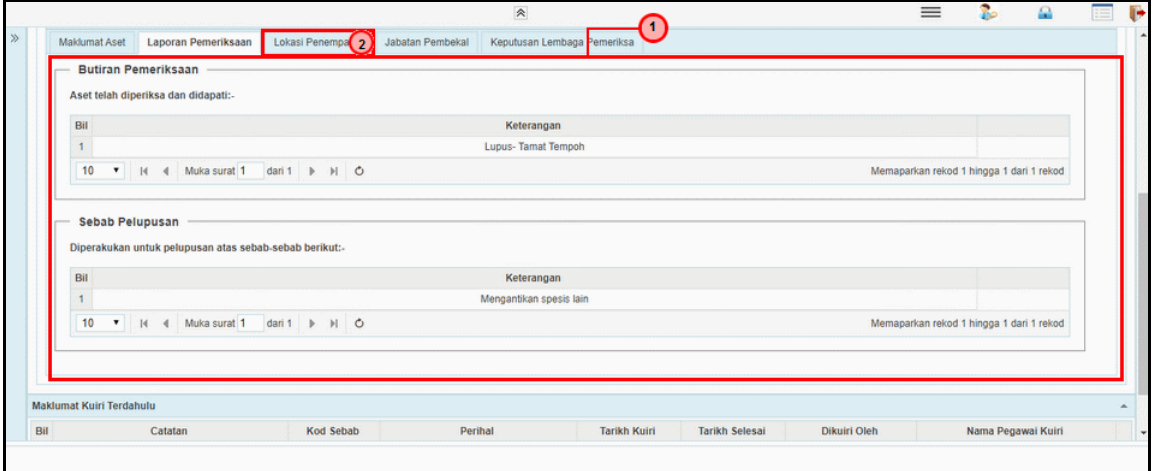

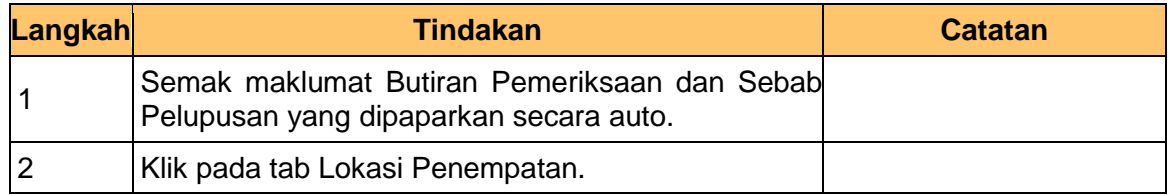

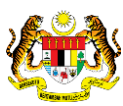

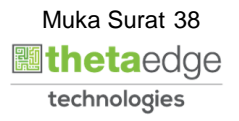

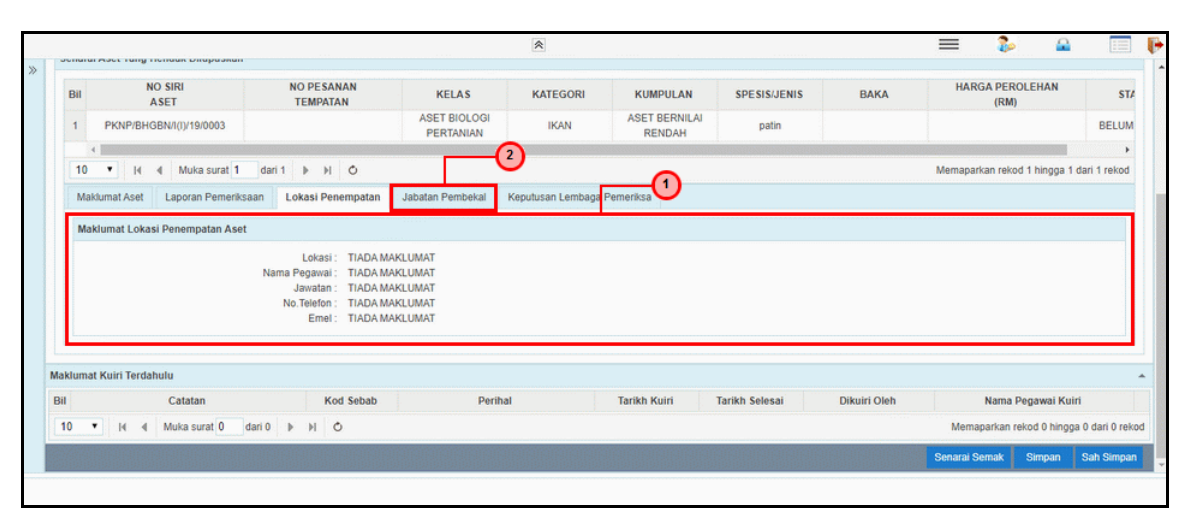

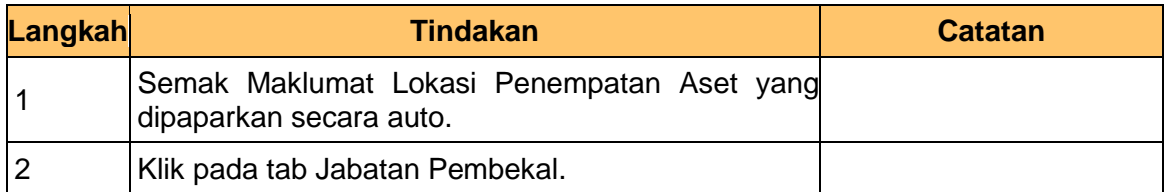

### **13.** Skrin **Penyedia iSPEKS** dipaparkan.

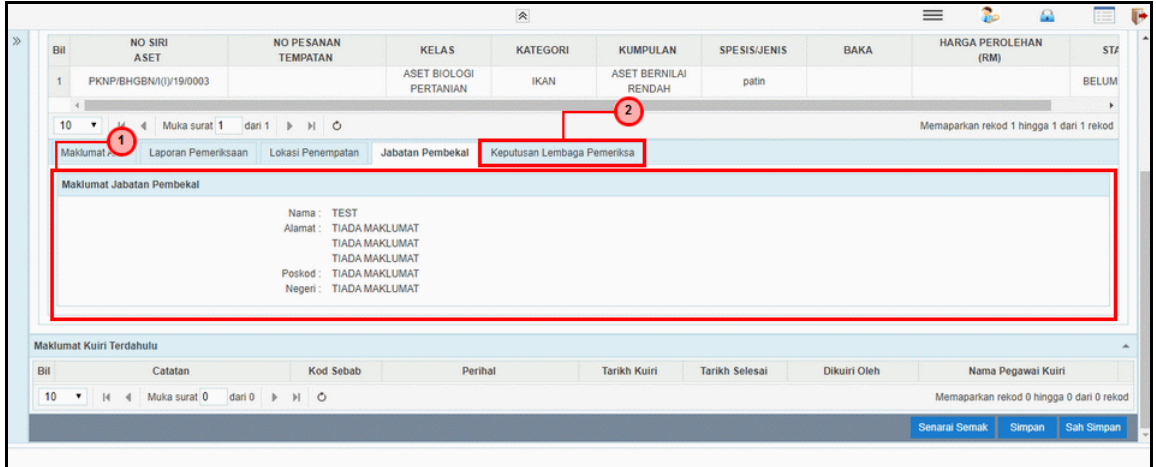

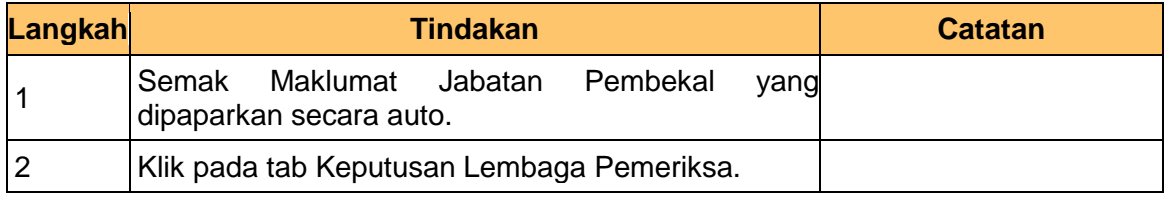

iSPEKS\_*USER MANUAL*\_Pengurusan Aset & Inventori\_1.0

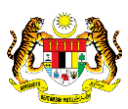

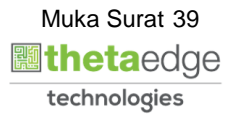

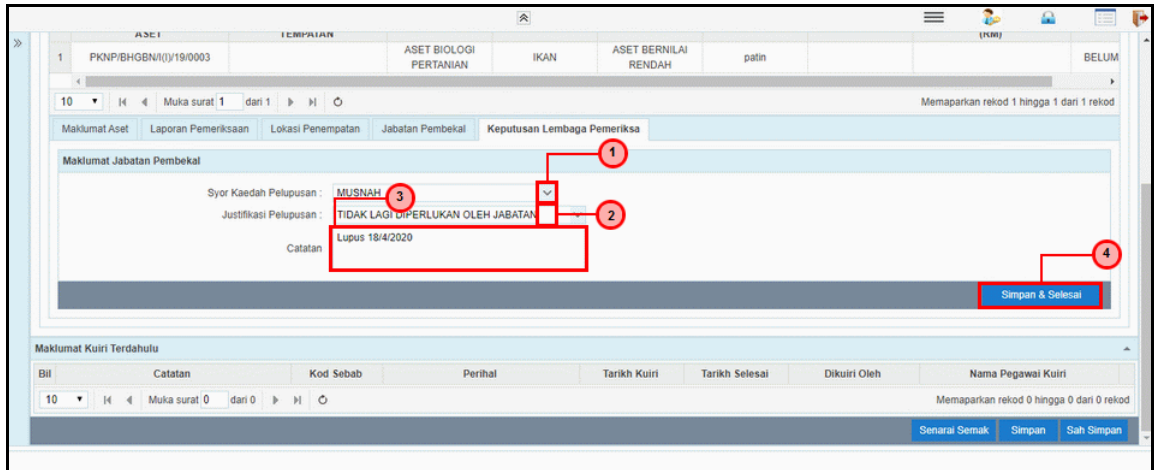

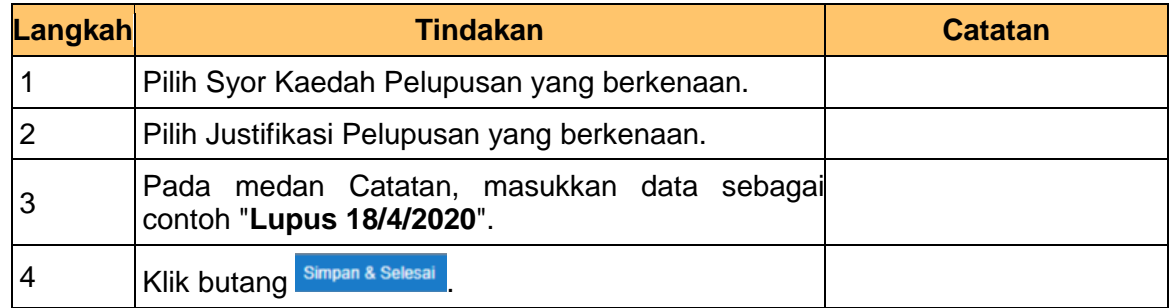

# **15.** Skrin **Penyedia iSPEKS** dipaparkan.

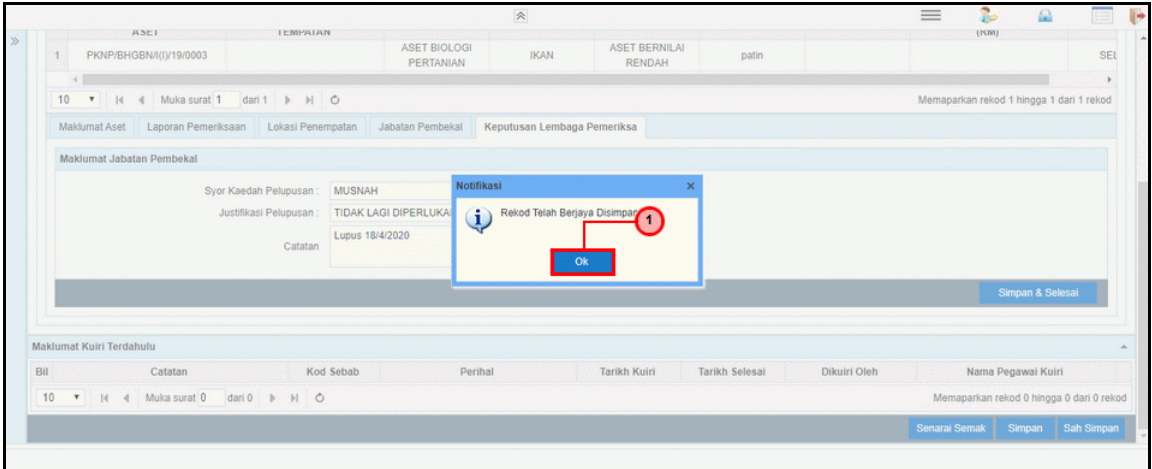

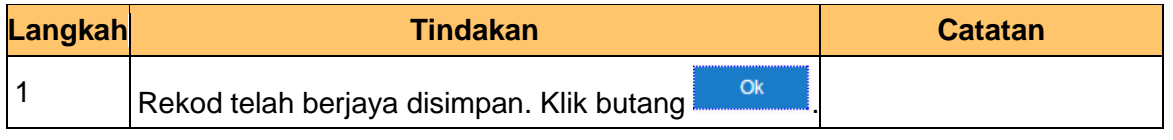

iSPEKS\_*USER MANUAL*\_Pengurusan Aset & Inventori\_1.0

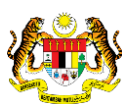

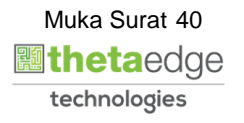

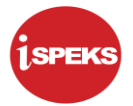

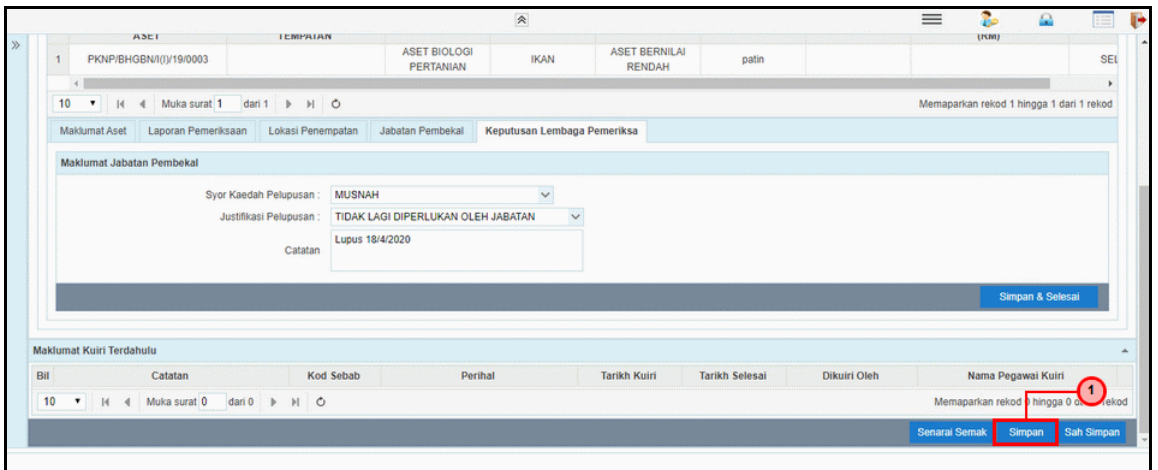

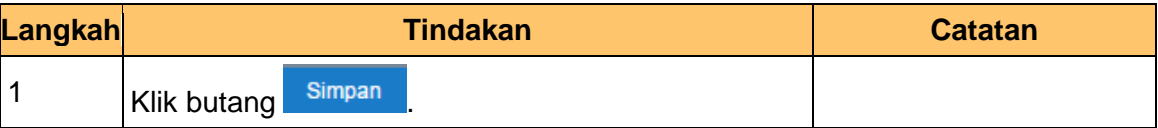

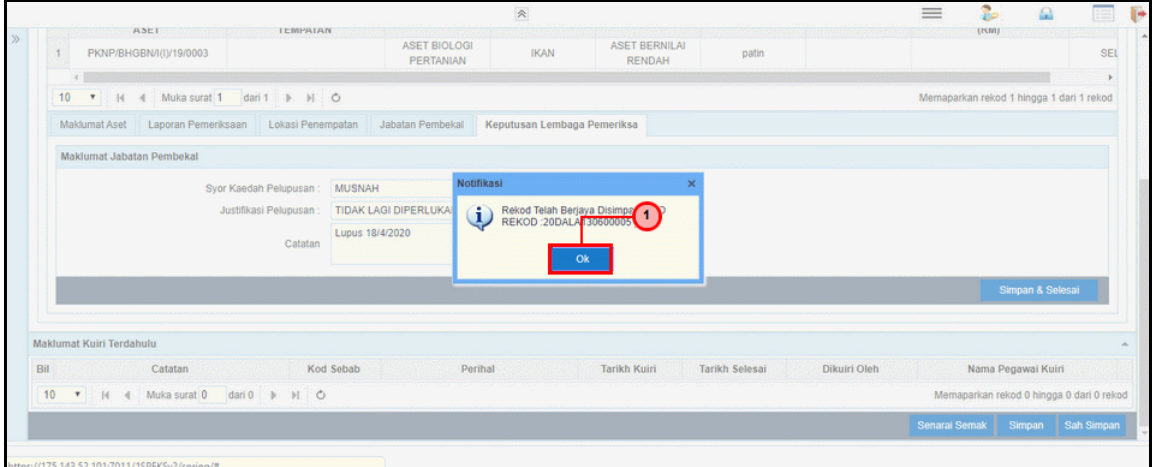

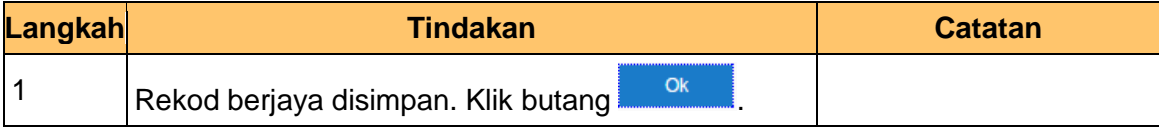

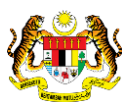

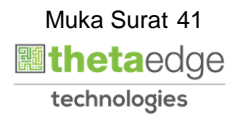

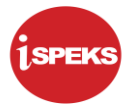

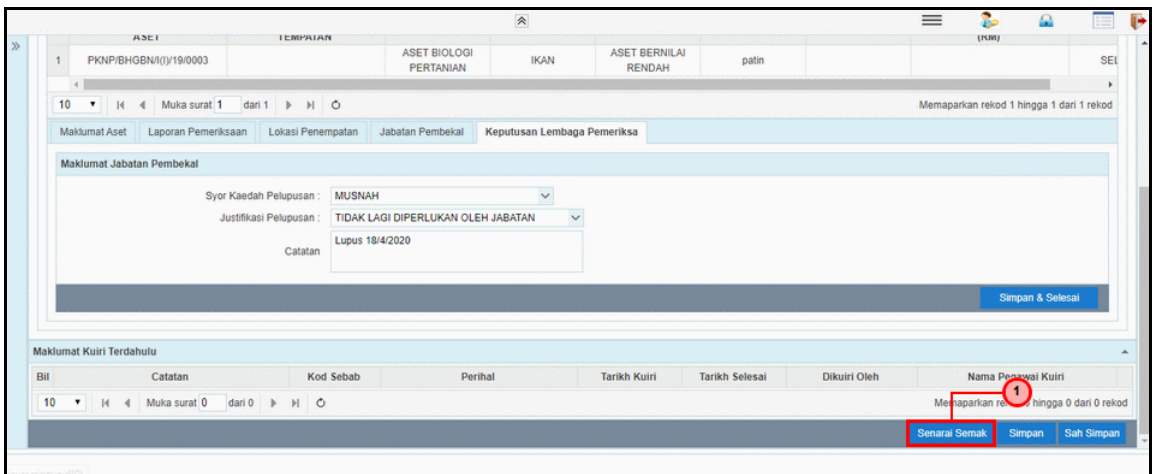

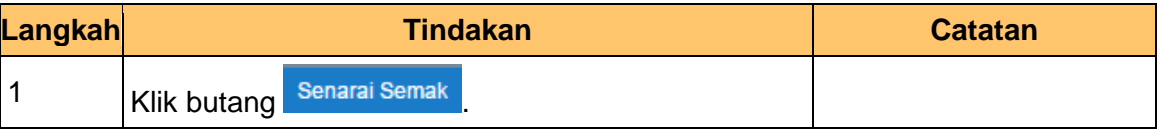

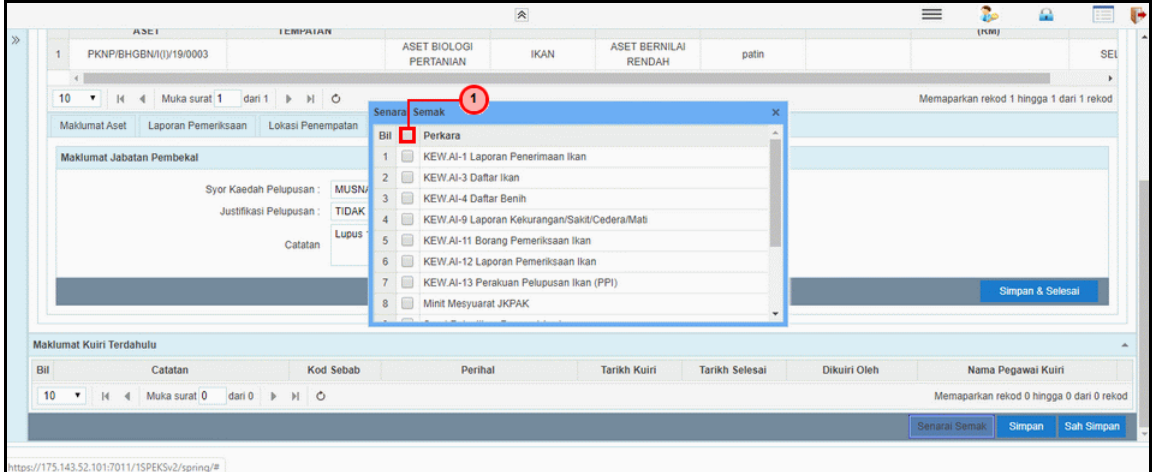

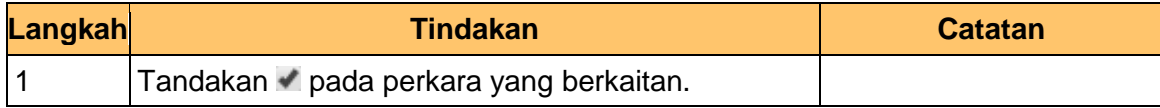

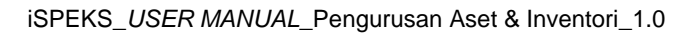

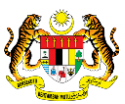

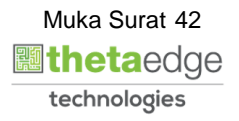

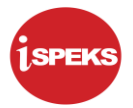

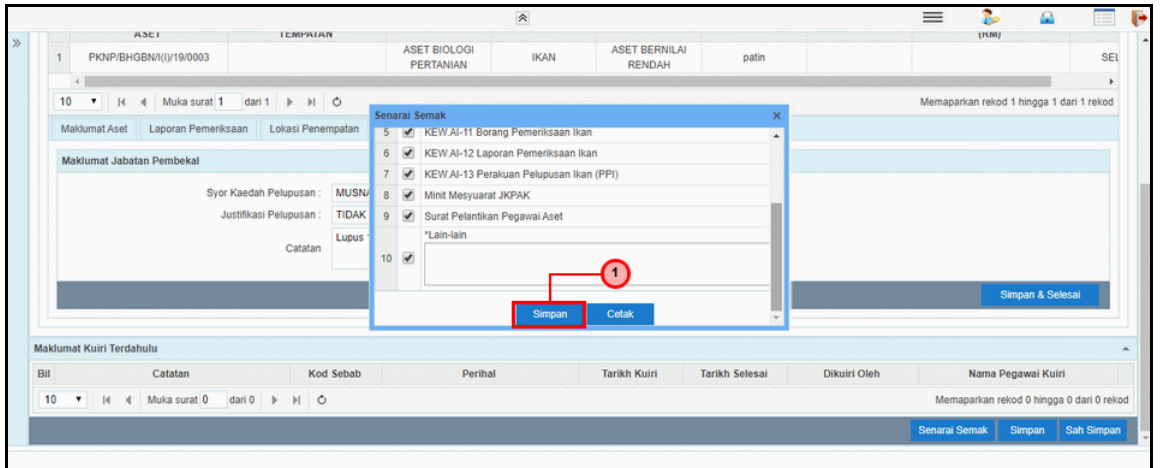

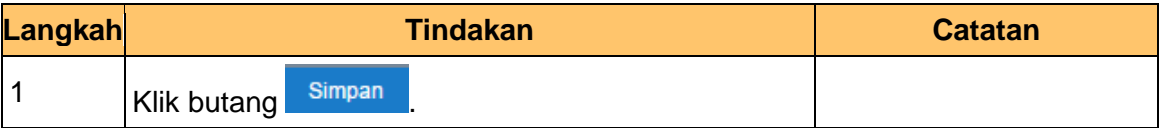

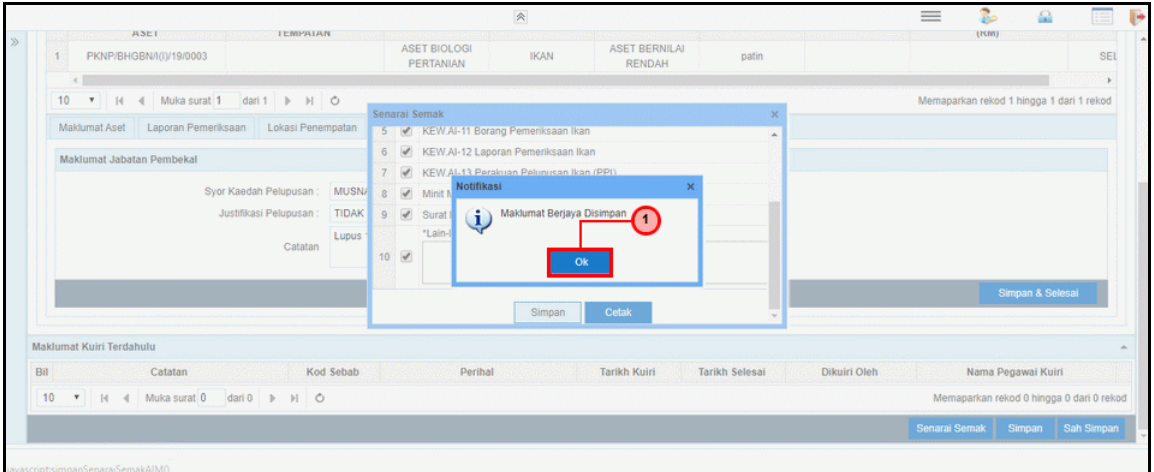

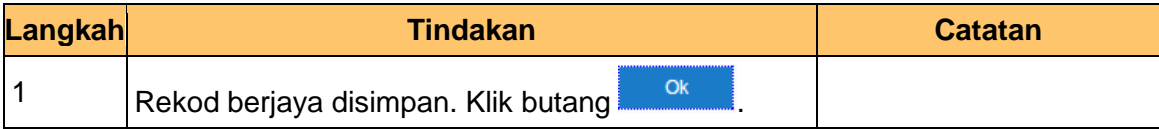

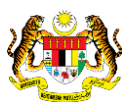

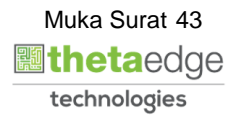

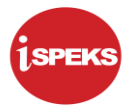

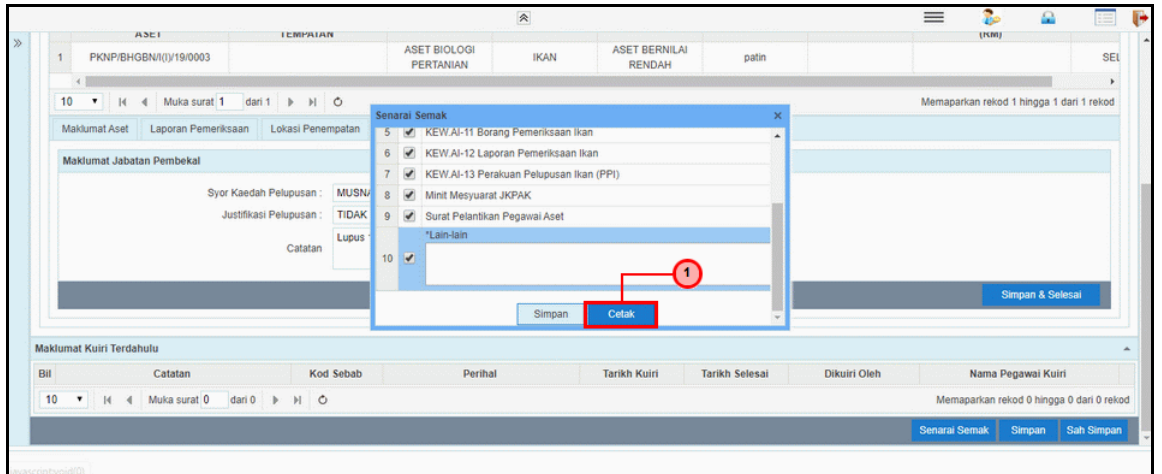

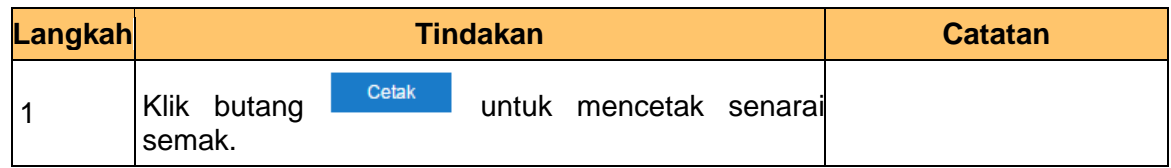

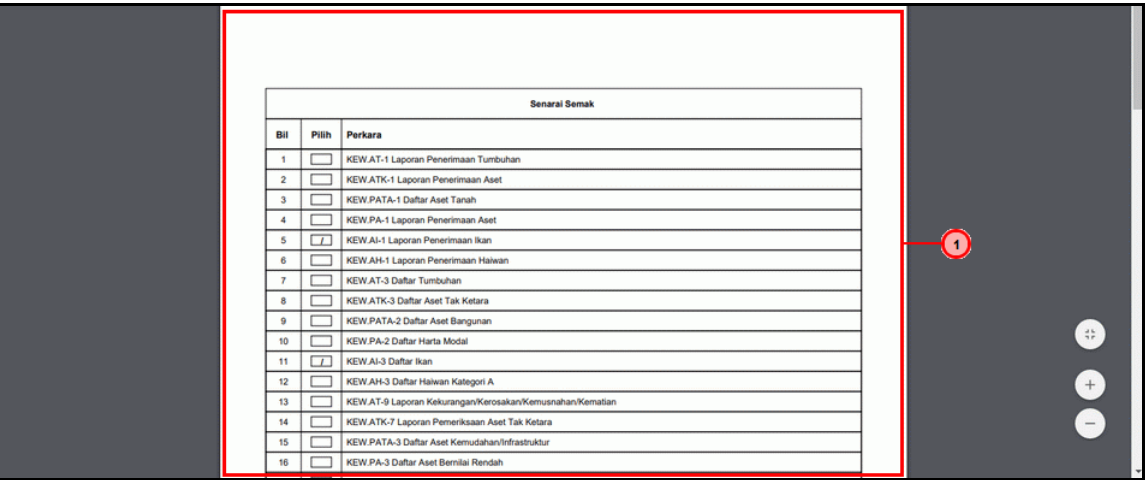

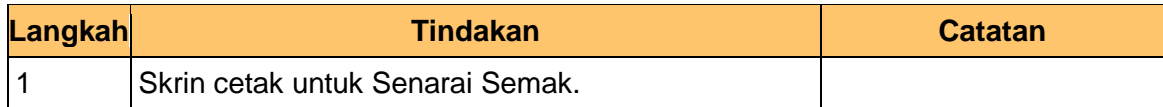

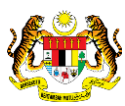

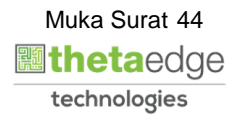

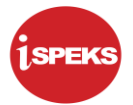

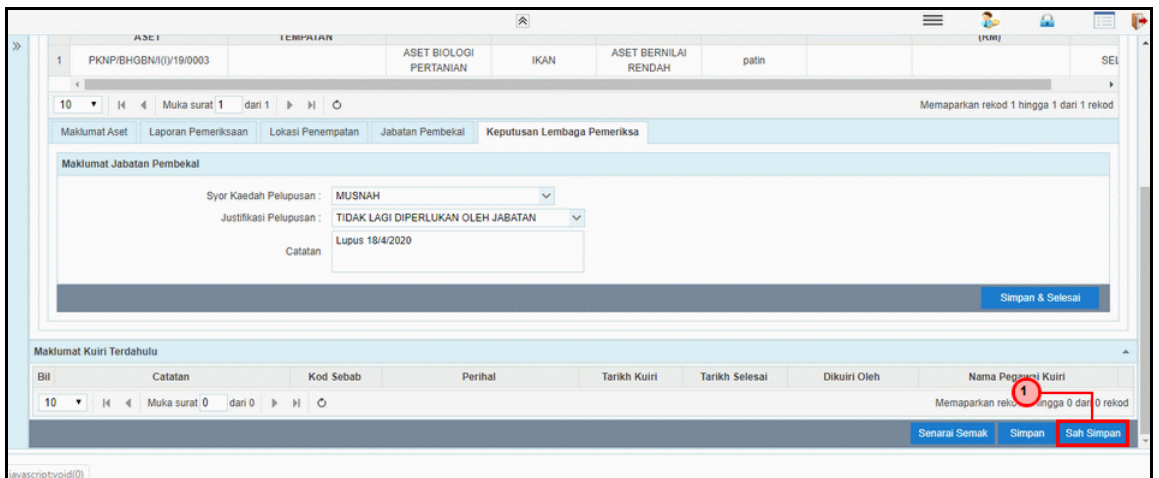

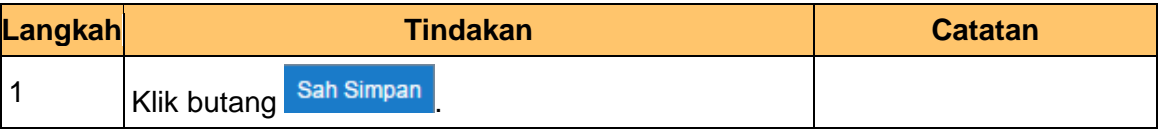

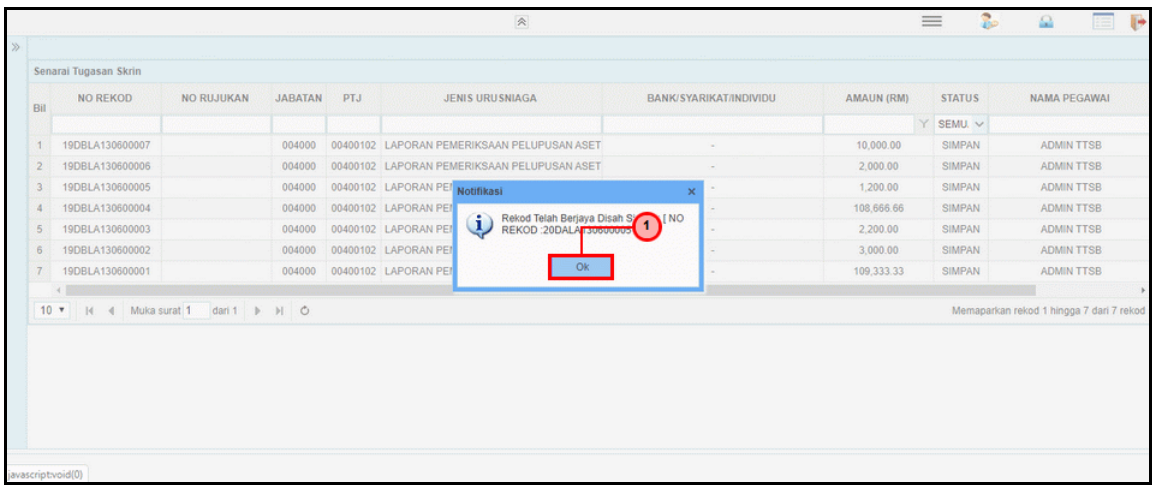

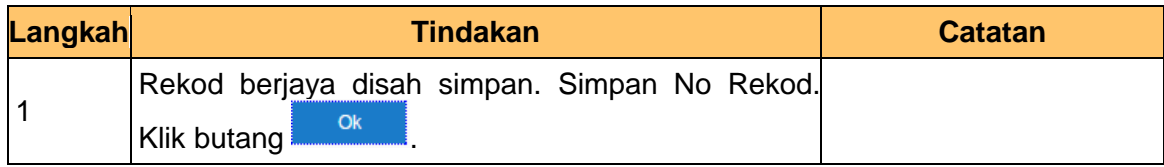

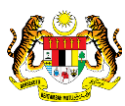

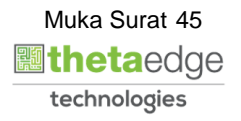

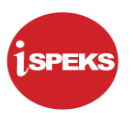

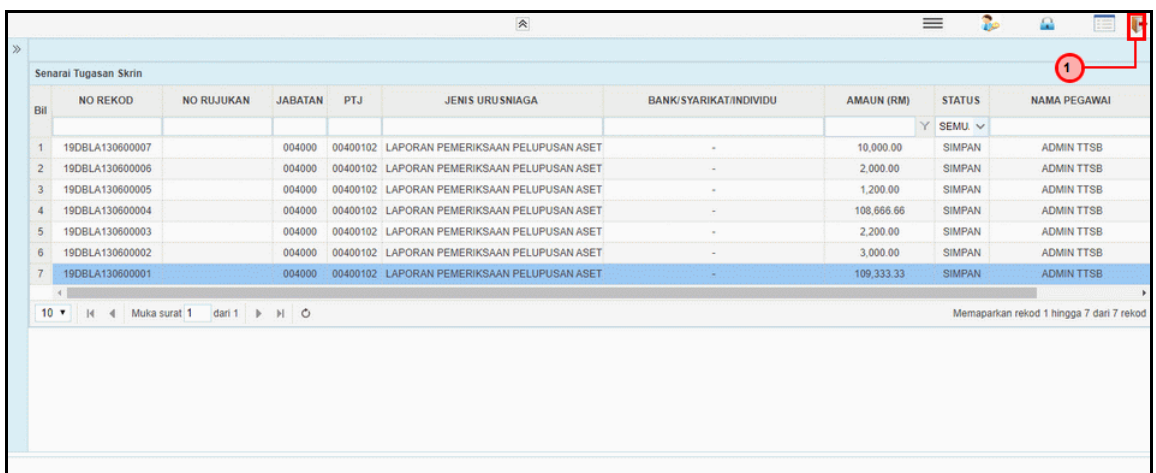

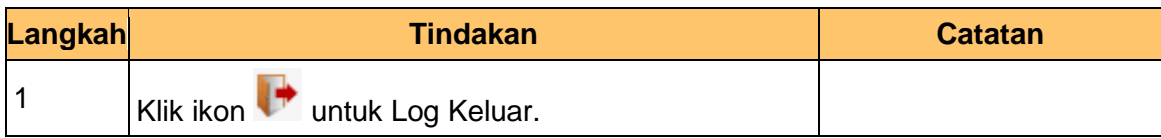

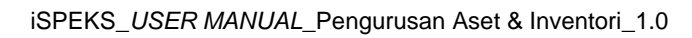

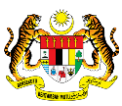

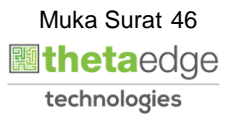

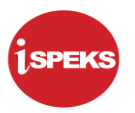

### **2.2.2 Skrin Penyemak**

**1.** Skrin **iSPEKS Login** dipaparkan.

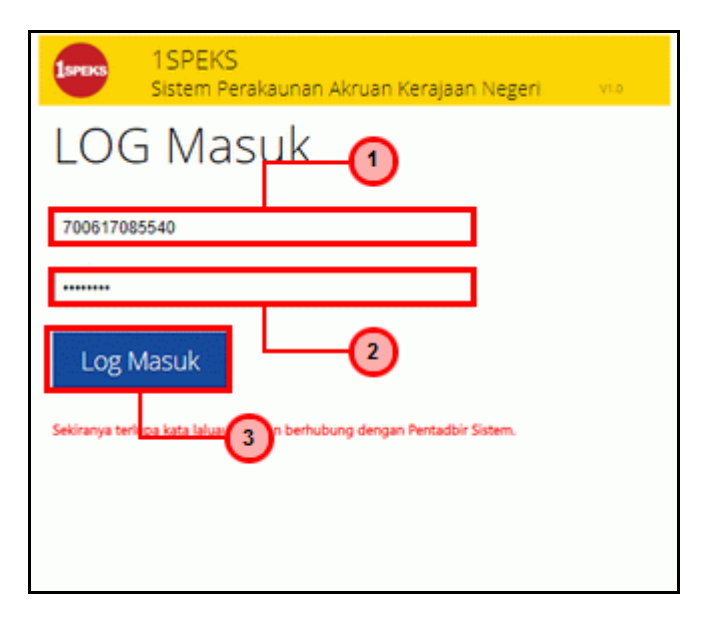

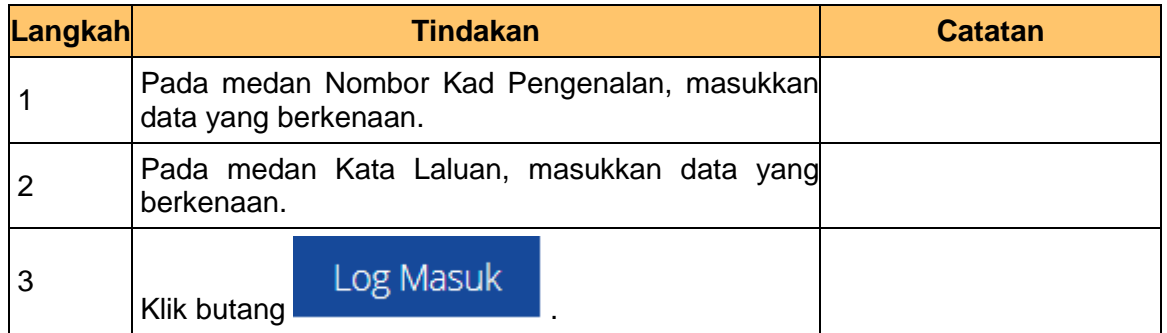

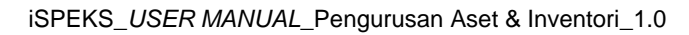

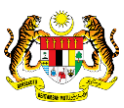

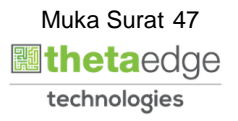

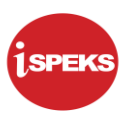

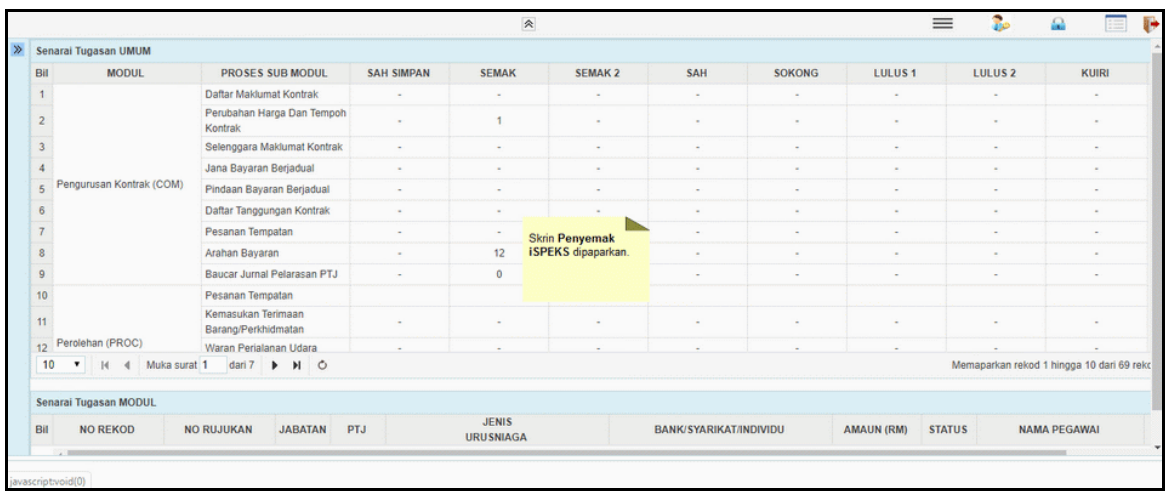

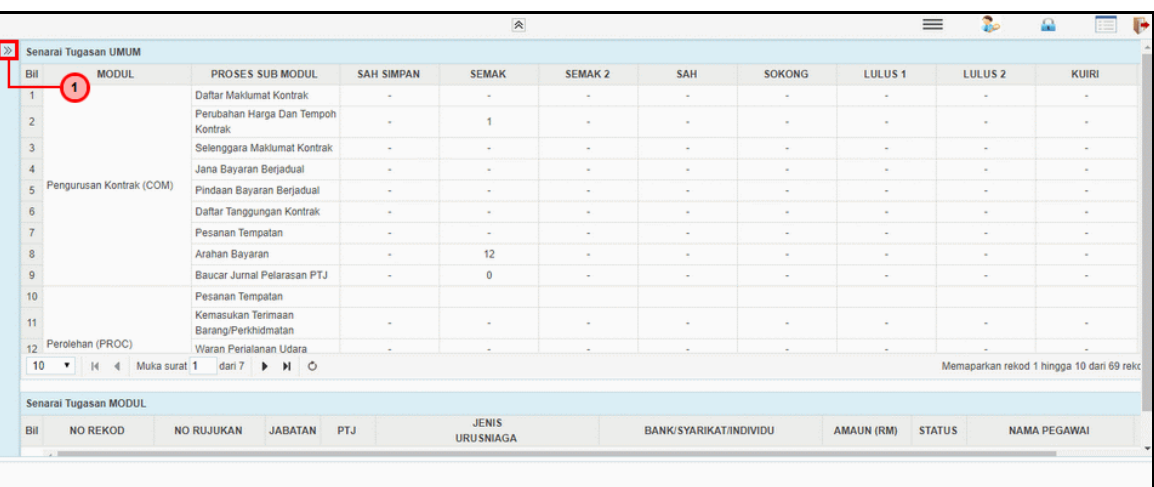

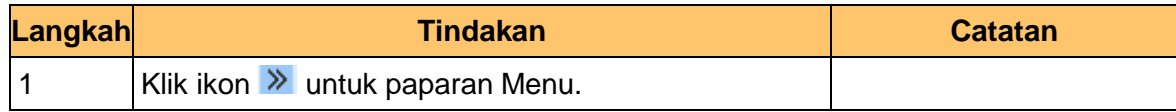

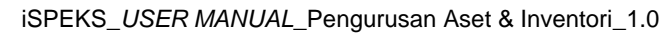

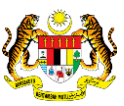

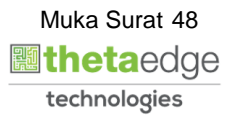

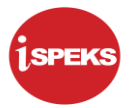

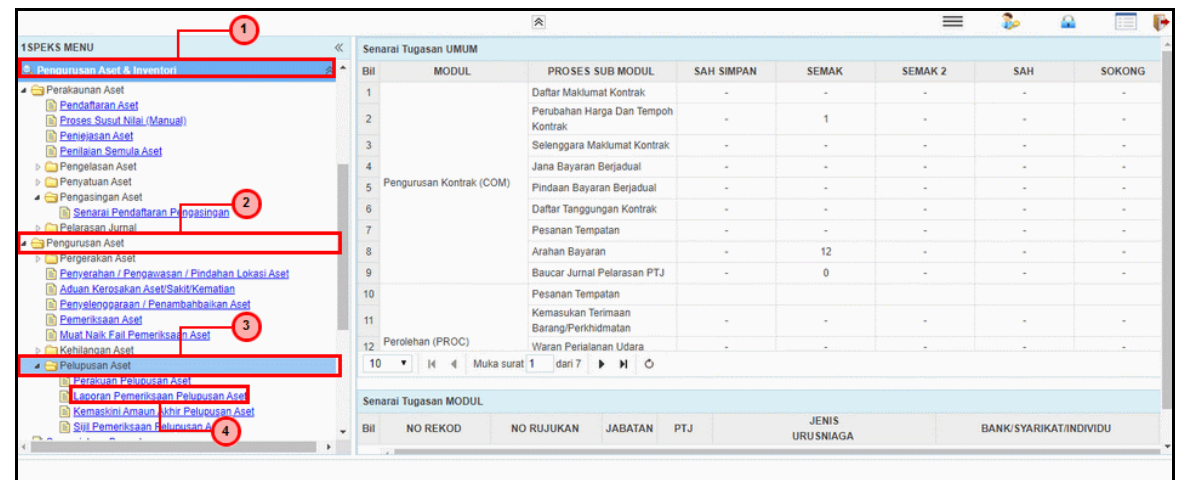

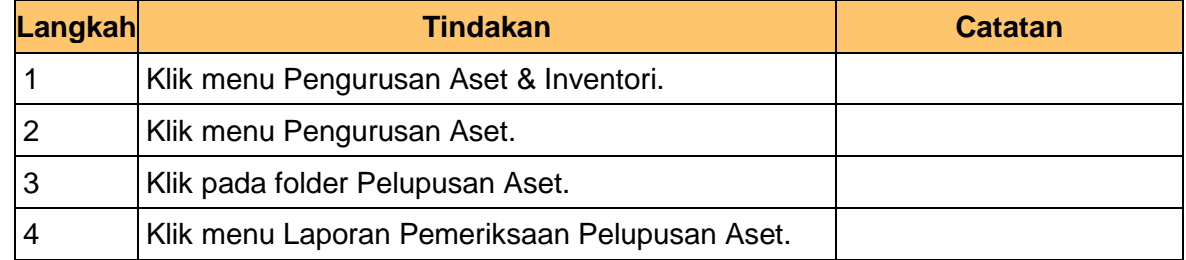

### **5.** Skrin **Penyemak iSPEKS** dipaparkan.

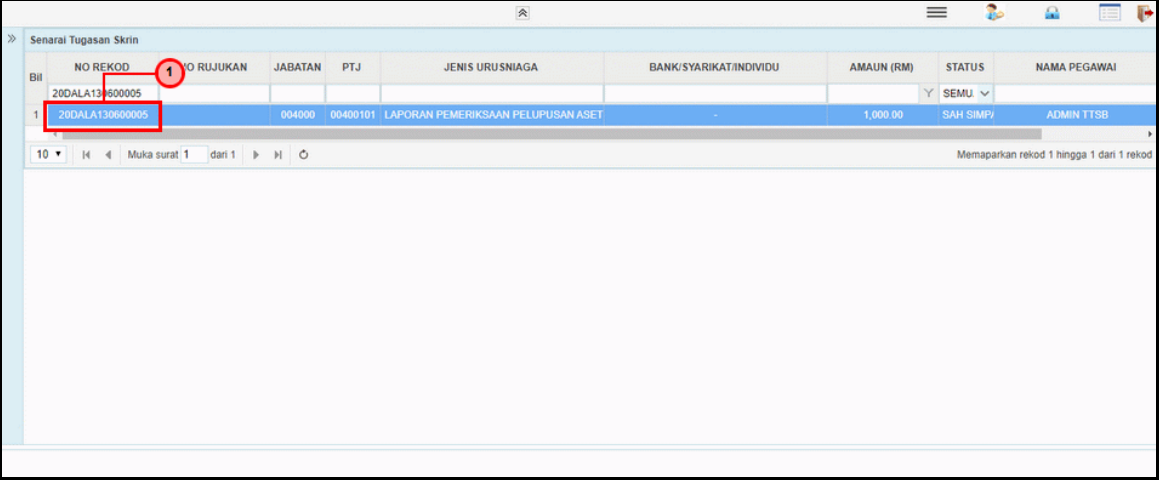

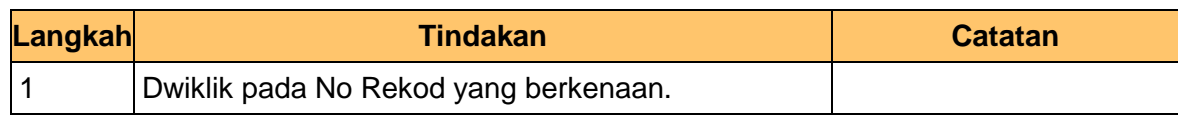

iSPEKS\_*USER MANUAL*\_Pengurusan Aset & Inventori\_1.0

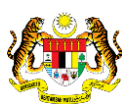

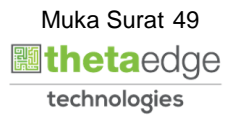

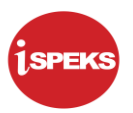

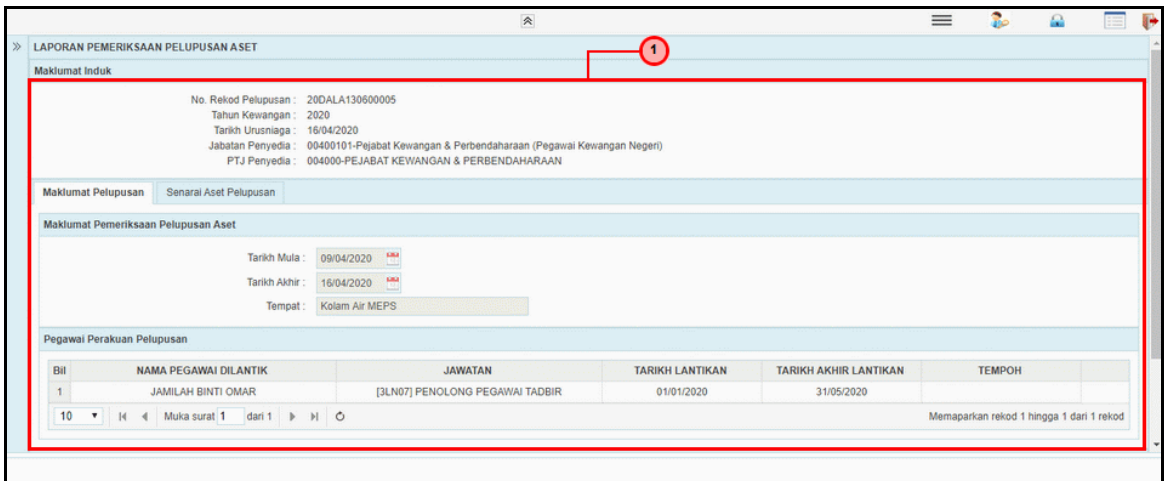

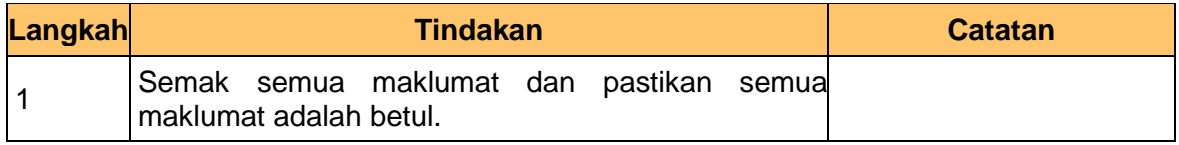

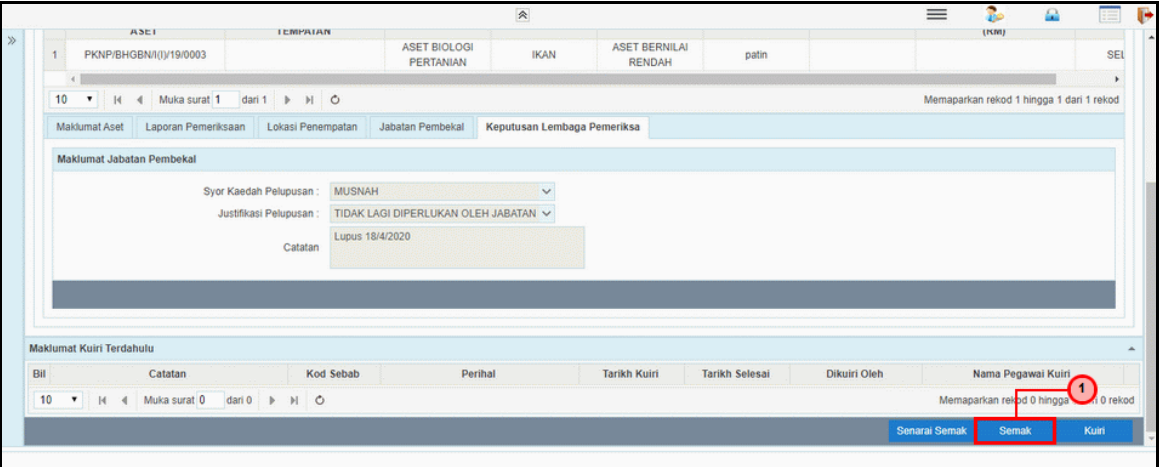

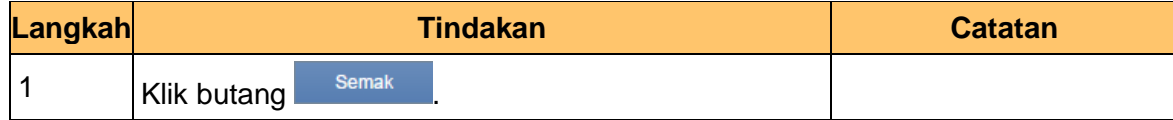

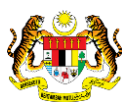

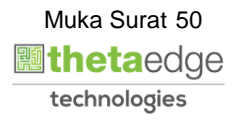

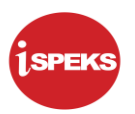

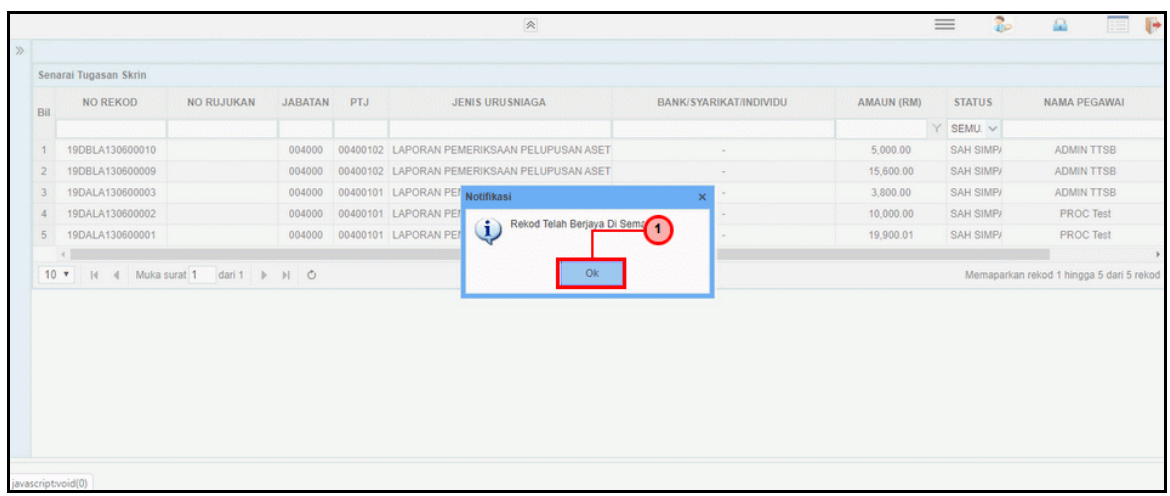

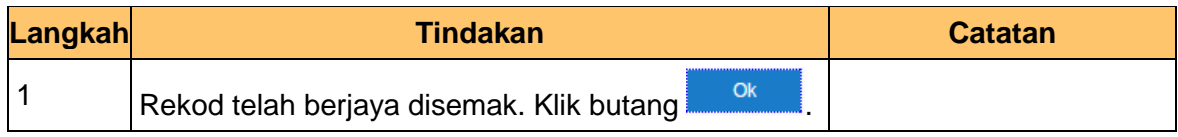

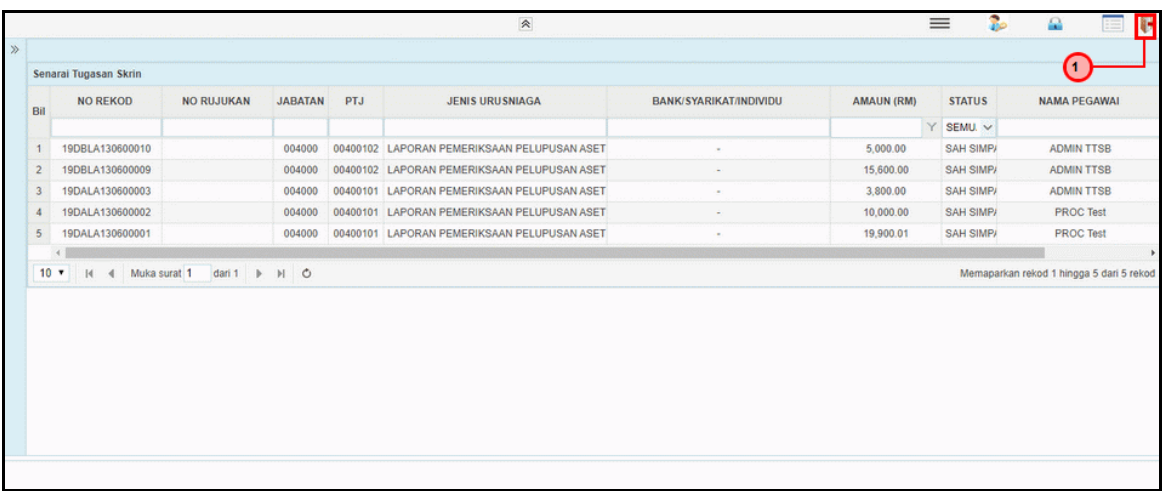

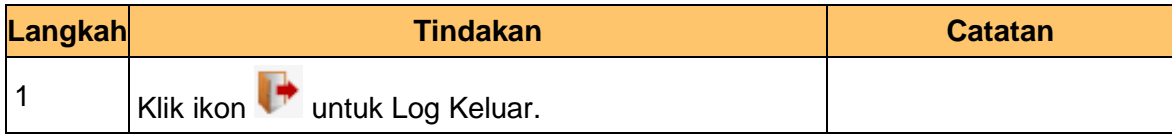

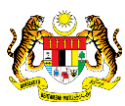

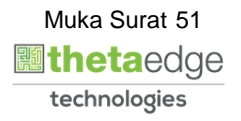

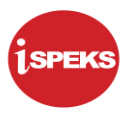

### **2.2.3 Skrin Pelulus**

**1.** Skrin **iSPEKS Login** dipaparkan.

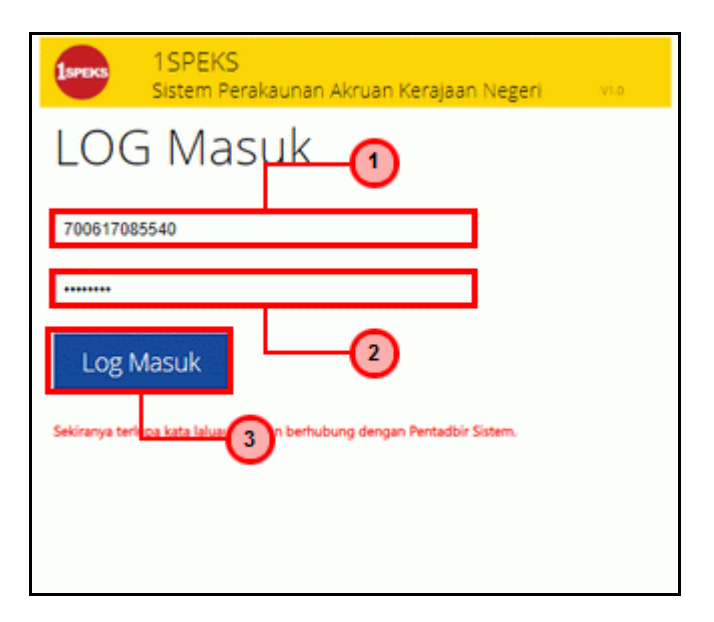

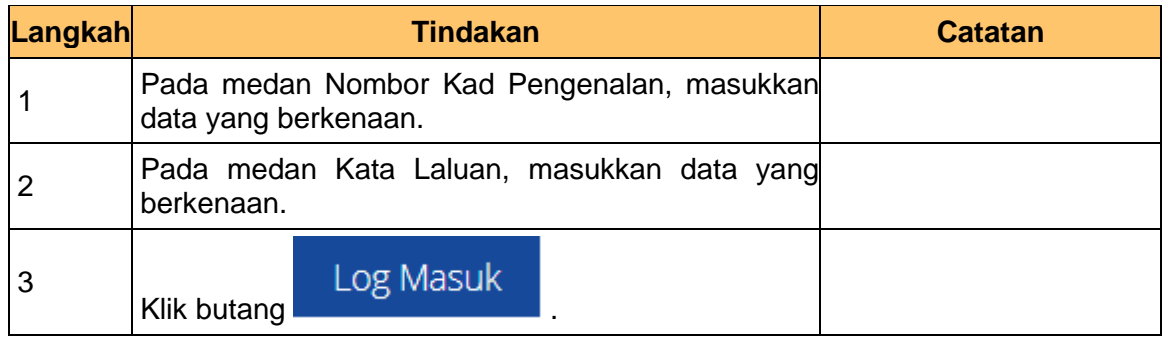

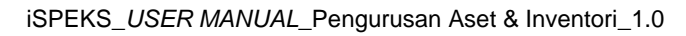

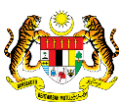

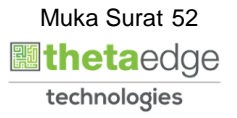

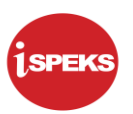

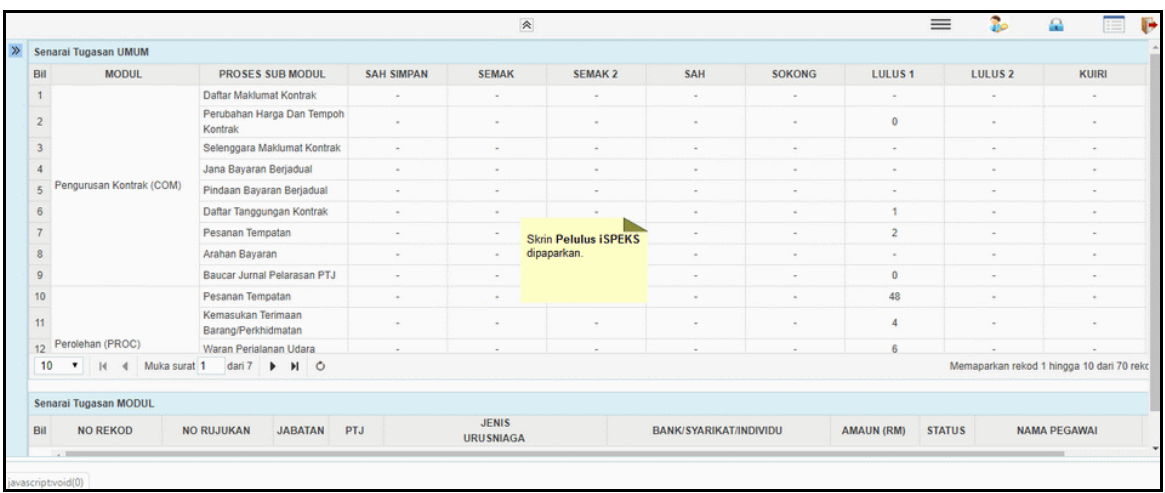

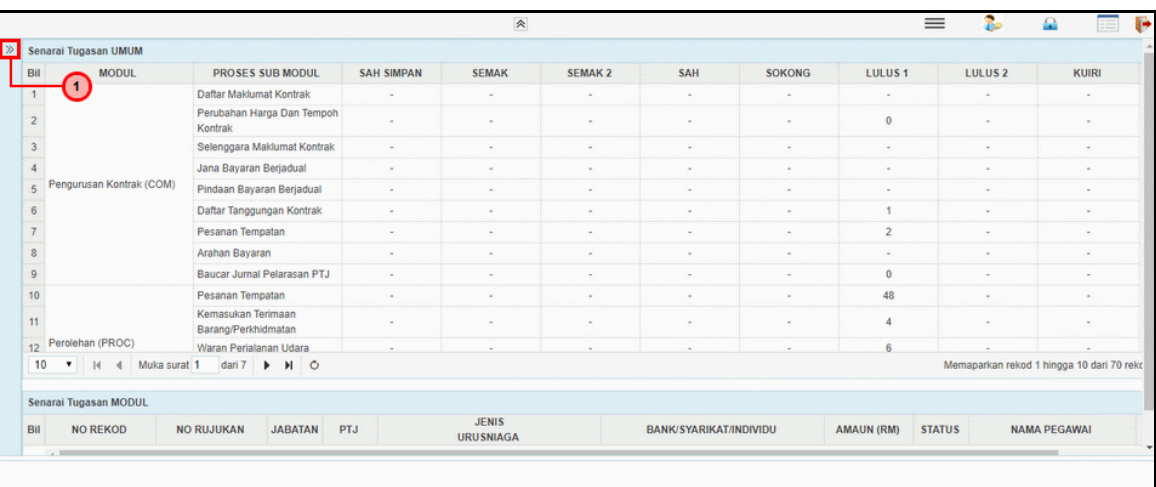

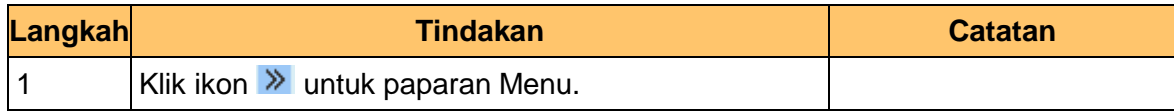

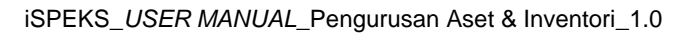

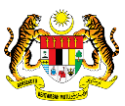

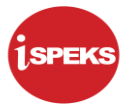

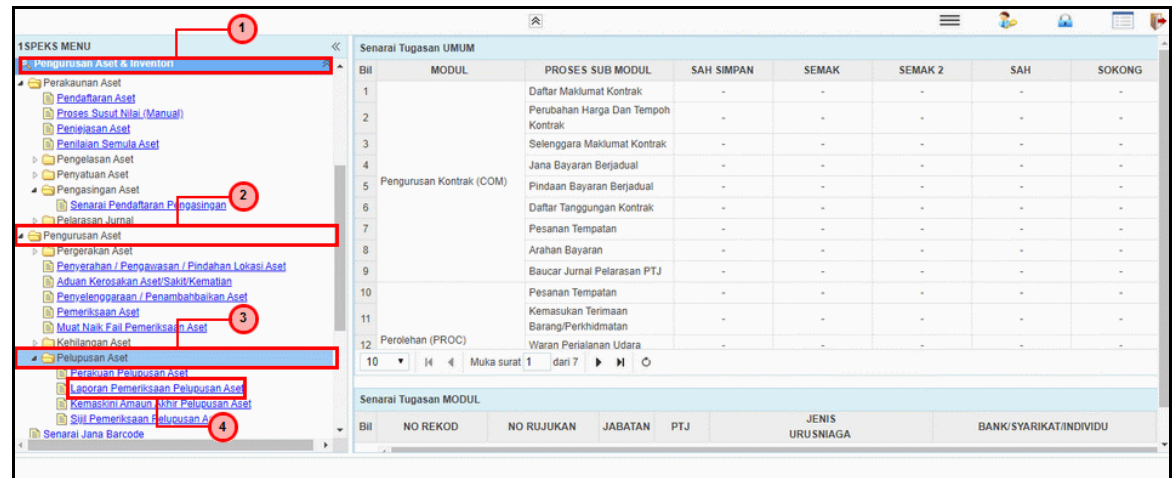

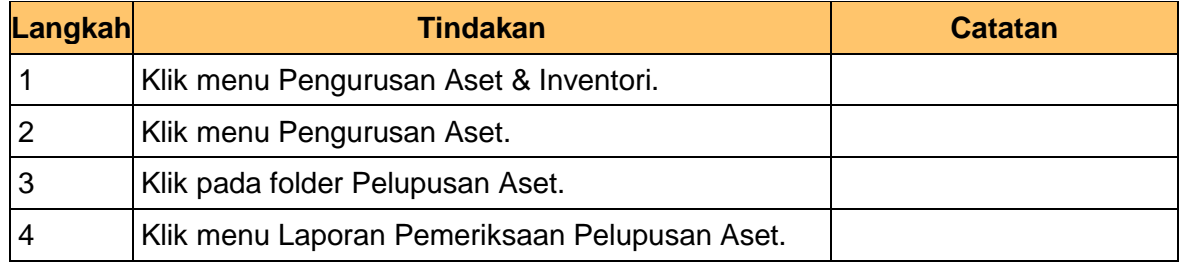

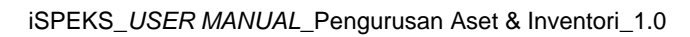

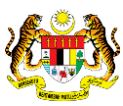

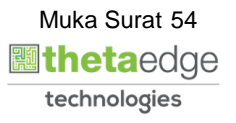

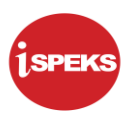

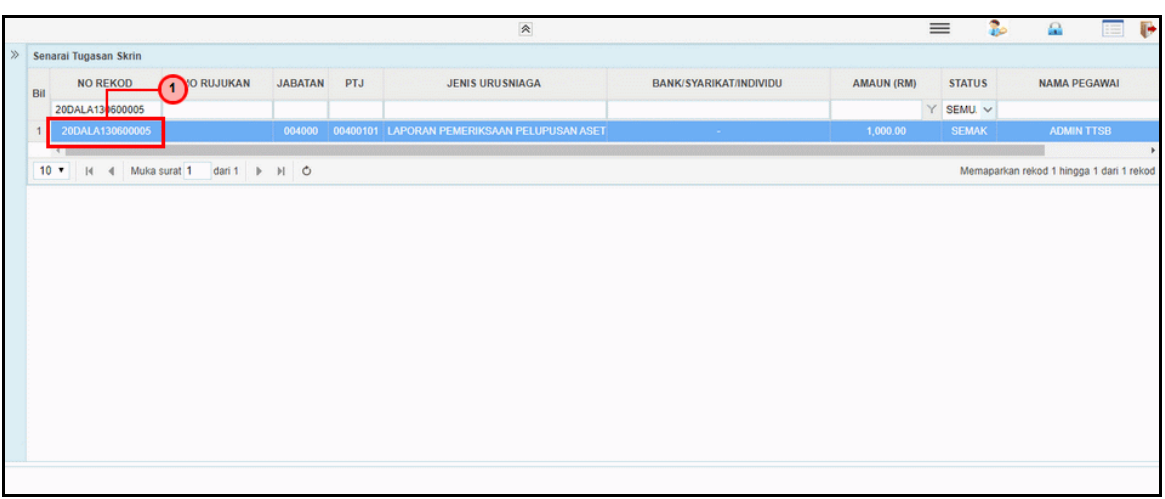

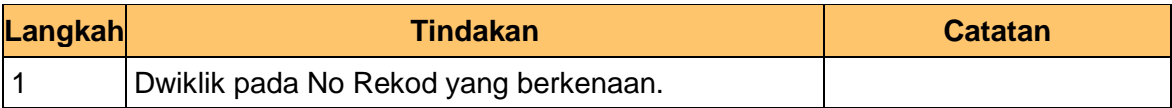

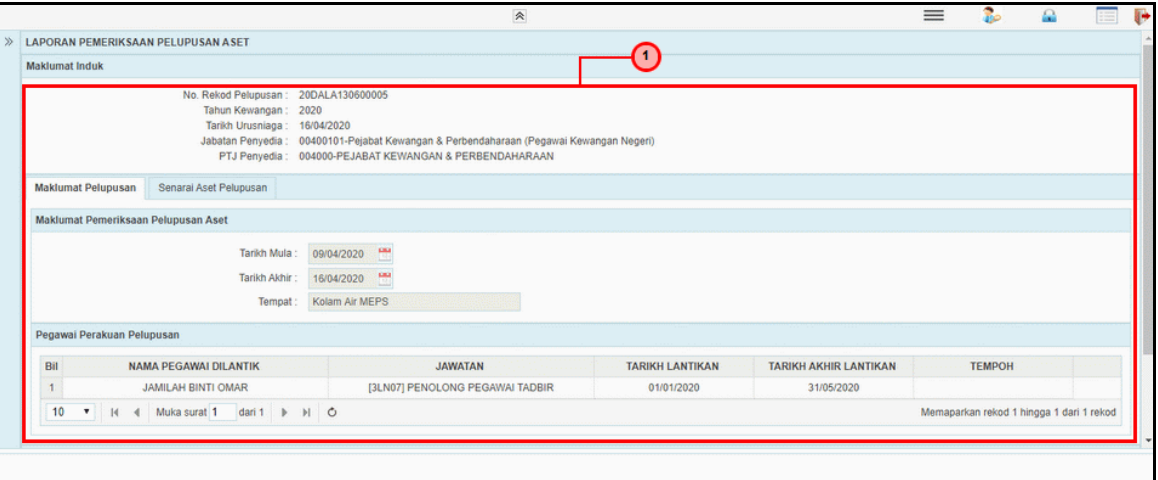

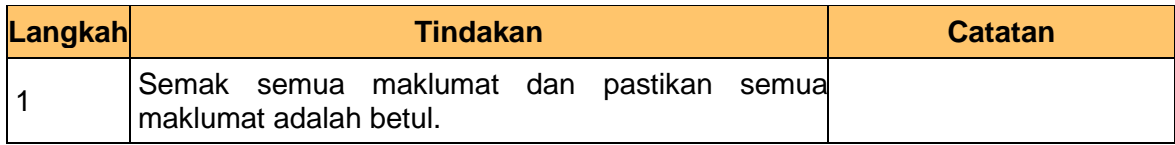

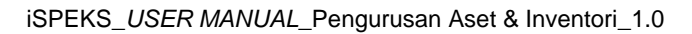

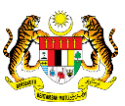

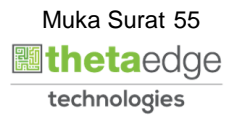

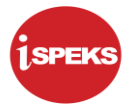

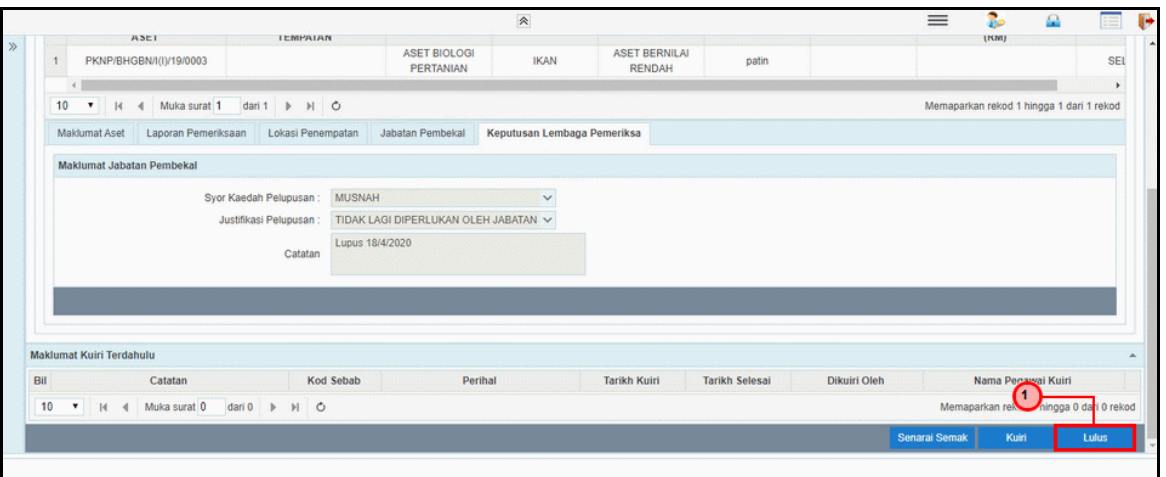

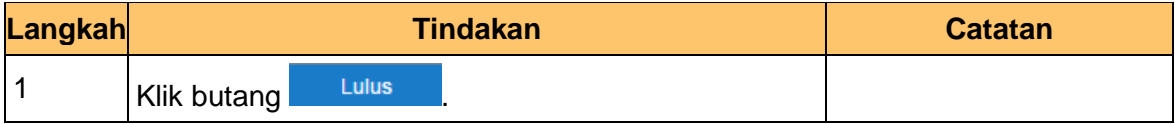

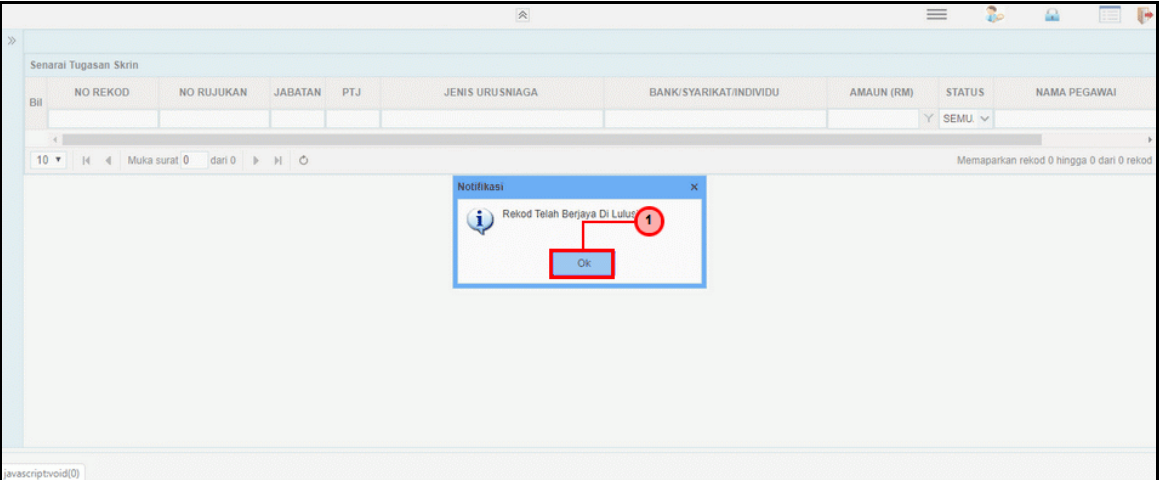

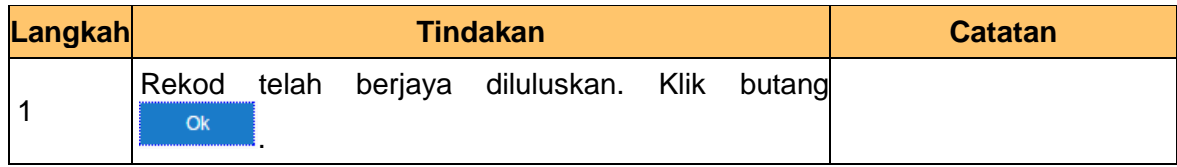

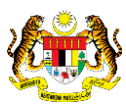

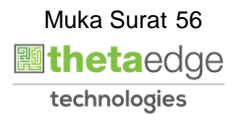

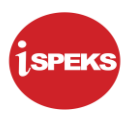

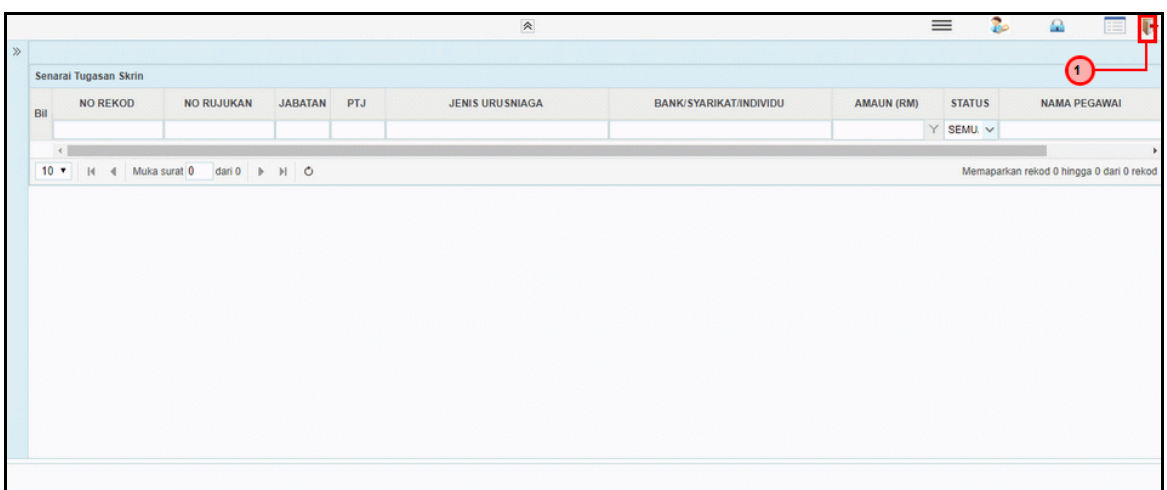

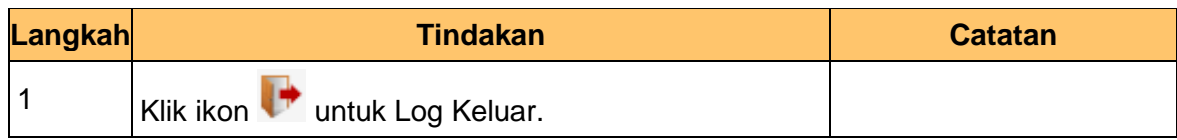

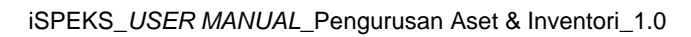

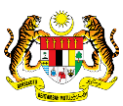

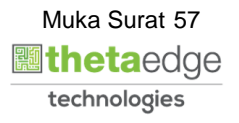

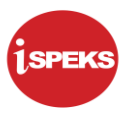

# **2.3 Proses Sijil Pelupusan Aset**

#### **2.3.1 Skrin Penyedia**

**1.** Skrin **iSPEKS Login** dipaparkan.

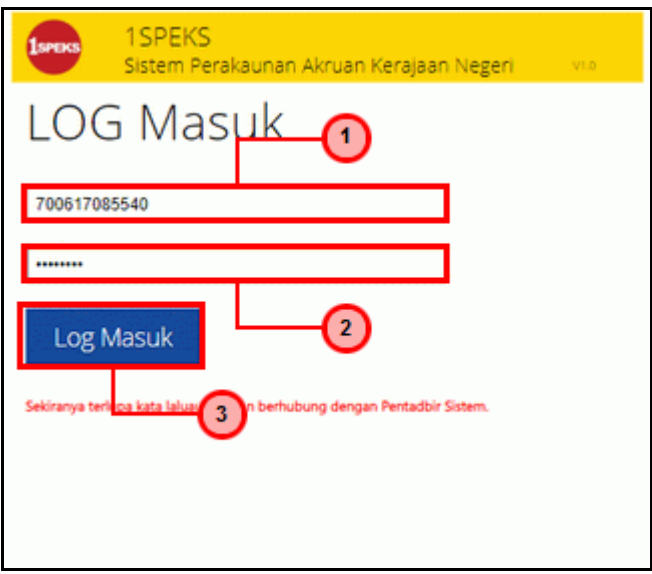

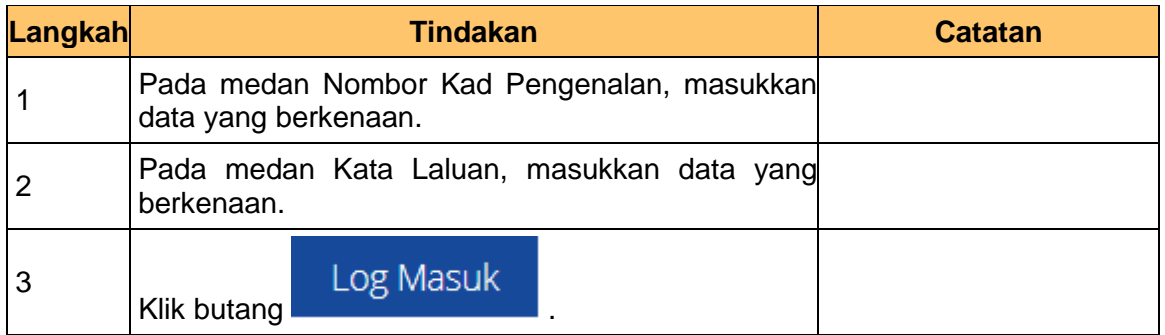

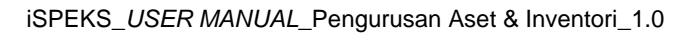

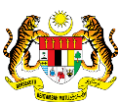

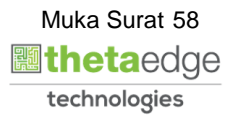

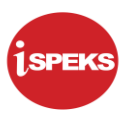

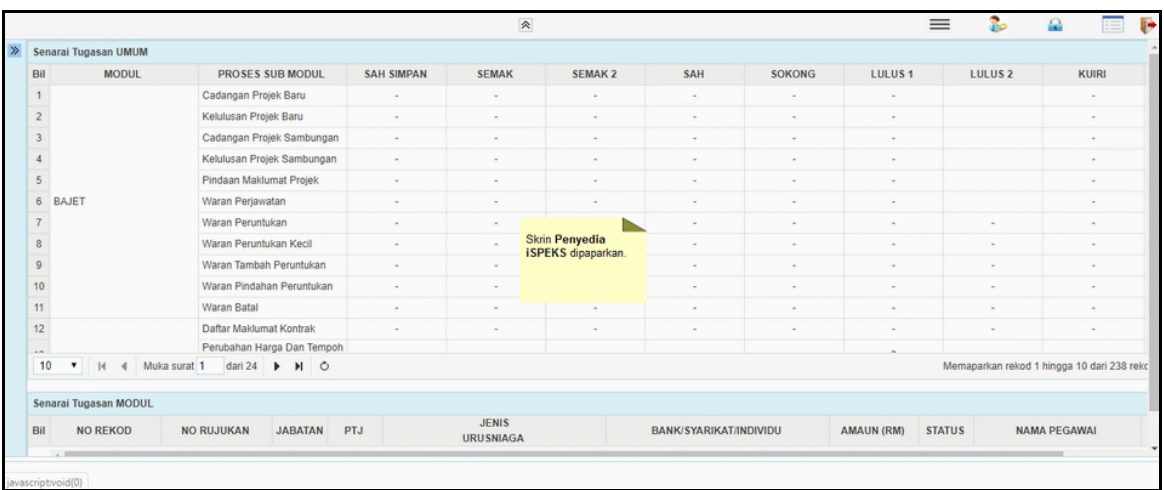

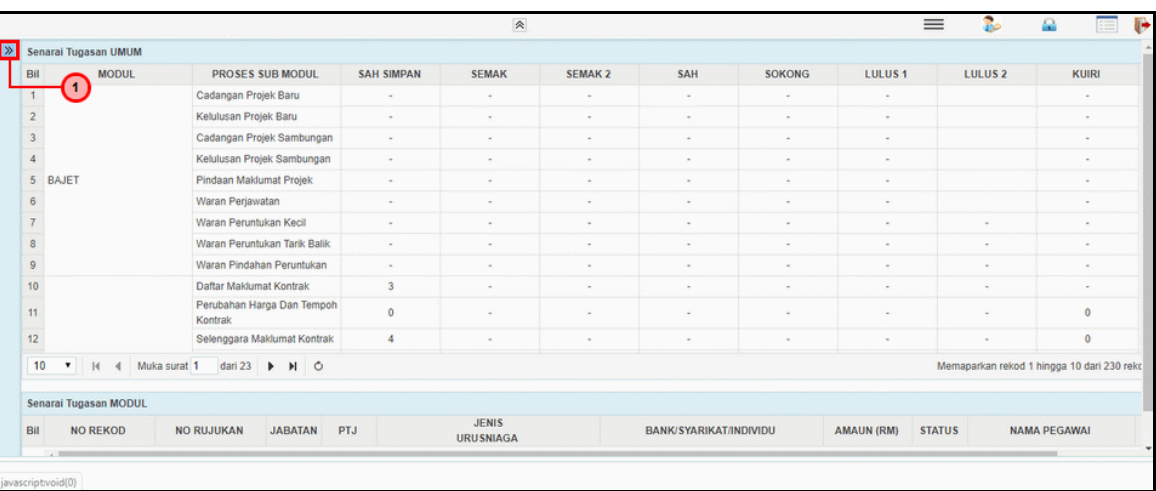

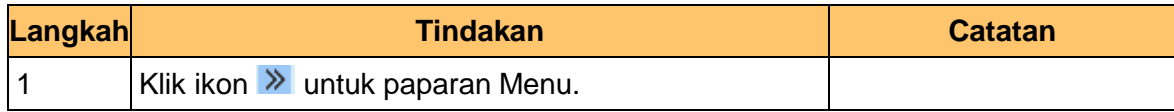

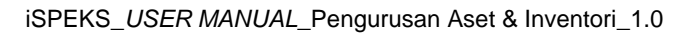

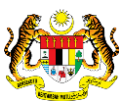

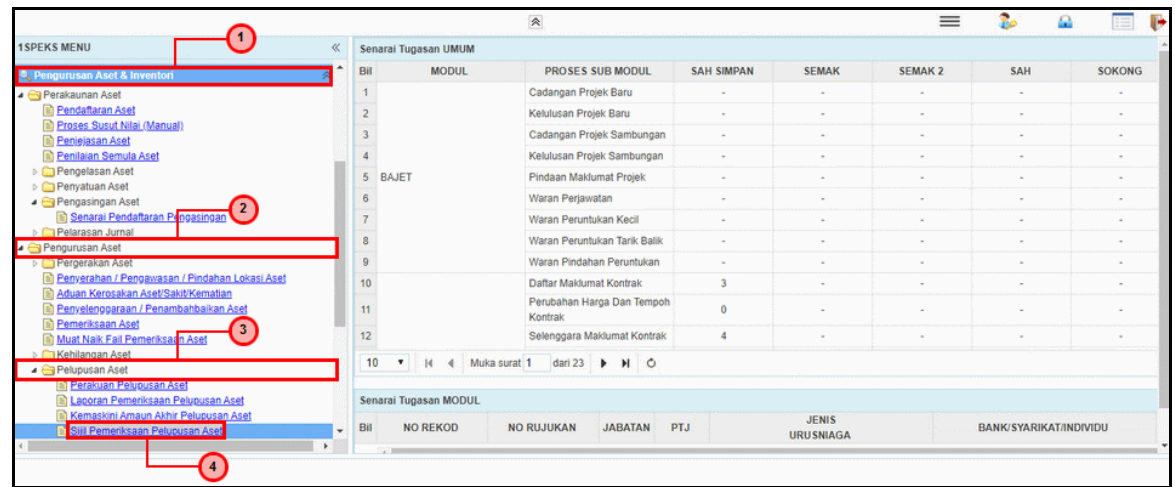

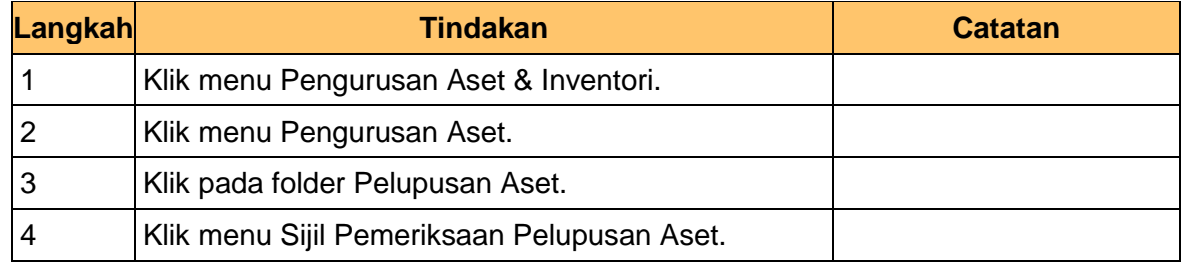

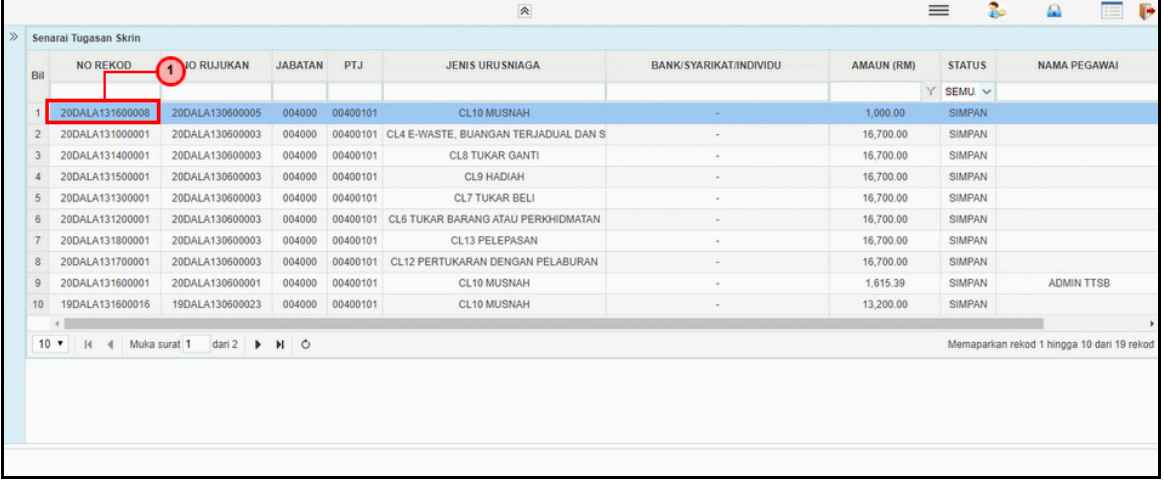

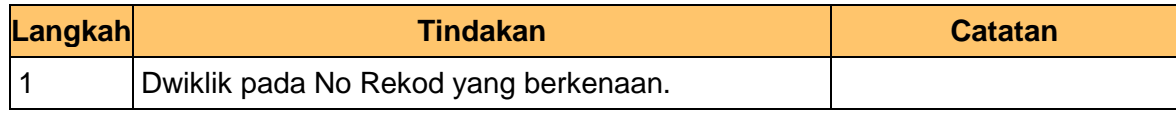

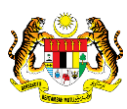

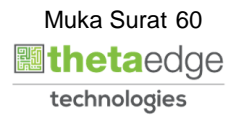

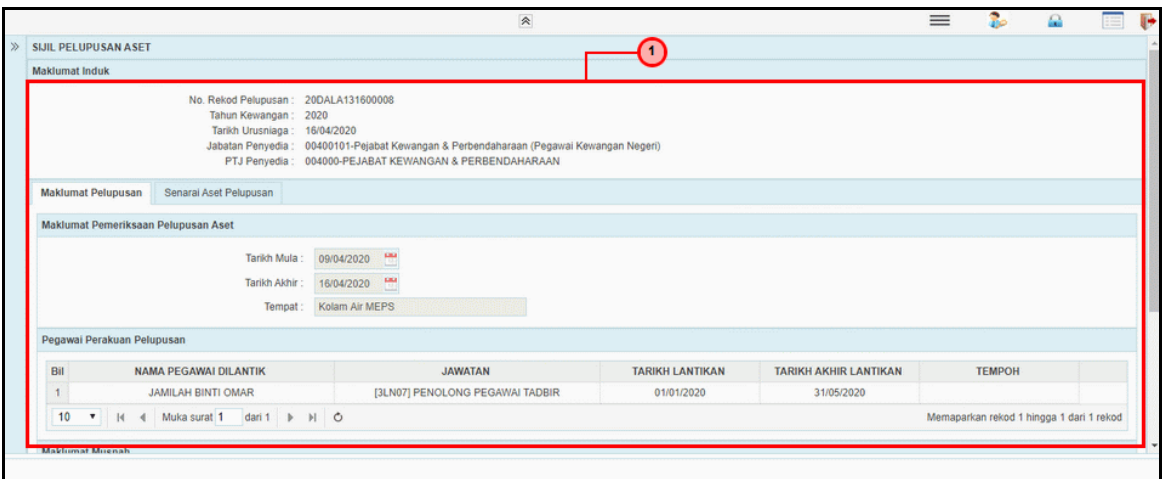

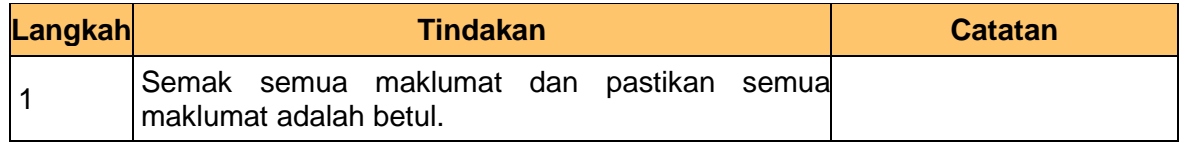

### **7.** Skrin **Penyedia iSPEKS** dipaparkan.

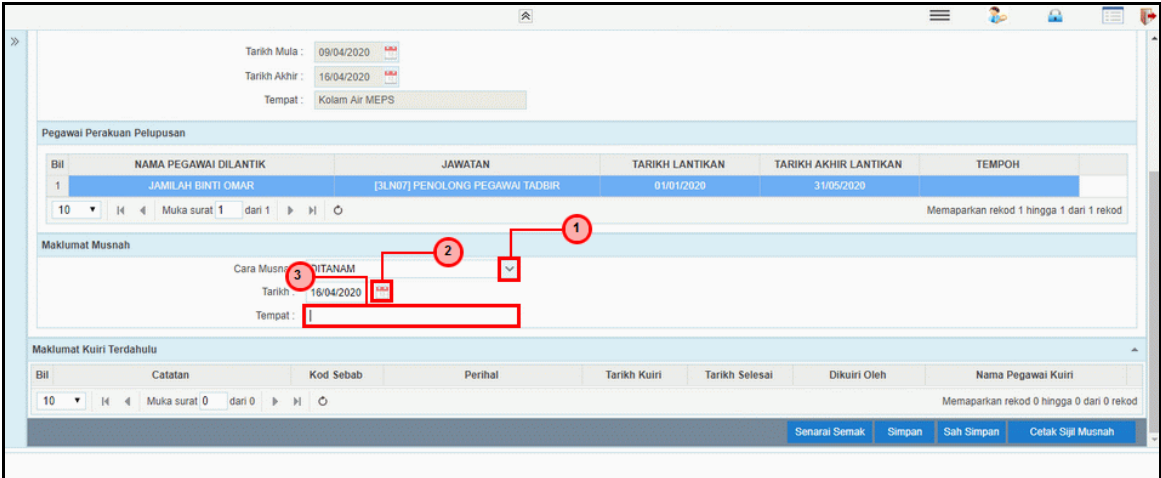

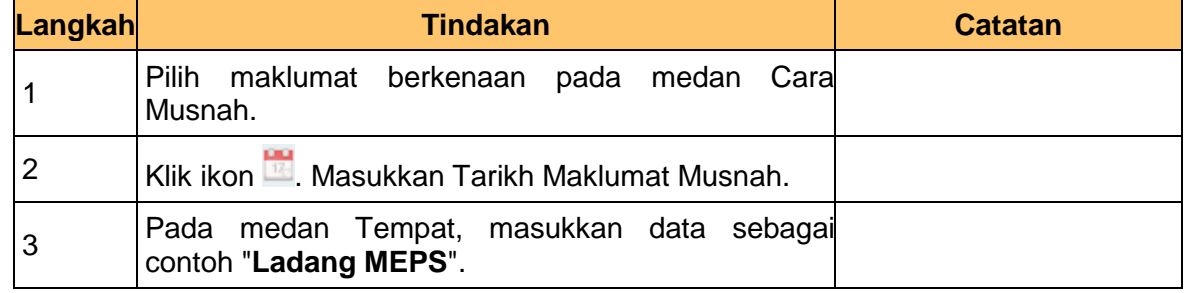

iSPEKS\_*USER MANUAL*\_Pengurusan Aset & Inventori\_1.0

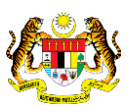

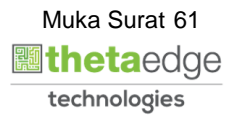

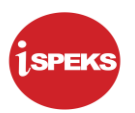

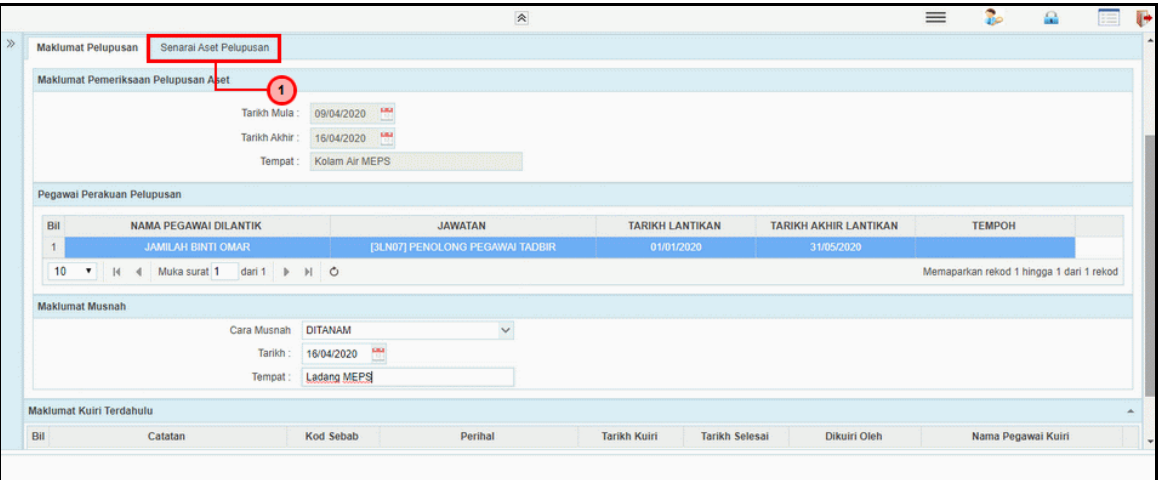

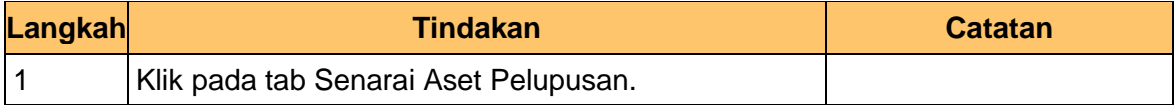

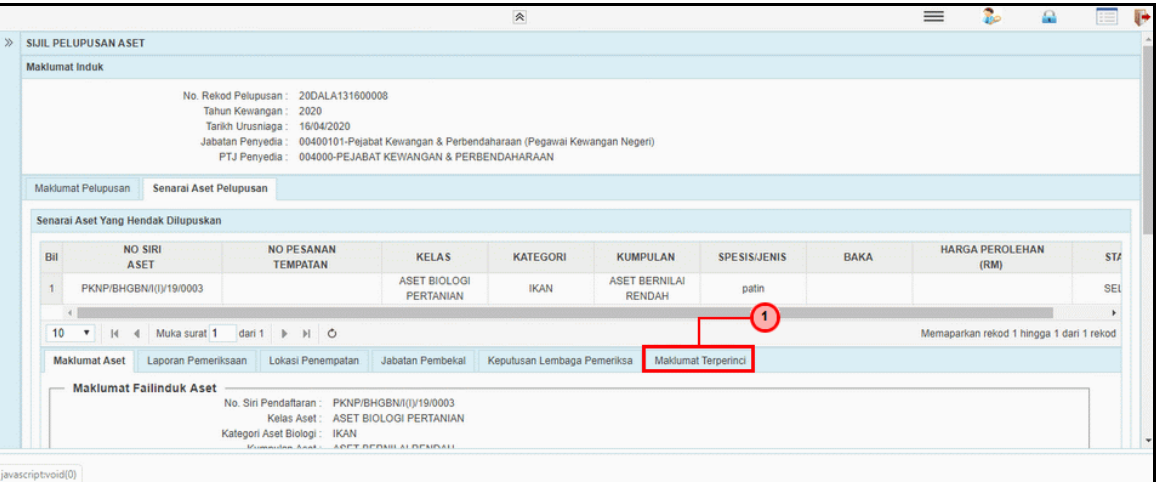

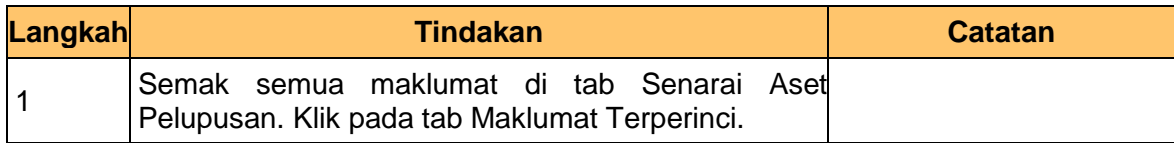

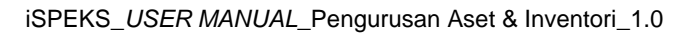

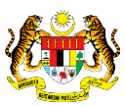

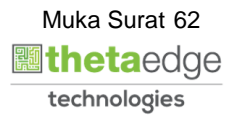

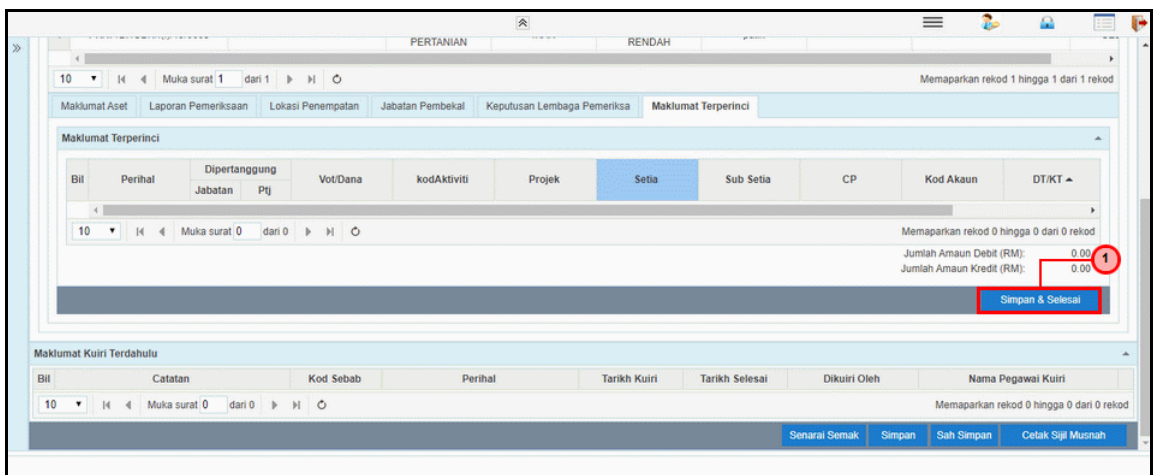

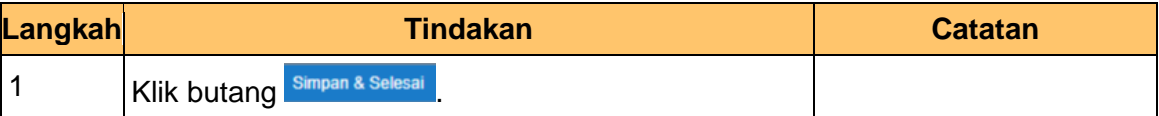

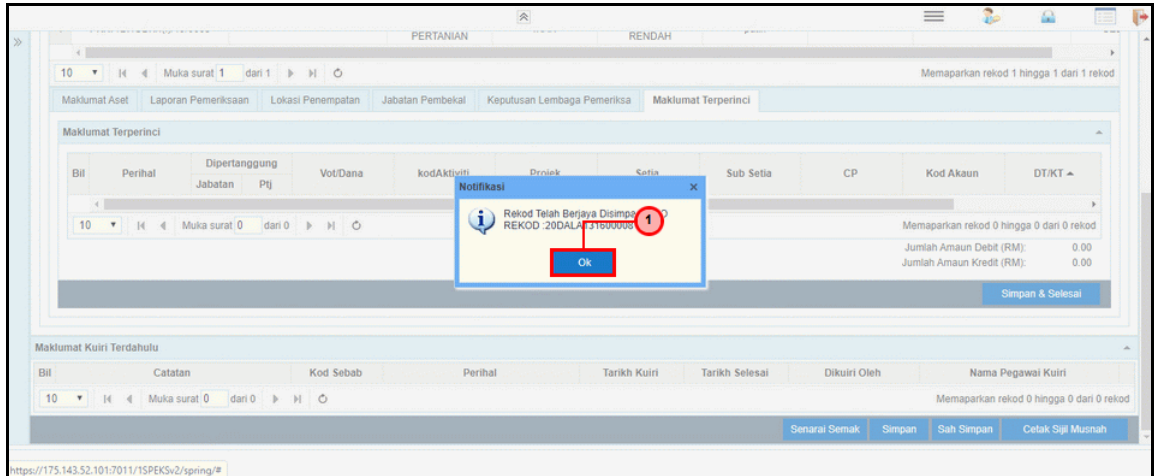

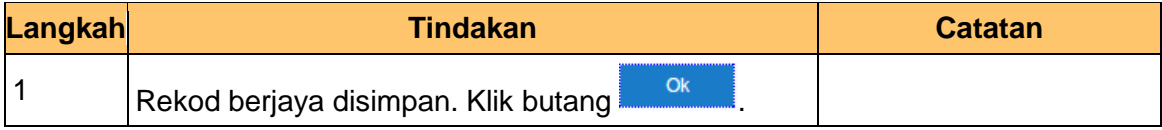

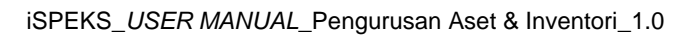

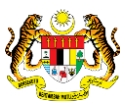

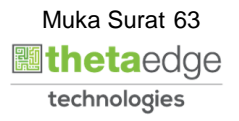

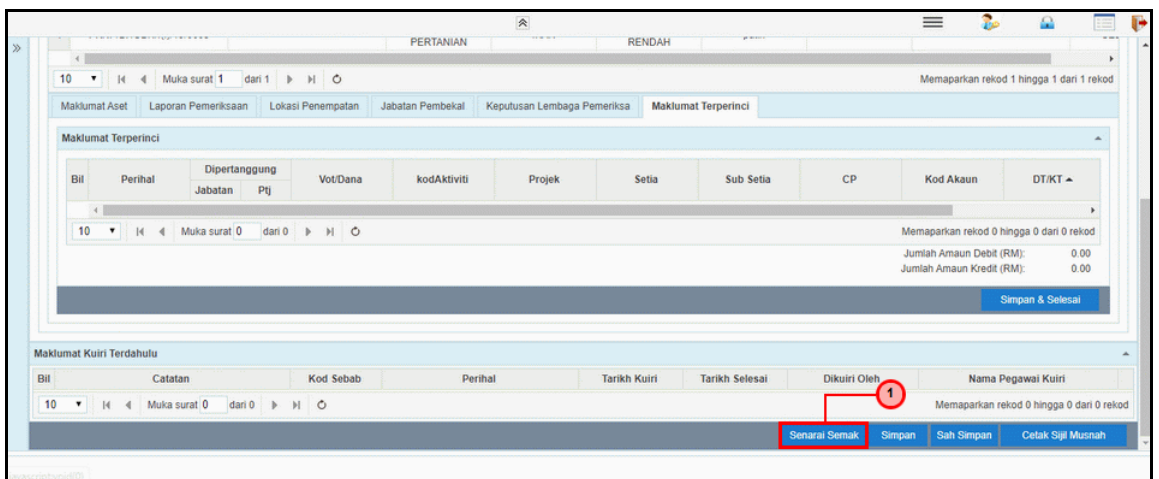

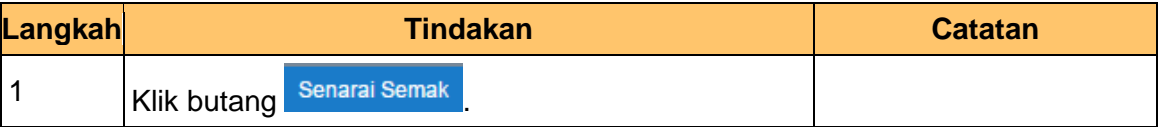

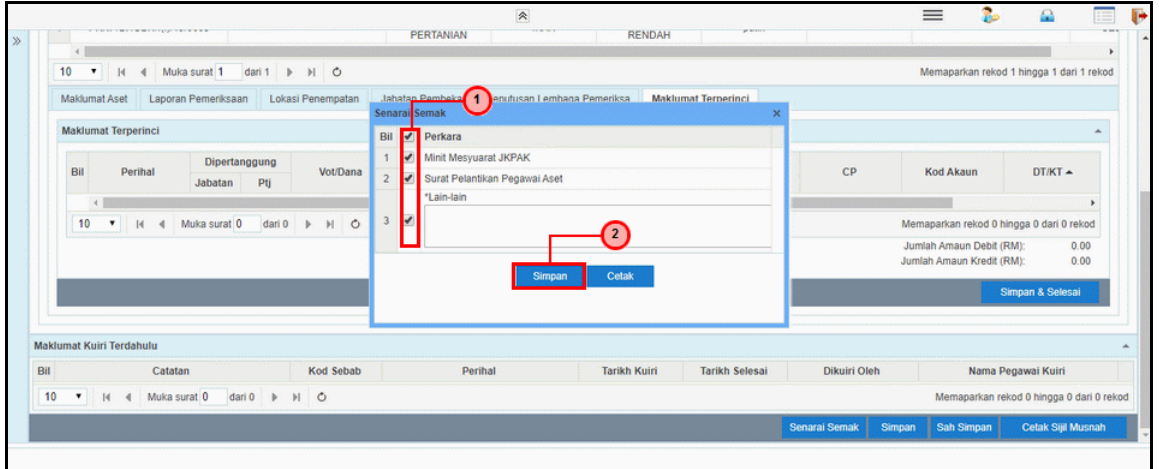

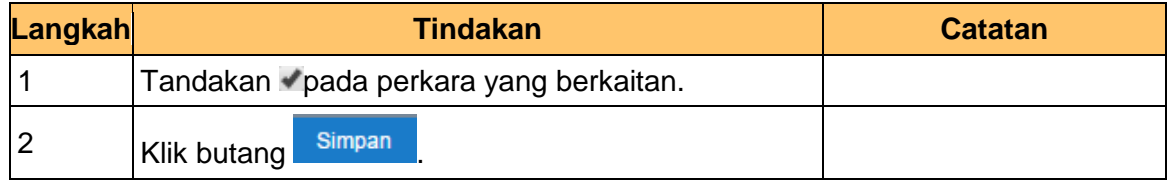

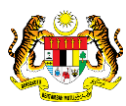

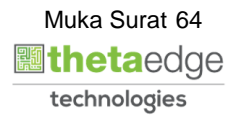

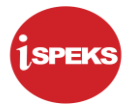

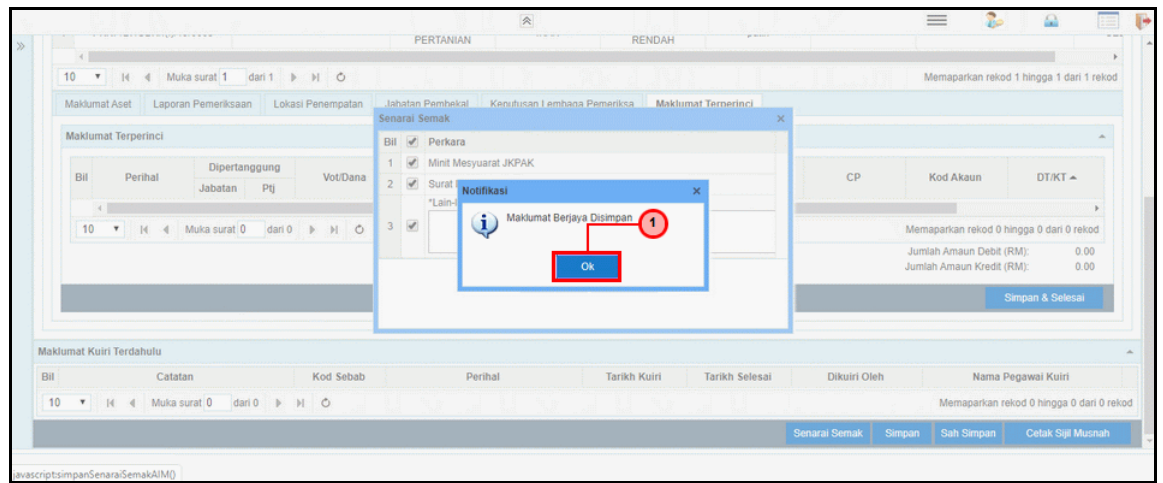

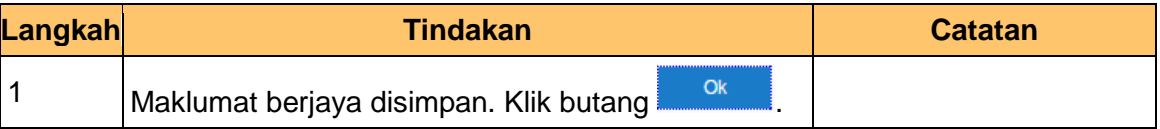

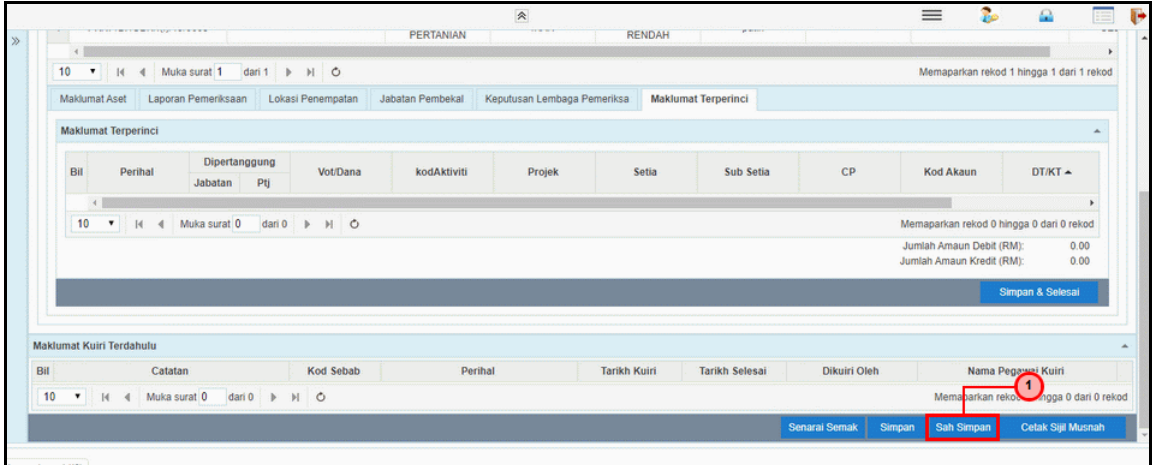

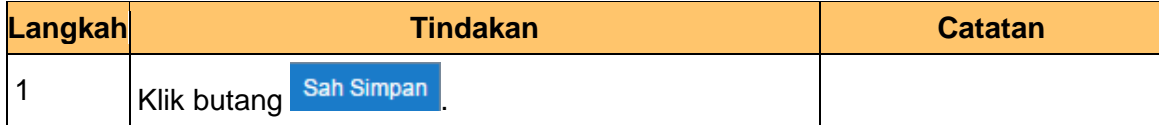

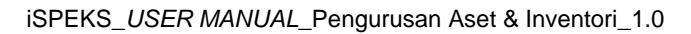

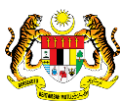

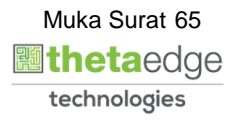

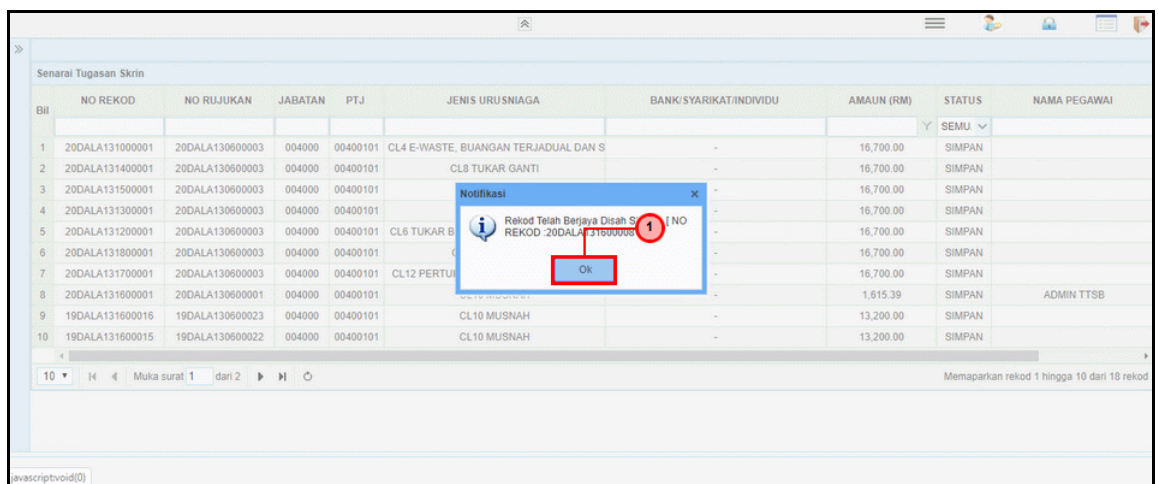

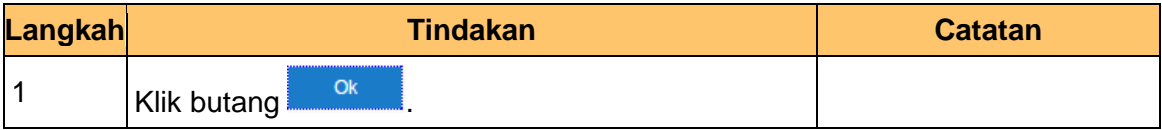

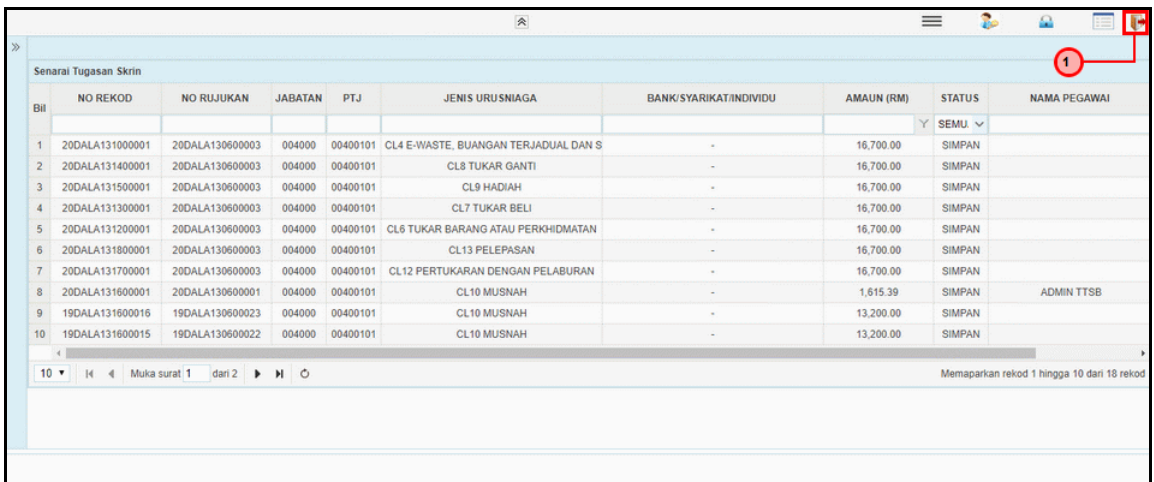

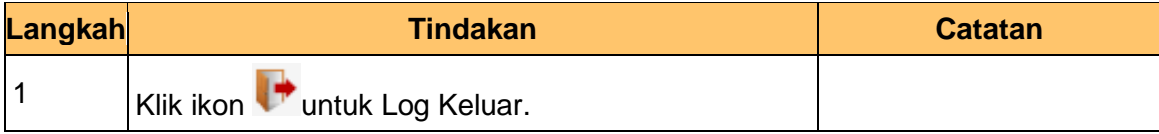

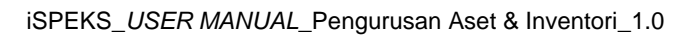

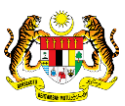

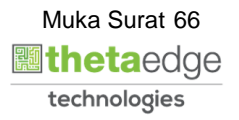

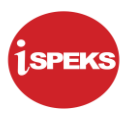

### **2.3.2 Skrin Pelulus**

**1.** Skrin **iSPEKS Login** dipaparkan.

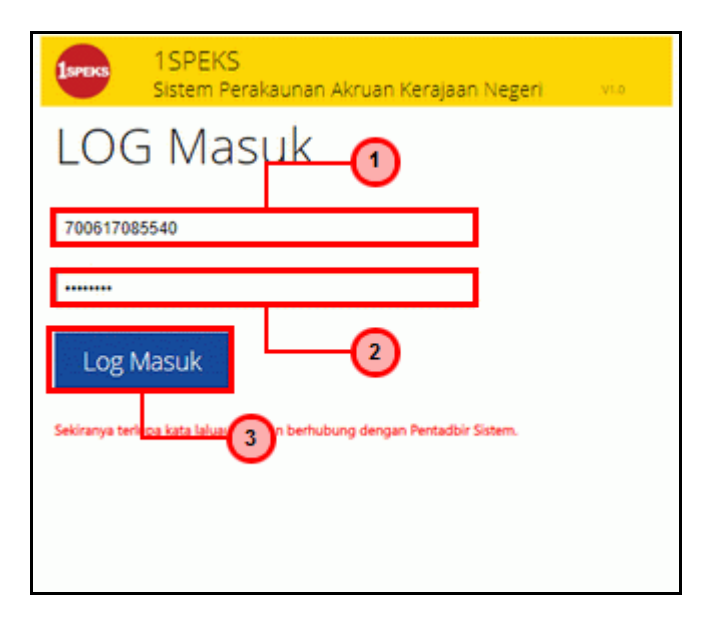

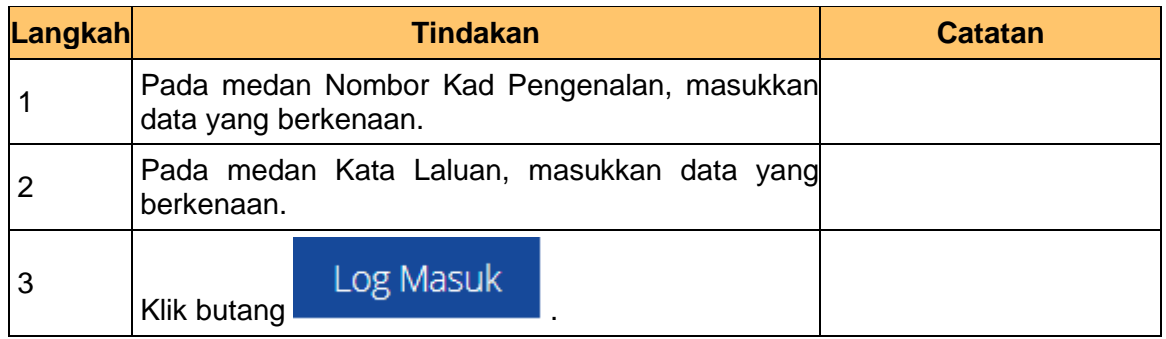

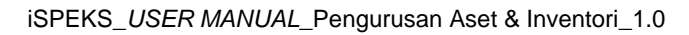

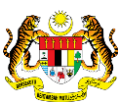

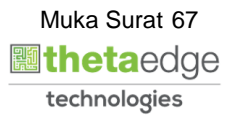

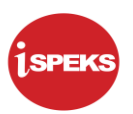

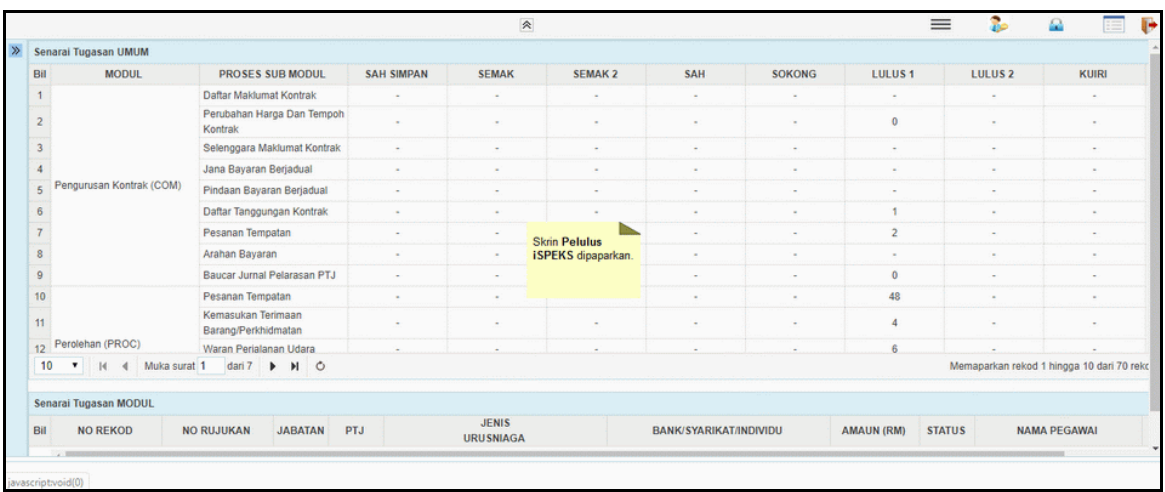

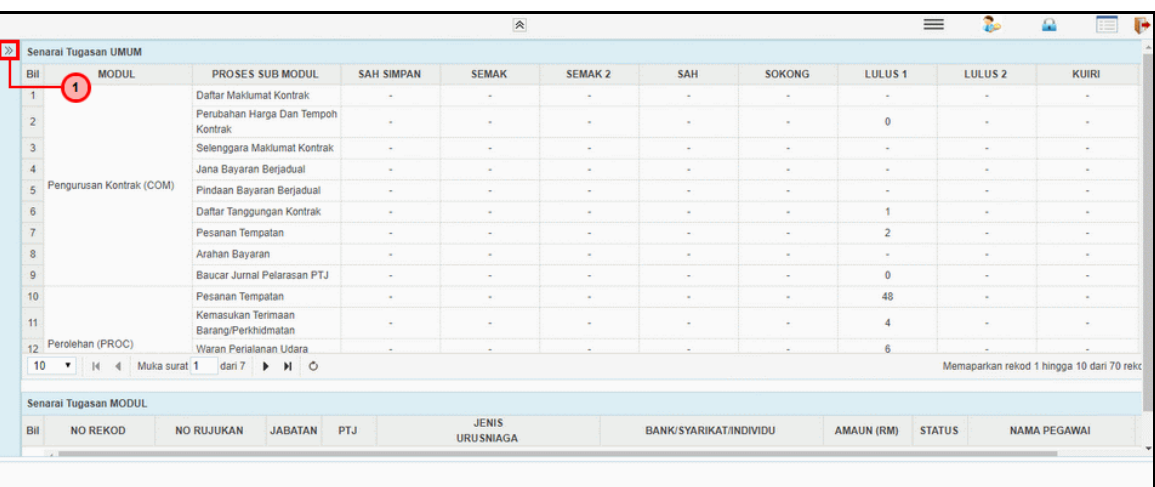

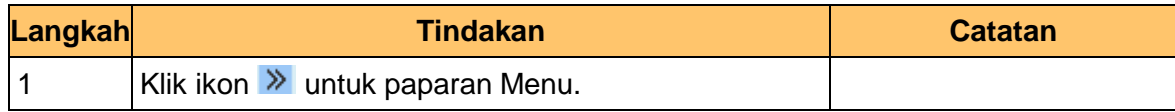

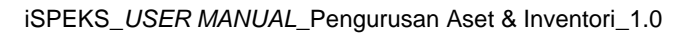

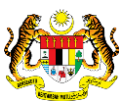

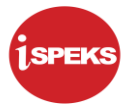

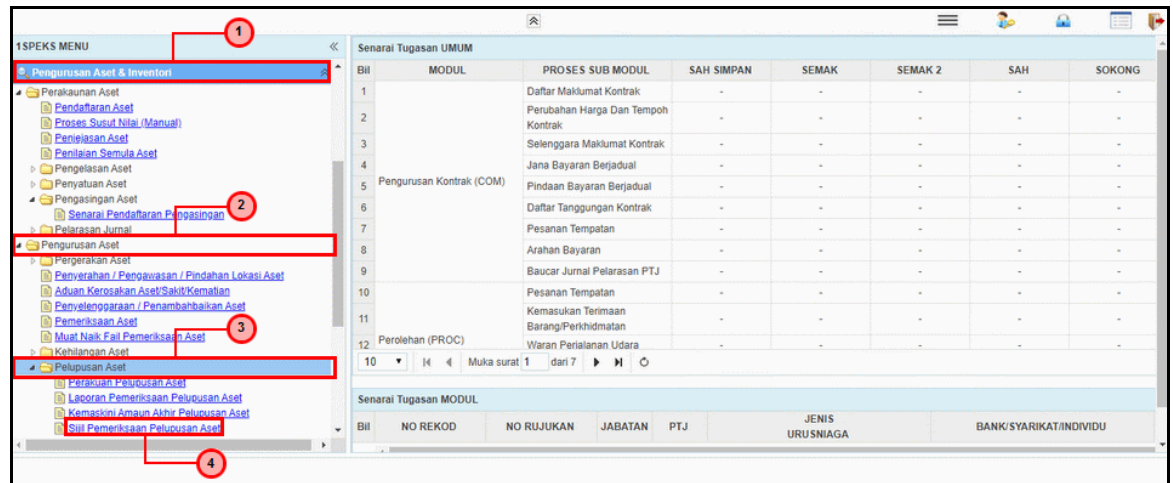

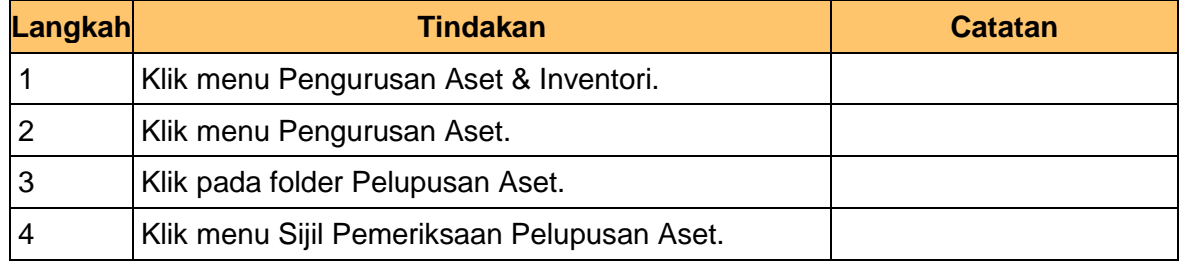

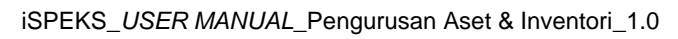

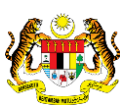

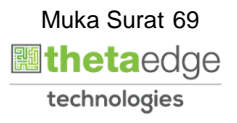

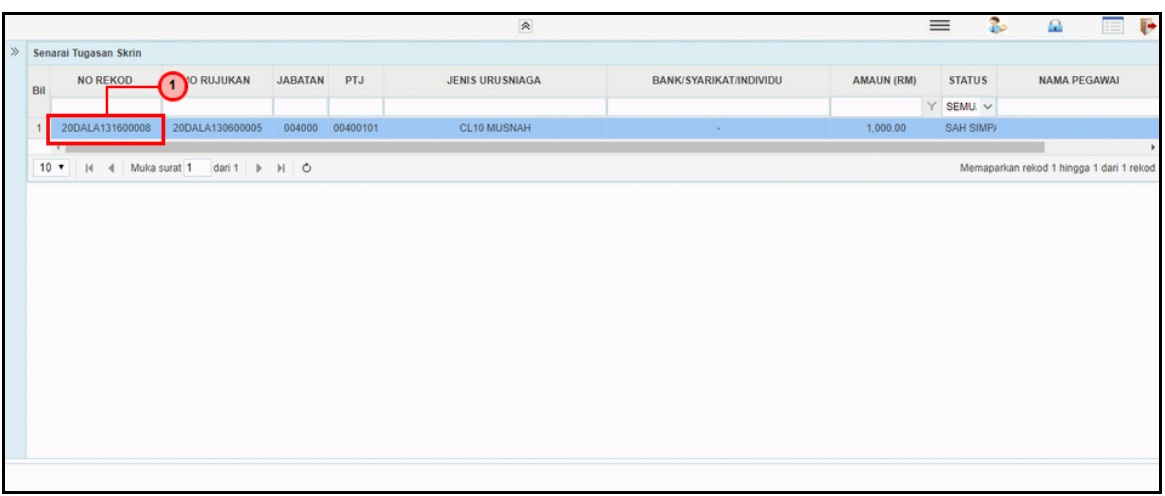

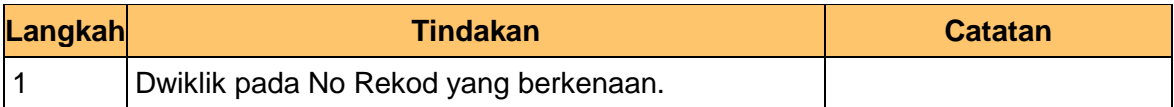

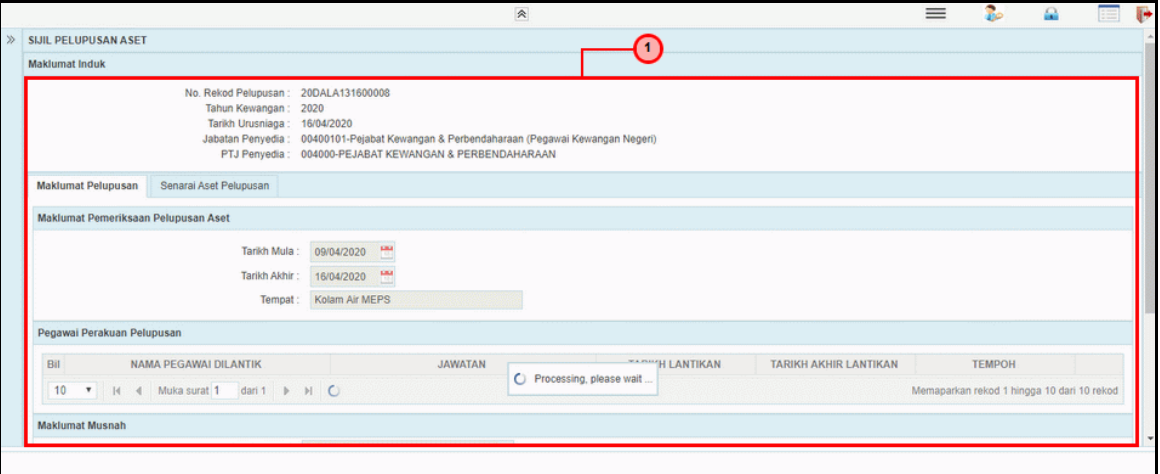

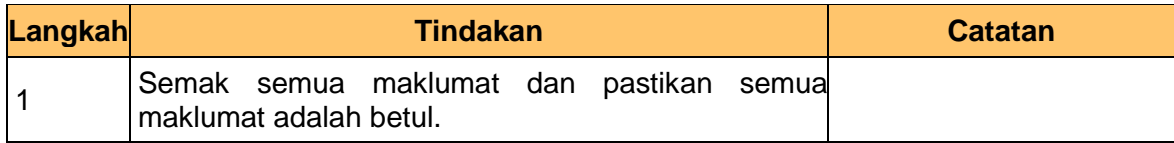

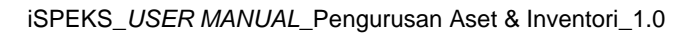

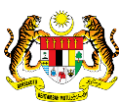

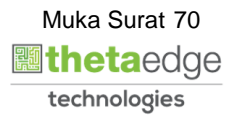

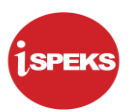

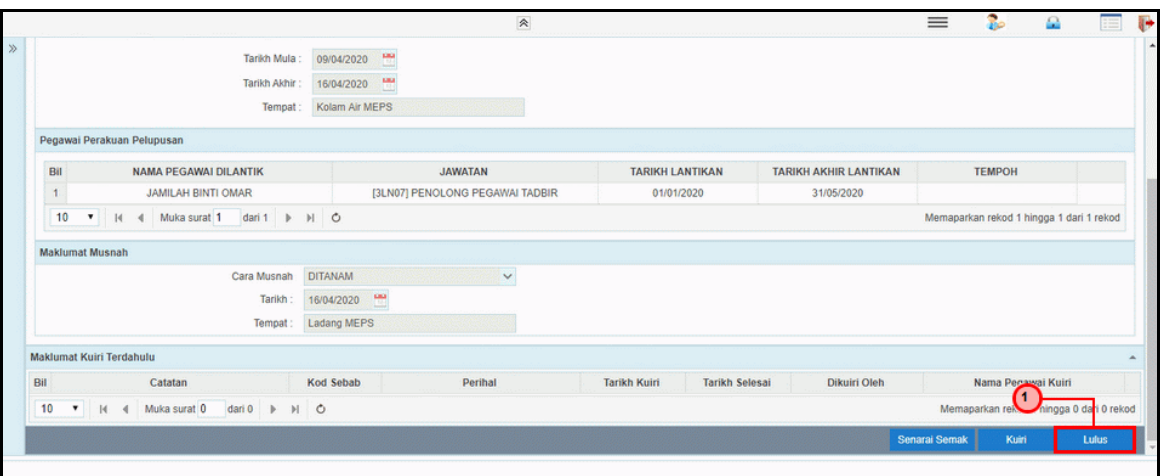

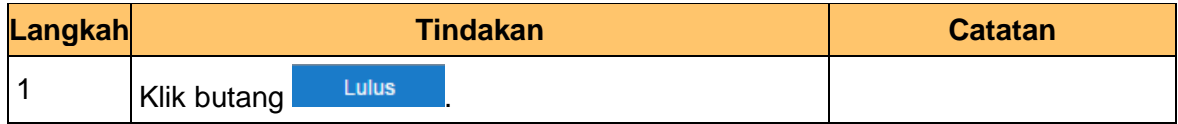

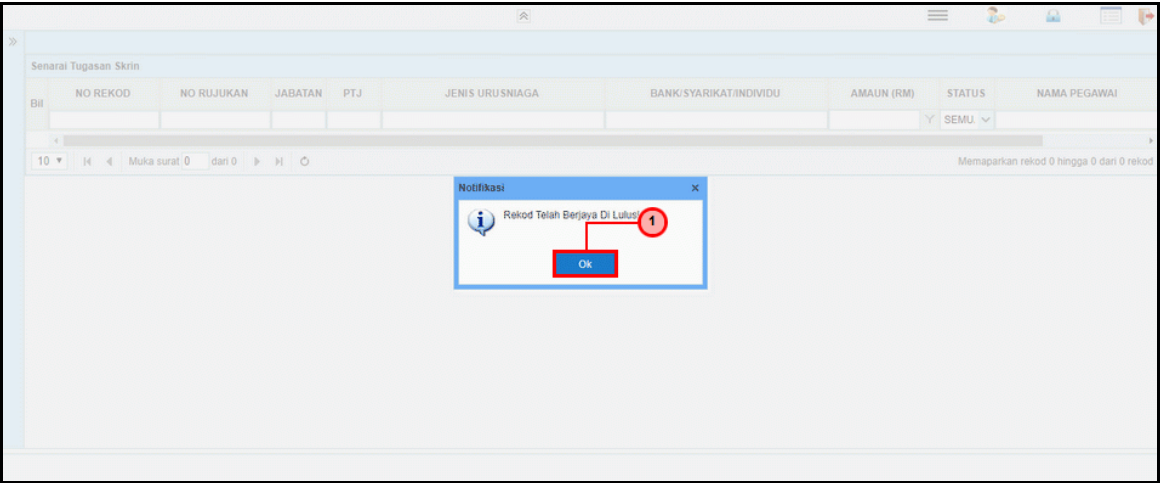

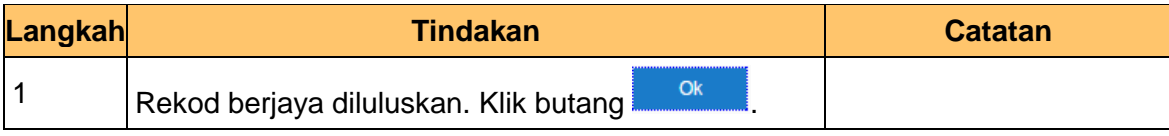

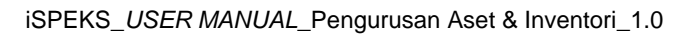

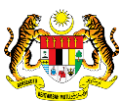

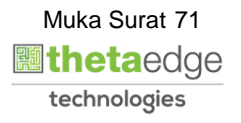
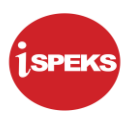

**9.** Skrin **Pelulus iSPEKS** dipaparkan.

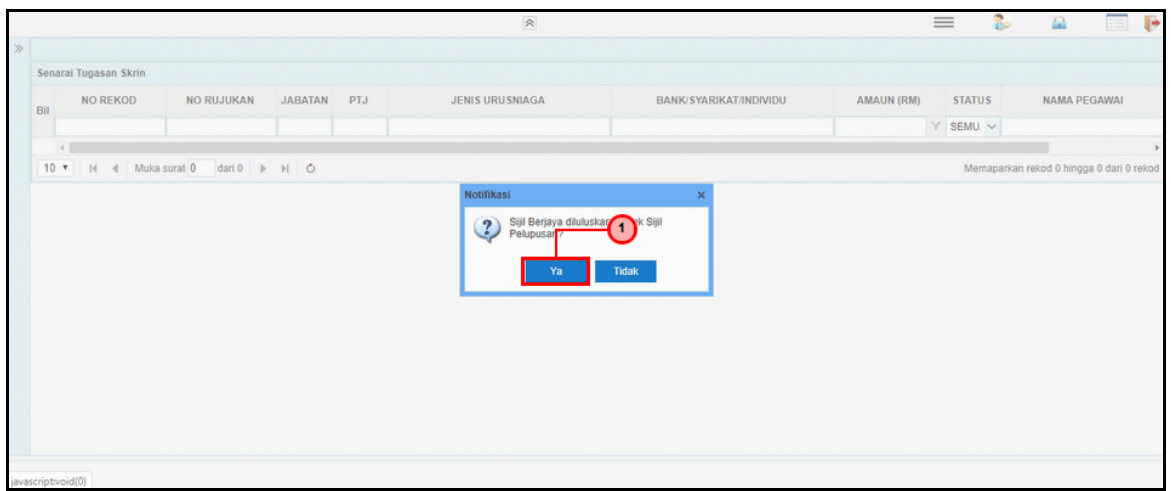

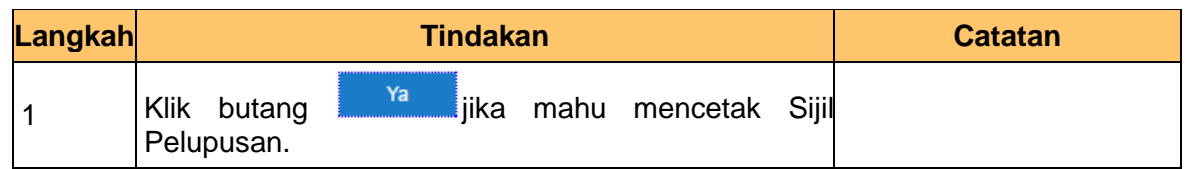

**10.** Skrin **Pelulus iSPEKS** dipaparkan.

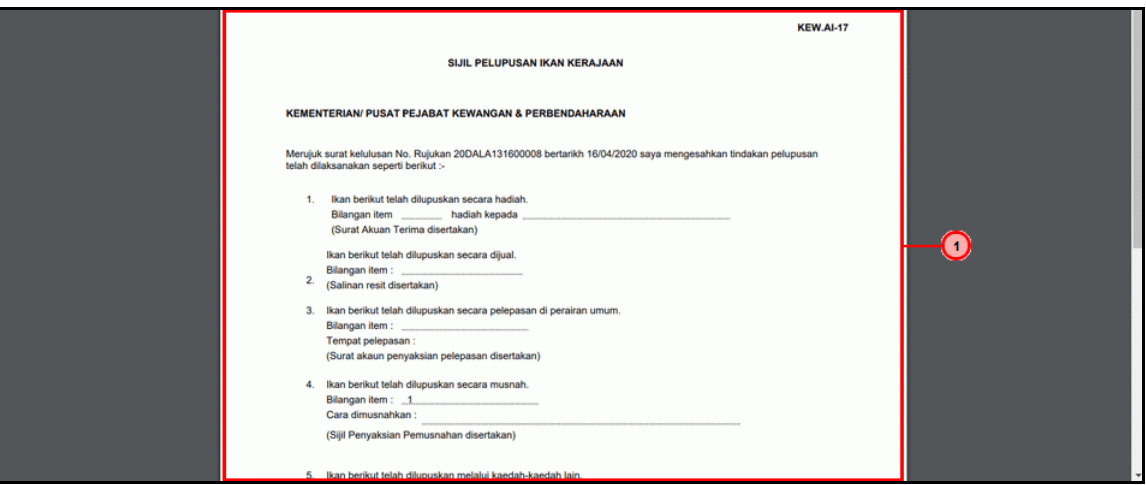

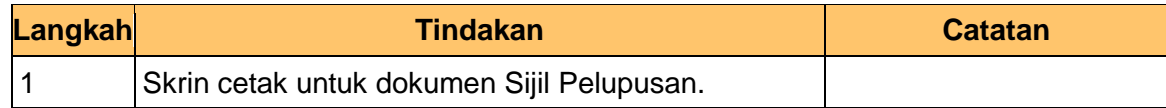

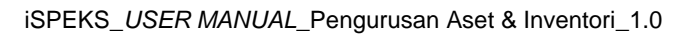

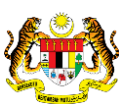

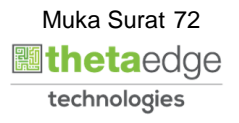

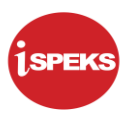

**11.** Skrin **Pelulus iSPEKS** dipaparkan.

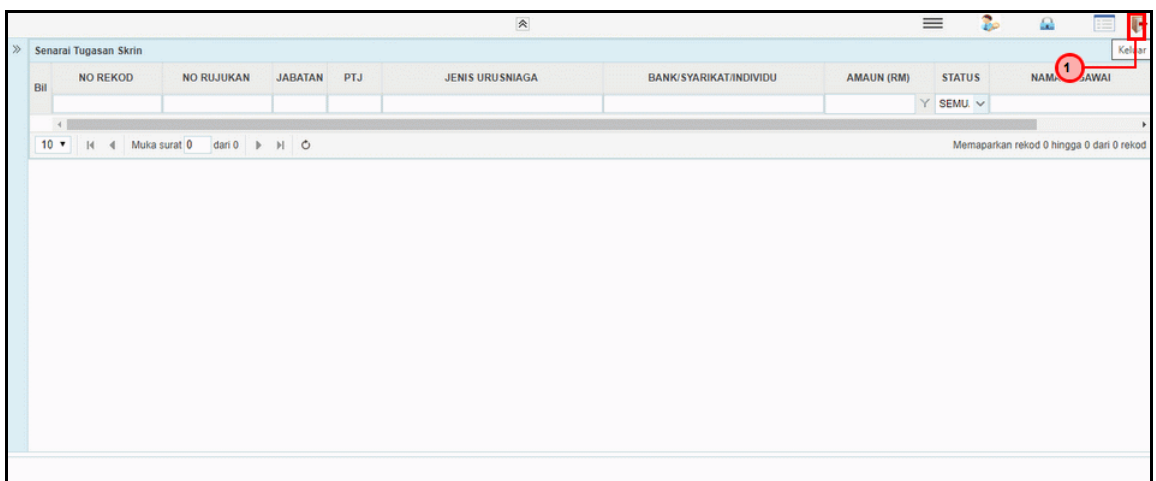

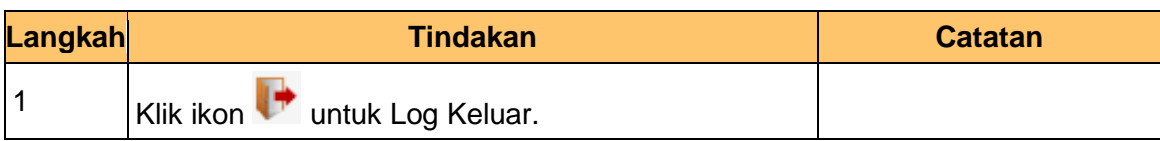

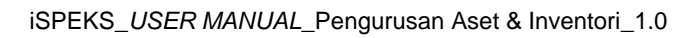

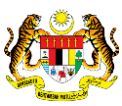

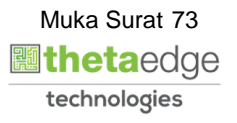